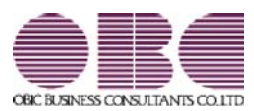

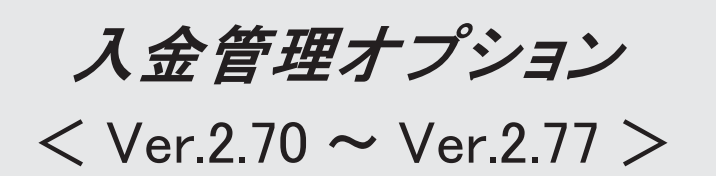

## 【改正情報】

**新元号 (改元) に対応しました。** 2012年 - 2022年 - 2022年 - 2022年 - 2022年 - 2022年 - 2022年 - 2022年 - 2022年 - 2022年 - 2022年 - 2022年 - 2022年 - 2022年 - 2022年 - 2022年 - 2022年 - 2022年 - 2022年 - 2022年 - 2022年 - 2022年 - 2022年 - 2022年 - 2022年 -

## ● 新元号(改元)に対応しました。

改元日2019年5月1日以後の日付から、新元号の日付に切り替わります。

○日付の入力では、暦表示が和暦の場合に、入力月にしたがい元号の表示が切り替わりま す。 ※4月までは「平成」に、5月からは新元号の表示に切り替わります。

平成 31年5月 → 新元号 1年5月 新元号 1年4月 → 平成 31年4月

○画面表示や印刷、転送・汎用データ作成では、暦表示が和暦の場合に改元日以後は新元 号で出力されます。

○汎用データ受入では、「日付」項目の書式が和暦形式の場合に、改元日以後は新元号の 日付で受け入れできます。

※なお、改元日以後に「平成」の日付のままでも受け入れできます。 例)「平成31年5月」は「新元号1年5月(2019年5月)」として受入

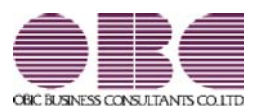

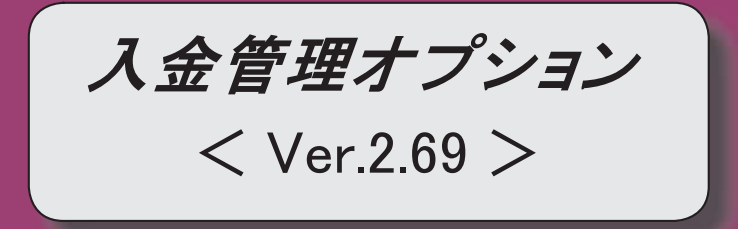

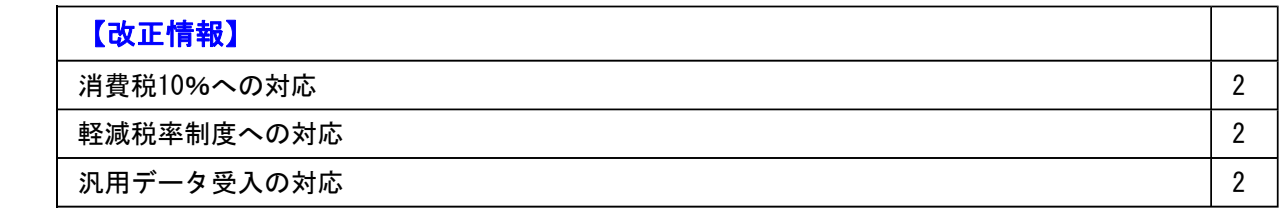

#### ● 消費税10%への対応

○取引日付にもとづいた税率の自動判定 取引の日付にあわせて税率を自動判定し、税率改定後もミスなくスムーズに入力できま す。

○旧税率8%(取引先に合わせる場合や経過措置の取引)の計上 前回の8%への改定と同様に、今回も経過措置が設けられています。 伝票起票時に税率を8%に変更できます。

### ● 軽減税率制度への対応

勘定科目・補助科目の税率種別をもとに税率を初期表示します。 ※軽減税率の対象となる品目は、国税庁のホームページを参照

### ● 汎用データ受入の対応

○新税率10%に対応 ○軽減税率品目の取引用に、受入項目「税率種別」を追加

「消費税10%・軽減税率対応 運用ガイド」に、運用に関する一連の操作手順をまとめて います。

最初に目次を参照して、必要な箇所をご確認ください。

※「消費税10%・軽減税率対応 運用ガイド」は、『操作説明(ヘルプ)』の「機能追加 /改正情報」から参照できます。」

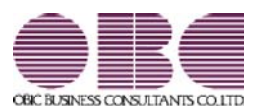

## 機能アップガイド

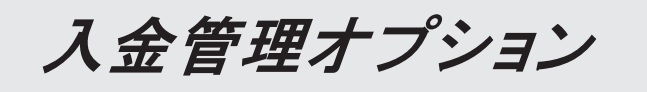

 $\langle$  Ver.2.65 / Ver.2.62 /<br>Ver.2.60 / Ver.2.58 >

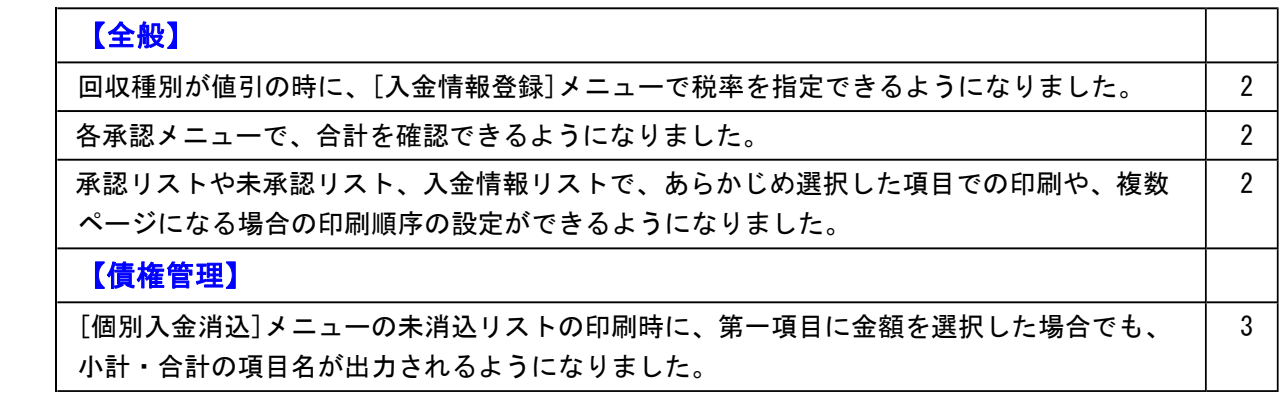

<u> 1989 - Johann Barbara, martxa alemaniar a</u>

## ● 回収種別が値引の時に、[入金情報登録]メニューで税率を指定できるようになり ました。

いままでは、[債権管理]-[入金処理]-[入金情報登録]メニューで税率の指定はできません でしたが、これからは、回収方法の回収種別([導入処理]-[決済方法登録]-[回収方法登 録]メニューの[基本]ページで設定)が「5:値引」の際に、税率を指定できるようになり ました。入金金額を選択し、 ([F1]キー)を押して税率を指定します。

これにより、以下の事ができるようになりました。

- ・回収種別が「5:値引」の入金情報を消し込む際に、[入金情報登録]メニューで登録した 税率で入金伝票を作成できます。
- ・[随時処理]-[汎用データ作成]-[債権データ作成]-[入金情報データ作成]メニューで出力 される項目に、「税率」項目が追加されました。また、[随時処理]-[汎用データ受入]- [債権データ受入]-[入金情報データ受入]メニューで、税率を指定して受け入れること ができます。

## ● 各承認メニューで、合計を確認できるようになりました。

各承認メニューの画面上に合計行を表示できるようになりました。 各メニューの[条件設定]画面に追加された[表示設定]ページの合計表示を「表示する」に 設定します。

#### ≪ 関連メニュー ≫

- ・[債権管理]-[入金処理]-[入金伝票承認]メニュー
- ・[債権管理]-[相殺処理]-[相殺伝票承認]メニュー

## ● 承認リストや未未認リスト、入金情報リストで、あらかじめ選択した項目での印 刷や、複数ページになる場合の印刷順序の設定ができるようになりました。

承認リストや未承認リスト、入金情報リストに、印刷レイアウトについての設定が追加さ れました。

- ・1明細の出力項目が2ページ以上にわたる場合の印刷順序を設定できます。 [印刷等条件設定]画面の[基本設定]ページの「複数ページの印刷順序」で設定します。
- ・[条件設定]画面の[項目選択]ページで設定した項目と並び順で印刷されるようになりま した。

いままでの固定のレイアウトで印刷する場合は、[印刷等条件設定]画面の[基本設定]ペ ージの「固定レイアウトで印刷する」のチェックを付けます。

≪ 関連メニュー ≫

- ・[債権管理]-[入金処理]-[入金伝票承認]メニュー
- ・[債権管理]-[入金処理]-[入金情報登録]メニュー

## ● [個別入金消込]メニューの未消込リストの印刷時に、第一項目に金額を選択した 場合でも、小計・合計の項目名が出力されるようになりました。

[個別入金消込 - 条件設定]画面の[項目選択]ページで第一項目に金額を選択した場合 に、いままでは小計・合計行の項目名が非表示になっていましたが、これからは全体の列 を自動的に右にずらし、最左列に小計・合計の項目名が出力されるようになりました。

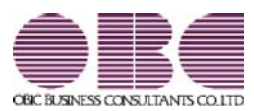

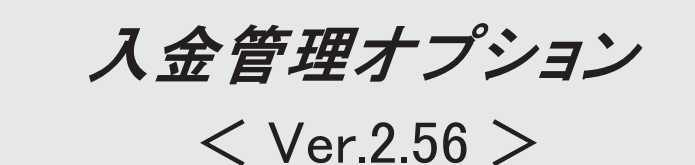

## 変更内容一覧

## 【債権管理】

## ≪債権データ抽出≫

 メインメニューの[導入処理]-[運用設定]-[会社運用設定]メニューの[伝票設定]ページの 「摘要の貸借別の入力」が「1:する」の場合に、作成する債権伝票の摘要に仕訳明細の債権 科目の摘要をセットできるようになりました。

【設定箇所】

[債権データ抽出 - 条件設定]画面の[表示方法]ページの「債権科目の摘要を表示する」 <『伝票項目拡張オプション』をお使いの場合>

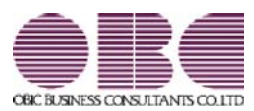

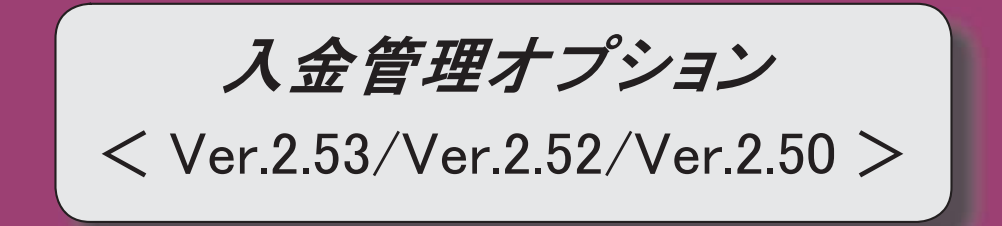

#### ≪法改正情報≫

平成27年10月施行消費税改正(国境を越えた役務の提供にかかる消費税)に対応しました。

平成28年施行「山の日(国民の祝日)」に対応しました。

### ≪機能追加≫

 他のメニューが実行中でも、以下のメニューを開いて、設定内容を参照できるようになりま した。

※ただし、設定内容を登録する際は、他のメニューを閉じる必要があります。

【関連メニュー】

○[導入処理]-[運用設定]-[債権債務運用設定]メニュー

○[導入処理]-[会計期間設定]-[債権債務機能設定]メニュー

 前受金残高にセグメント1・セグメント2・プロジェクト・サブプロジェクト・工事・工種 を入力できるようになりました。

※セグメント1・セグメント2は、『伝票項目拡張オプション』をお使いの場合に使用でき るマスターです。

※プロジェクト・サブプロジェクトは、『勘定奉行[個別原価管理編]』をお使いの場合に使 用できるマスターです。

※工事・工種は、『勘定奉行[建設業編]』をお使いの場合に使用できるマスターです。 【関連メニュー】

○[導入処理]-[残高入力]-[前受金残高入力]メニュー

○[随時処理]-[汎用データ作成]-[マスターデータ作成]-[残高データ作成]-[前受金残高デー タ作成]メニュー

○[随時処理]-[汎用データ受入]-[マスターデータ受入]-[残高データ受入]-[前受金残高デー タ受入]メニュー

 [導入処理]-[承認権限登録]メニューで、印刷・転送のレイアウトが変更されました。 また、印刷時に初期値として表示するプリンタをメインメニューの[導入処理]-[運用設定]- [帳票別プリンタ登録]メニューで登録できるようになりました。

#### ≪法改正情報≫

● 平成27年10月施行消費税改正(国境を越えた役務の提供にかかる消費税)に対応 しました。

当システムに影響のある改正は、大きく2つです。

- ○国外との商品の売買・サービスの提供のうちインターネット等を介した売買・提供に関 して、課税取引なのか不課税取引なのかを判定する基準が変更されました。
- ○新しい課税方式「リバースチャージ方式」が導入され、国外事業者が納税する売上げに かかる消費税を、日本企業が申告時に代わりに納税します。

※平成27年10月1日以後の取引から適用

詳細は、『勘定奉行』の「機能追加/改正情報 - Ver.2.50 変更内容の詳細」をご参照 ください。

#### ● 平成28年施行「山の日(国民の祝日)」に対応しました。

[導入処理]-[運用設定]-[休日登録]メニューの休日パターンに、国民の休日として「山の日」 が追加されました。

当バージョンをセットアップ後に登録する、2016年以降の休日リストに「山の日」が追加され ます。

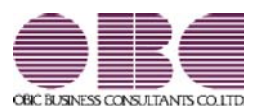

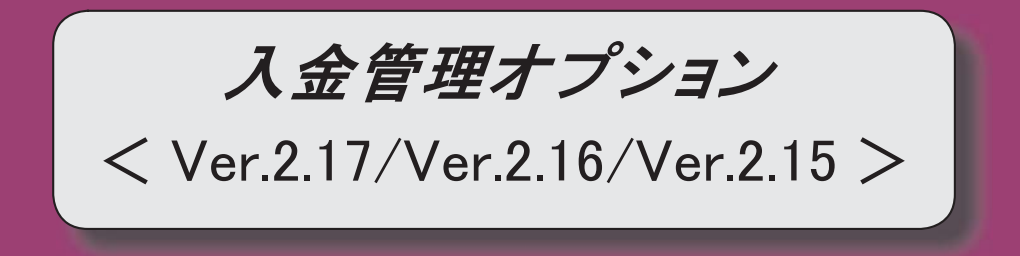

## 【全般】

 消込時や承認時などに、対象の債権伝票にジャンプして付箋を貼り、メモを残すことができ るようになりました。

※詳細は、操作説明の「伝票を参照して付箋を貼る」をご参照ください。

 各メニューで表示するプロジェクト名称を、メインメニューの[導入処理]-[プロジェクト関 連登録]-[プロジェクト登録]-[プロジェクト登録]メニューで設定した「プロジェクト名」 「プロジェクト略称」のどちらで表示するかを設定できるようになりました。 【設定箇所】

[導入処理]-[運用設定]-[債権債務運用設定]メニューの[名称設定]ページ

<『勘定奉行[個別原価管理編]』をお使いの場合>

 各メニューで表示する工事名称を、メインメニューの[導入処理]-[工事関連登録]-[工事登 録]-[工事登録]メニューで設定した「工事名」「工事略称」のどちらで表示するかを設定で きるようになりました。

【設定箇所】

[導入処理]-[運用設定]-[債権債務運用設定]メニューの[名称設定]ページ

<『勘定奉行[建設業編]』をお使いの場合>

## 【導入処理】

#### ≪前受金残高入力≫

画面レイアウトが変更されました。

項目ごとに列が分かれ、項目が横並びで表示されるようになりました。

摘要欄で、登録済みの摘要を検索して入力できるようになりました。

#### 【債権管理】

#### ≪入金情報登録≫

 入金情報の請求先を変更した際に、回収方法を、変更後の請求先の回収方法に更新するか、 そのままにするかを選択できるようになりました。

【設定箇所】

[入金情報登録 - 設定]画面の[運用設定]ページ 「請求先変更時の回収方法」

 メインメニューの[仕訳処理]-[仕訳入力補助]-[部門別税区分表示設定]メニューで部門ごと の税区分を設定している場合は、当メニューで作成する入金伝票にも部門ごとの税区分が表 示されるようになりました。

## 【相殺消込に関する変更内容】

## <『支払管理オプション』を併せてお使いの場合>

#### ≪メニュー体系≫

メニューの名称および構成が変更されました。

※詳細は、11ページをご参照ください。

#### ≪全般≫ しょうこう しょうしょう しゅうしょう しゅうしょく こうしょう しょうしょう

帳票別プリンタ登録できる帳票が追加されました。

※詳細は、11ページをご参照ください。

 債権管理または債務管理のどちらかにだけ部門権限の制限をかけている場合に、相殺消込の 部門権限の制限をどうするかを設定できるようになりました。

【設定箇所】

[導入処理]-[運用設定]-[債権債務運用設定]メニューの[相殺基本設定]ページ 「勘定奉行 部門権限」

【関連メニュー】

- ・[導入処理]-[運用設定]-[債権債務運用設定]メニュー
- ・[債権管理]-[相殺処理]-[一括相殺消込]メニュー、[債権管理]-[相殺処理]-[一括相殺消 込]メニュー、[債権管理]-[相殺処理]-[相殺消込修正]メニュー(新:[債権管理]-[相殺処 理]-[相殺消込]メニュー)
- ・[債権管理]-[相殺処理]-[相殺消込承認]メニュー(新:[債権管理]-[相殺処理]-[相殺伝票 承認]メニュー)
- ・新:[随時処理]-[データ一括削除]-[債権データ一括削除]-[相殺伝票データ一括削除]メニ ュー

<ネットワーク対応製品をお使いの場合>

≪一括相殺消込≫

※新メニュー名:[相殺消込]メニュー

[フローに関する変更]

 [一括相殺消込]メニュー、[個別相殺消込]メニュー、[相殺消込修正]メニューが1つのメニ ューに統合され、消込と取消が1つのメニューで処理できるようになりました。

消込を行う場合は、[相殺消込 - 条件設定]画面の[基本条件]ページで処理区分「消込」を選 択します。

#### [条件設定画面の変更]

検索対象の絞込条件が追加されました。

※この機能追加に伴い、以下のとおり変更されました。

・[基本条件]ページの絞込条件項目は、リストから選択する形式になりました。

・[摘要]ページ、[登録情報]ページ、[利用情報]ページが追加されました。

 [債権伝票詳細]ページ、[債務伝票詳細]ぺージは、[詳細条件]ページに統合されました。 ※ただし、[債権伝票詳細]ページ、[債務伝票詳細]ぺージの「伝票区分」は、[登録情報]ペ ージに移動しました。

 [詳細条件]ページで、部門・セグメント・プロジェクトの絞込指定ができる対象が増えまし た。

いままでは、債権科目側・債務科目側だけが対象でしたが、借方・貸方・両方を対象にでき るようになりました。

※セグメントは、『伝票項目拡張オプション』をお使いの場合に使用できるマスターです。 ※プロジェクトは、『勘定奉行[個別原価管理編]』をお使いの場合に使用できるマスターで す。

[表示設定]ページで、以下の項目が変更されました。

・マイナス債権、マイナス債務

⇒項目が廃止されました。

[基本条件]ページで債権金額、債務金額の指定ができるようになりました。

マイナス債権を抽出しない場合は、債権伝票の「金額」の範囲を「0~」と指定してくだ さい。

マイナス債務を抽出しない場合は、債務伝票の「金額」の範囲を「0~」と指定してくだ さい。

・対象取引先

⇒項目が廃止されました。 金額が0の取引先を対象としない場合は、[表示設定]ページの消込ができないデータの 表示を「表示しない」に設定してください。

・名称項目の拡張表示

⇒項目が廃止され、必ず拡張表示されるようになりました。

 プラスの債権明細、またはプラスの債務明細がないデータなど、消込ができないデータを表 示するかを設定できるようになりました。

【設定箇所】

[相殺消込 - 条件設定]画面の[表示設定]ページの「消込ができないデータの表示」

消込日付として初期表示する日付を設定できるようになりました。

【設定箇所】

[相殺消込 - 条件設定]画面の[表示設定]ページの「相殺日付初期表示」

 相殺日付が会計期間外だった場合に、特定の日付を初期値として表示できるようになりまし た。

【設定箇所】

[相殺消込 - 条件設定]画面の[表示設定]ページの「会計期間外の相殺日付表示」

[出力順]ページで、検索結果の並び順を詳細に設定できるようになりました。

また、[出力順2]ページで債権明細、債務明細の検索結果の並び順も設定できるようになり ました。

※この機能追加に伴い、当バージョンにバージョンアップすると、以前のバージョンで設定 した並び順が初期化されます。

出力する項目、項目の並び順を設定できるようになりました。

※この機能追加に伴い、[項目選択]ページ、[項目選択2]ページが追加されました。

#### [メイン画面の変更]

 画面の上段に相殺伝票、下段に消込対象の債権明細、債務明細が表示されるようになりまし た。

[Ctrl]キーを押すと表示される、[明細表示]([F5]キー)/[明細非表示]([F5]キ ー)で、下段の表示、非表示を切り替えられます。

※いままでの[一括相殺消込]メニューと同様に表示する場合は、下段を非表示にします。

以下のとおり、項目名が変更されました。

・「消込日付」→「相殺日付」

・「相殺消込金額」→「消込金額」

・「債権締日」、「債務締日」→「債権締日情報」、「債務締日情報」

○以下の項目は、債権、債務の項目名称を区別できるように変更されました。

・「部門」→「債権部門」、「債務部門」

・「補助科目」→「債権補助科目」、「債務補助科目」

見出し部分に、集計範囲が表示されるようになりました。

消込金額に初期値として表示する金額を設定できるようになりました。

【設定箇所】

[相殺消込 - 設定]画面の[消込設定]ページの「消込金額の初期値」

 消込実行後に[相殺伝票リスト]画面を表示して、作成する相殺伝票の確認・修正ができるよ うになりました。

【設定箇所】

[相殺消込 - 設定]画面の[消込設定]ページの「相殺消込後の伝票確認」

[日付一括変]([F4]キー)、[摘要変更]([F7]キー)の機能が統合され、[一括変更](F7

キー)で相殺日付や摘要を一括変更できるようになりました。

※詳細は、操作説明の「相殺日付や摘要など、作成する相殺伝票の内容を一括で変更する」 をご参照ください。

#### [印刷の変更]

 メニューが統合されたため、いままでの[個別相殺消込]メニューの印刷形式でも印刷できる ようになりました。

いままでの[一括相殺消込]メニューの印刷形式で印刷する場合は、[相殺消込 - 印刷等条件 設定]画面の[基本設定]ページの印刷形式を「相殺伝票集計単位リスト」に設定します。 ※この機能追加に伴い、帳票タイトルの初期値が変更されました。

 いままでの[一括相殺消込]メニューの印刷形式(新:印刷形式が「相殺伝票集計単位リス ト」)の場合は、[相殺消込 - 条件設定]画面の[項目選択]ページで設定された項目が出力さ れるようになりました。

出力設定ができる項目が追加されました。

また、印刷時のフォントサイズを指定できるようになりました。

※この機能追加に伴い、[詳細設定]ページが追加され、マスターコードの出力設定は[詳細設 定]ページに移動しました。

以下のとおり、項目名が変更されました。

・「消込日付」→「相殺日付」

・「相殺消込金額」→「消込金額」

・「債権締日」、「債務締日」→「債権締日情報」、「債務締日情報」

見出し部分に、集計単位、集計範囲が出力されるようになりました。

合計行と区別できるように、明細の出力開始位置が右に1列移動しました。

#### [転送の変更]

出力設定ができる項目が追加されました。

※この機能追加に伴い、[詳細設定]ページが追加され、マスターコードの出力設定は[詳細設 定]ページに移動しました。

以下のとおり、項目名が変更されました。

・「消込日付」→「相殺日付」

・「相殺消込金額」→「消込金額」

・「債権締日」、「債務締日」→「債権締日情報」、「債務締日情報」

見出し部分に、集計単位、集計範囲が出力されるようになりました。

 合計行を出力する場合に、合計行と区別できるように、明細の出力開始位置が右に1列移動 しました。

合計行の前の空白行が出力されなくなりました。

金額は「数値」、日付は「日付」の書式で出力されるようになりました。

 Office連携サービスに対応し、Microsoft Outlookでメール送信したり、罫線や色を付けて Excelファイルに出力できるようになりました。

<「OMSS」/『奉行V ERP8』をお使いの場合>

#### ≪個別相殺消込≫

#### ※新メニュー名:[相殺消込]メニュー

[フローに関する変更]

 [一括相殺消込]メニュー、[個別相殺消込]メニュー、[相殺消込修正]メニューが1つのメニ ューに統合され、消込と取消が1つのメニューで処理できるようになりました。

消込を行う場合は、[相殺消込 - 条件設定]画面の[基本条件]ページで処理区分「消込」を選

択します。

#### [条件設定画面の変更]

検索対象の絞込条件が追加されました。

※この機能追加に伴い、以下のとおり変更されました。

・[基本条件]ページの絞込条件項目は、リストから選択する形式になりました。

・[摘要]ページ、[登録情報]ページ、[利用情報]ページが追加されました。

 いままでは、取引先を1件ずつ指定する必要がありましたが、これからは、取引先を範囲指 定できるようになりました。

[債権伝票詳細]ページ、[債務伝票詳細]ぺージは、[詳細条件]ページに統合されました。

※ただし、[債権伝票詳細]ページ、[債務伝票詳細]ぺージの「伝票区分」は、[登録情報]ペ ージに移動しました。

 [詳細条件]ページで、部門・セグメント・プロジェクトの絞込指定ができる対象が増えまし た。

いままでは、債権科目側・債務科目側だけが対象でしたが、借方・貸方・両方を対象にでき るようになりました。

※セグメントは、『伝票項目拡張オプション』をお使いの場合に使用できるマスターです。 ※プロジェクトは、『勘定奉行[個別原価管理編]』をお使いの場合に使用できるマスターで す。

[表示設定]ページで、以下の項目が変更されました。

・マイナス債権、マイナス債務

⇒項目が廃止されました。

[基本条件]ページで債権金額、債務金額の指定ができるようになりました。

 マイナス債権を抽出しない場合は、債権伝票の「金額」の範囲を「0~」と指定してくだ さい。

 マイナス債務を抽出しない場合は、債務伝票の「金額」の範囲を「0~」と指定してくだ さい。

・名称項目の拡張表示

⇒項目が廃止され、必ず拡張表示されるようになりました。

 プラスの債権明細、またはプラスの債務明細がないデータなど、消込ができないデータを表 示するかを設定できるようになりました。

【設定箇所】

[相殺消込 - 条件設定]画面の[表示設定]ページの「消込ができないデータの表示」

消込日付として初期表示する日付を設定できるようになりました。

【設定箇所】

[相殺消込 - 条件設定]画面の[表示設定]ページの「相殺日付初期表示」

 相殺日付が会計期間外だった場合に、特定の日付を初期値として表示できるようになりまし た。

【設定箇所】

[相殺消込 - 条件設定]画面の[表示設定]ページの「会計期間外の相殺日付表示」

[出力順]ページで、検索結果の並び順を詳細に設定できるようになりました。

また、[出力順2]ページで債権明細、債務明細の検索結果の並び順も設定できるようになり ました。

※この機能追加に伴い、当バージョンにバージョンアップすると、以前のバージョンで設定 した並び順が初期化されます。

出力する項目、項目の並び順を設定できるようになりました。

※この機能追加に伴い、[項目選択]ページ、[項目選択2]ページが追加されました。

#### [メイン画面の変更]

 画面の上段に相殺伝票、下段に消込対象の債権明細、債務明細が表示されるようになりまし た。 上段で相殺伝票が選択できるようになり、複数の取引先の消込を一括で実行できるようにな

りました。

以下のとおり、項目名が変更されました。

- ・「消込日付」→「相殺日付」
- ・「相殺消込金額」→「消込金額」
- ・「伝票番号」→「伝票No.」
- ・「債権締日」、「債務締日」→「債権締日情報」、「債務締日情報」
- ・「差額(債権 債務)」→「差額」

○以下の項目は、債権、債務を区別できるように項目名が変更されました。

・「部門」→「債権部門」、「債務部門」

- ・「補助科目」→「債権補助科目」、「債務補助科目」
- ・「相殺消込金額合計」→「債権金額」、「債務金額」

見出し部分に、集計範囲が表示されるようになりました。

消込金額に初期値として表示する金額を設定できるようになりました。

【設定箇所】

[相殺消込 - 設定]画面の[消込設定]ページの「消込金額の初期値」

 消込実行後に[相殺伝票リスト]画面を表示して、作成する相殺伝票の確認・修正ができるよ うになりました。

【設定箇所】

[相殺消込 - 設定]画面の[消込設定]ページの「相殺消込後の伝票確認」

[自動選択]([F3]キー)が廃止されました。

消込金額の初期値が「相殺可能額を使用する」の場合は、上段にチェックを付けると、自動 的に下段の明細にも相殺可能額分のチェックが付きます。

【設定箇所】

[相殺消込 - 設定]画面の[消込設定]ページの「消込金額の初期値」

[摘要変更]([F7]キー)は廃止され、[一括変更](F7キー)から摘要変更するようになり ました。

※詳細は、操作説明の「相殺日付や摘要など、作成する相殺伝票の内容を一括で変更する」 をご参照ください。

#### [印刷の変更]

 メニューが統合されたため、いままでの[一括相殺消込]メニューの印刷形式でも印刷できる ようになりました。 いままでの[個別相殺消込]メニューの印刷形式で印刷する場合は、[相殺消込 - 印刷等条件 設定]画面の[基本設定]ページの印刷形式を「消込単位リスト」に設定します。 ※この変更に伴い、帳票タイトルの初期値が変更されました。 出力設定ができる項目が追加されました。

また、印刷時のフォントサイズを指定できるようになりました。

※この機能追加に伴い、[詳細設定]ページが追加され、マスターコードの出力設定は[詳細設 定]ページに移動しました。

見出し部分に、集計単位、集計範囲が出力されるようになりました。

[転送の変更]

出力設定ができる項目が追加されました。

※この機能追加に伴い、[詳細設定]ページが追加され、マスターコードの出力設定は[詳細設 定]ページに移動しました。

以下のとおり、項目名が変更されました。

・「消込日付」→「相殺日付」

・「相殺消込金額」→「消込金額」

・「債権締日」、「債務締日」→「債権締日情報」、「債務締日情報」

見出し部分に、集計単位、集計範囲が出力されるようになりました。

合計行を出力する場合のレイアウトが変更されました。

集計単位コード、集計単位名、合計列が出力された後に、明細列が出力されます。

合計行の前の空白行が出力されなくなりました。

金額は「数値」、日付は「日付」の書式で出力されるようになりました。

 Office連携サービスに対応し、Microsoft Outlookでメール送信したり、罫線や色を付けて Excelファイルに出力できるようになりました。

<「OMSS」/『奉行V ERP8』をお使いの場合>

≪相殺消込修正≫

※新メニュー名:[相殺消込]メニュー

 [一括相殺消込]メニュー、[個別相殺消込]メニュー、[相殺消込修正]メニューが1つのメニ ューに統合され、消込と取消が1つのメニューで処理できるようになりました。

取消を行う場合は、[相殺消込 - 条件設定]画面の[基本条件]ページで処理区分「取消」を選 択します。

#### ≪相殺消込承認≫

※新メニュー名:[相殺伝票承認]メニュー

[フローに関する変更]

承認取消機能が追加されました。

承認を行う場合は、[相殺伝票承認 - 条件設定]画面の[基本条件]ページで処理区分「承認」 を選択します。

 相殺伝票承認([導入処理]-[運用設定]-[債権債務運用設定]メニューの[相殺基本設定]ページ で設定)が「2:2段階承認」の場合に、1次承認権限者が1次承認済の伝票の承認を取り消 せるようになりました。

#### [条件設定画面の変更]

検索対象の絞込条件が追加されました。

※この機能追加に伴い、以下のとおり変更されました。

- ・[基本条件]ページの絞込条件項目は、リストから選択する形式になりました。
- ・[セグメント]ページ、[プロジェクト]ページは、[詳細条件]ページに統合されました。
- ・[摘要]ページ、[登録情報]ページ、[利用情報]ページが追加されました。

[基本条件]ページで以下の項目が変更されました。

・「範囲指定」

⇒「相殺伝票」に名称が変更されました。

- ・「伝票日付」
- ⇒「相殺日付」に名称が変更されました。
- ・「承認状態」(相殺伝票承認([導入処理]-[運用設定]-[債権債務運用設定]メニューの[相 殺基本設定]ページで設定)が「2:2段階承認」の場合)

⇒指定方法が変更されました。

 [詳細条件]ページで、部門・セグメント・プロジェクトの絞込指定ができる対象が増えまし た。 いままでは、債権科目側・債務科目側だけが対象でしたが、借方・貸方・両方を対象にでき るようになりました。 ※セグメントは、『伝票項目拡張オプション』をお使いの場合に使用できるマスターです。 ※プロジェクトは、『勘定奉行[個別原価管理編]』をお使いの場合に使用できるマスターで す。 [表示設定]ページが追加され、小計を表示できるようになりました。 [出力順]ページで、検索結果の並び順を詳細に設定できるようになりました。 [項目選択]ページが追加され、出力する項目、項目の並び順を設定できるようになりまし た。 [メイン画面の変更] Windowsファンクションの名称が変更されました。 ・[相殺仕訳]([F7]キー)→[相殺伝票]([F7]キー) 以下のとおり、項目名が変更されました。 ・「伝票日付」→「相殺日付」 ・「対象承認件数」→「対象伝票件数」 ・「選択承認件数」→「選択伝票件数」 ・「承認状況」→「承認状態」 ・「相殺消込金額」→「消込金額」 ・「相殺消込可能額」→「相殺可能額」 選択承認件数(新:選択伝票件数)の表示内容が変更されました。 変更前 チェックを付けた伝票件数 + チェックを付けていない1次承認済の伝票件数 変更後 チェックを付けた伝票件数 画面下部に、[項目選択]ページで出力項目に設定した金額項目の合計金額が表示されるよう になりました。 ※チェックを付けた伝票の合計金額が表示されます。 [印刷の変更] 印刷形式の名称が変更されました。 ・「明細リスト」→「伝票リスト」 ・「伝票リスト」→「未承認リスト」 承認取消機能が追加されたため、印刷形式に「承認済リスト」が追加されました。 【設定箇所】 [相殺伝票承認 - 条件設定]画面の[基本条件]ページの「処理区分」を「取消」に設定しま す。 出力設定ができる項目が追加されました。 また、印刷時のフォントサイズを指定できるようになりました。 ※この機能追加に伴い、[詳細設定]ページが追加され、マスターコード、セグメント、プロ ジェクトの出力設定は[詳細設定]ページに集約されました。 ※セグメントは、『伝票項目拡張オプション』をお使いの場合に使用できるマスターです。 ※プロジェクトは、『勘定奉行[個別原価管理編]』をお使いの場合に使用できるマスターで  $\overline{a}$ 

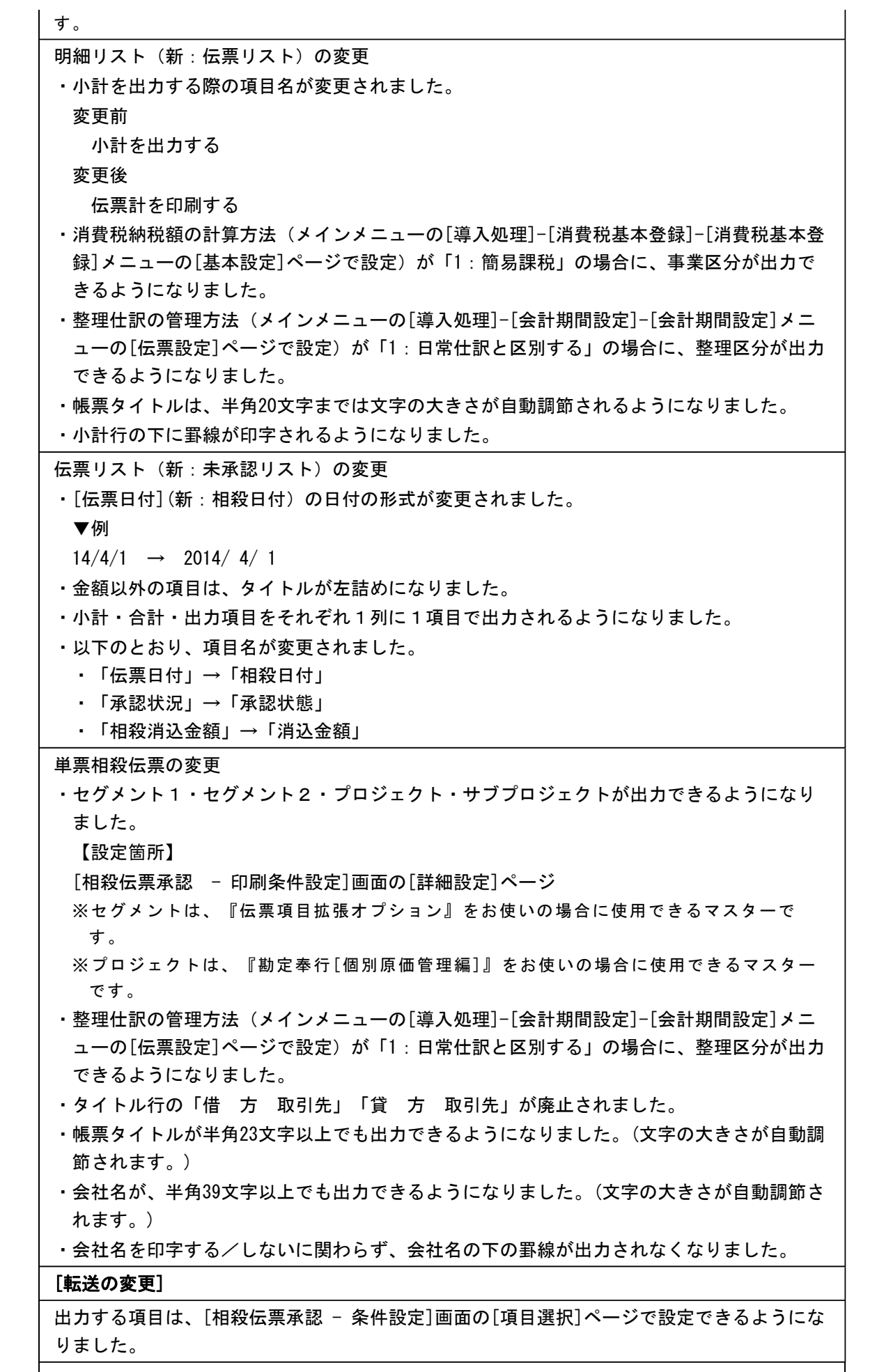

金額は「数値」、日付は「日付」の書式で出力されるようになりました。

合計行と区別できるように、明細の出力開始位置が右に1列移動しました。

合計行の前の空白行が出力されなくなりました。

 小計行、合計行の出力有無を、[相殺伝票承認 - 印刷条件設定]画面の[基本設定]ページで設 定できるようになりました。

以下のとおり、項目名が変更されました。

- ・「取引先」→「取引先コード」
- ・「(取引先名1)」→「取引先名」

#### ≪相殺消込履歴≫

 相殺伝票の参照・取消は、[債権管理]-[相殺処理]-[相殺伝票承認]メニューで行えるように なったため、メニューが廃止されました。

また、承認だけを取り消す機能と、同時に消込まで取り消す機能は、別のメニューで実行す るようになり、取消範囲が明確になりました。

承認だけの取消⇒[相殺伝票承認]メニュー

承認+消込の取消⇒[随時処理]-[データ一括削除]-[債権データ一括削除]-[相殺伝票データ 一括削除]メニュー

※[相殺伝票データ一括削除]メニューは今回のバージョンで追加されたメニューです。

使用するには、[権限管理]メニューで利用者ごとにメニュー権限を設定してください。

### ● メニューの名称および構成が変更されました。

相殺消込に関するメニューで、以下のとおりメニューの名称および構成が変更されまし た。

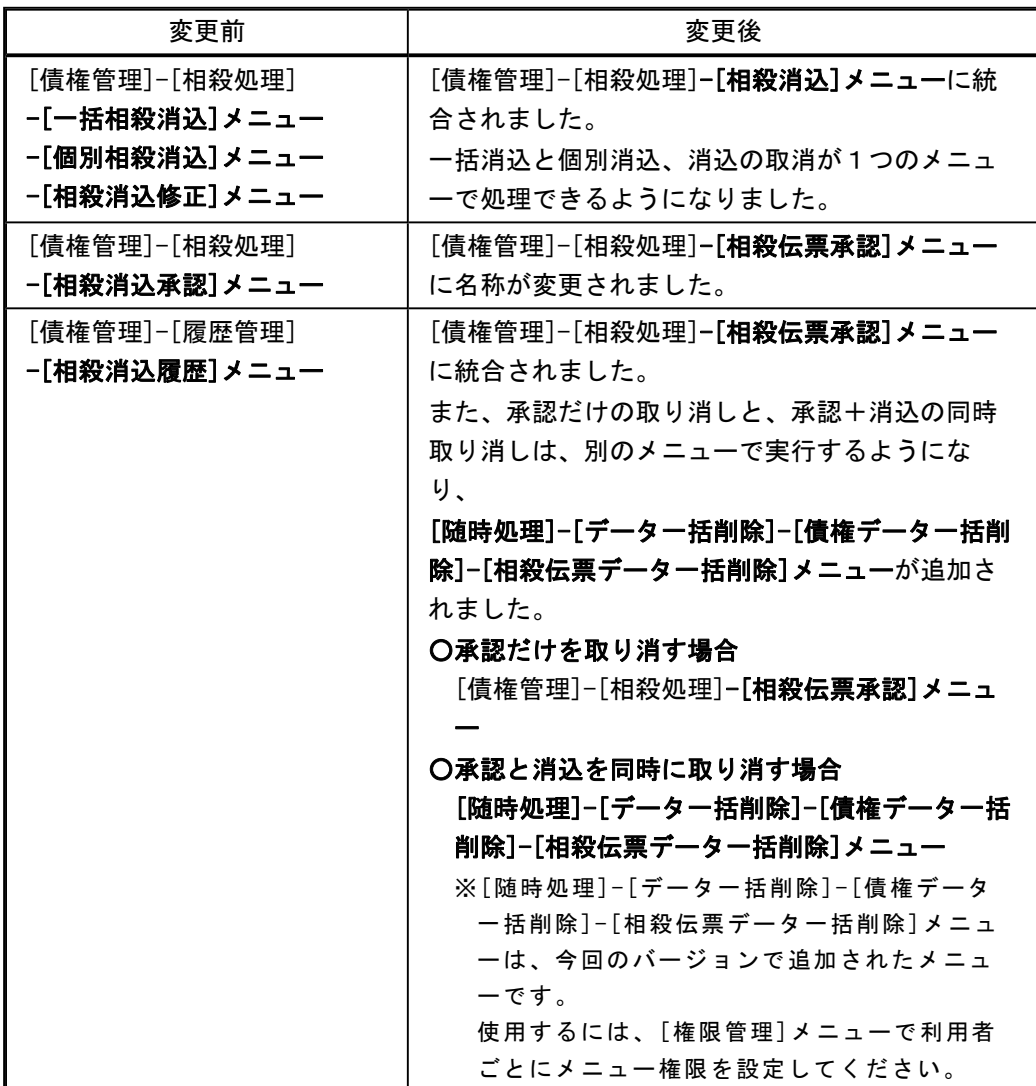

#### ●帳票別プリンタ登録できる帳票が追加されました。

以下の帳票について、初期値として表示するプリンタをメインメニューの[導入処理]-[運用 設定]-[帳票別プリンタ登録]メニューで登録できるようになりました。 これにより、[プリンタ設定]ページで初期値として表示される内容が、以下のとおり変更に なります。

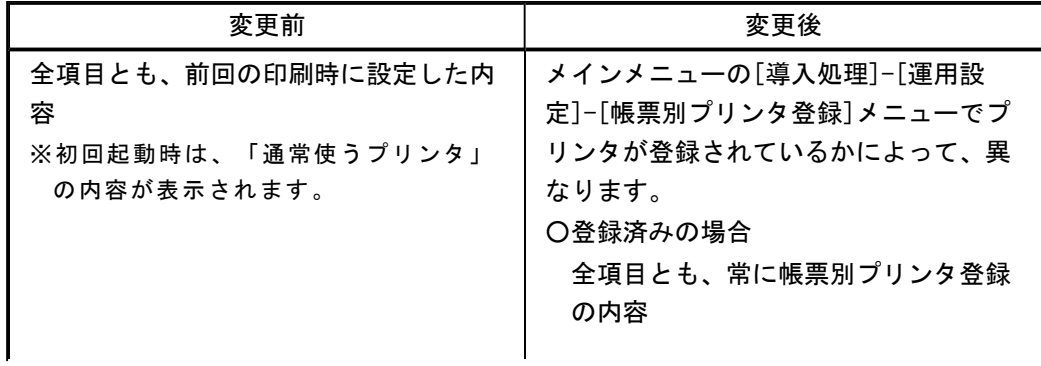

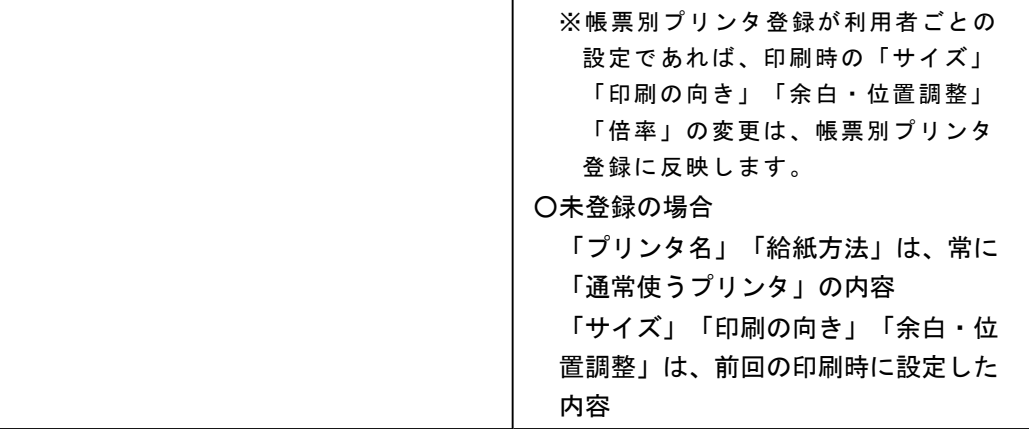

#### 注意

この機能アップのため、当バージョンにバージョンアップすると、以前のバージョンで設定 した内容が初期値として表示されなくなります。

帳票を印刷する前に、メインメニューの[導入処理]-[運用設定]-[帳票別プリンタ登録]メニ ューで初期値として表示するプリンタを登録してください。

※[帳票別プリンタ登録]メニューの登録をしない場合は、常に「通常使うプリンタ」が初期 値として表示されます。

#### ≪ 対象帳票 ≫

- ・相殺消込対象リスト(新:相殺伝票集計単位リスト・消込単位リスト[取引先別]([債 権管理]-[相殺処理]-[相殺消込]メニュー))
- ・個別相殺消込対象リスト(新:消込単位リスト[明細別]([債権管理]-[相殺処理]-[相 殺消込]メニュー))
- ・相殺伝票リスト([債権管理]-[相殺処理]-[相殺伝票承認]メニュー)
- ・相殺未承認リスト(新:相殺伝票未承認リスト([債権管理]-[相殺処理]-[相殺伝票承 認]メニュー))
- ・相殺伝票([債権管理]-[相殺処理]-[相殺伝票承認]メニュー)
- ・相殺消込履歴リスト(新:相殺伝票承認済リスト([債権管理]-[相殺処理]-[相殺伝票 承認] メニュー))

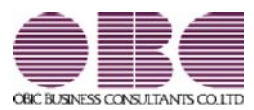

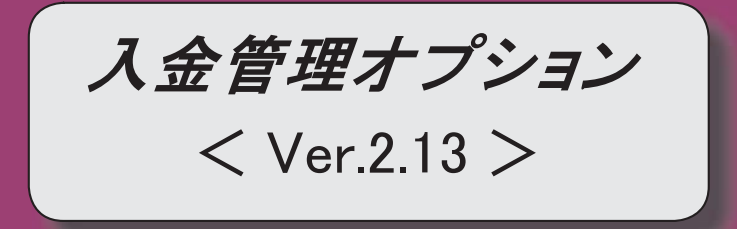

## 【全般】

入金消込時に、差額を任意の科目で3つまで、入金伝票に計上できるようになりました(消 込調整額)。

※詳細は、4ページをご参照ください。

 工事進行基準のプロジェクトの消費税額を、完成時に一括計上する場合の税区分に対応しま した。

※詳細は、4ページをご参照ください。

<『勘定奉行[個別原価管理編]』をお使いの場合>

 クイックメニューにコピー機能(クリップボード)が追加されました。 ※詳細は、5ページをご参照ください。

**<「OMSS」/『奉行∨ ERP8』をお使いの場合>** 

#### 【導入処理】

#### ≪債権債務機能設定≫

画面構成を見直し、項目の配置が変更されました。

○[科目設定]ページが分れ、[債権科目設定]ページと[入金科目設定]ページになりました。 ○[伝票設定]ページにあった、消費税差金・手数料の部門設定、明細設定が[入金科目設定] ページに移動しました。

## 【債権管理】

#### ≪債権データ抽出≫

 債権科目側の部門やセグメント・プロジェクトなど、画面に表示できる項目が増えました。 ※セグメントは、『伝票項目拡張オプション』をお使いの場合に使用できるマスターです。 ※プロジェクトは、『勘定奉行[個別原価管理編]』をお使いの場合に使用できるマスターで す。

【設定箇所】

[導入処理]-[運用設定]-[債権債務運用設定]メニューの[債権基本設定]ページ 「債権デー タ抽出の表示形式」

「債権データ抽出の表示形式」を「1:選択形式」に設定すると、[債権データ抽出 - 条件設 定]画面に[項目選択]ページが追加され、画面に表示する項目を自由に選択できるようになり ます。

回収予定日を一括変更できるようになりました。

上述の「債権データ抽出の表示形式」が「1:選択形式」の場合に、「一括変更] ([F7] キー)で回収予定日を一括変更できます。

≪一括入金消込≫

以下の集計単位が追加されました。

「セグメント1別」「セグメント2別」「プロジェクト別」「サブプロジェクト別」 ※セグメントは、『伝票項目拡張オプション』をお使いの場合に使用できるマスターです。 ※プロジェクトは、『勘定奉行[個別原価管理編]』をお使いの場合に使用できるマスターで す。

検索対象の絞込条件が追加されました。

○[基本条件]ページで、以下の絞込条件が追加されました。

「担当者」・「担当者区分」

○[詳細条件]ページで、以下の絞込条件が追加されました。

「セグメント1」・「セグメント1グループ」・「セグメント2」・「セグメント2グル ープ」・「プロジェクト」・「プロジェクト区分」・「サブプロジェクト」・「サブプロ ジェクト区分」

※セグメントは、『伝票項目拡張オプション』をお使いの場合に使用できるマスターです。 ※プロジェクトは、『勘定奉行[個別原価管理編]』をお使いの場合に使用できるマスターで す。

○[摘 要]ページ、[登録情報]ページが追加されました。

Windowsファンクションの配置が変更されました。

- [個別消込] [F7] キー→ [F9] キー
- ・[一括変更][F9]キー→[F7]キー

#### ≪個別入金消込≫

Windowsファンクションの配置が変更されました。

• 「個別消込][F7]キー→「F9]キー

Windowsファンクションの名称と配置が変更されました。

・[摘要変更][F9]キー→[一括変更][F7]キー

≪請求先元帳≫

#### [条件設定画面の変更]

[基本条件]ページの集計範囲の条件項目がリストから選択する形式になりました。

[基本条件2]ページで、複数の債権科目を指定して集計できるようになりました。

 [詳細条件]ページで設定していた債権明細、入金明細、計行の出力項目の設定は、[表示設 定]ページに移動しました。

[表示設定]ページで設定していた表示順の設定は、[出力順]ページに移動しました。

#### [画面表示の変更]

見出し部分に、集計範囲の情報が出力されるようになりました。

各項目の列幅をマウス操作で変更できるようになりました。

 画面右上のアイコンをクリックし、明細の高さを「標準」「小」「最小」の中から選択でき るようになりました。

#### [印刷の変更]

帳票別プリンタ登録ができるようになりました。

※詳細は、6ページをご参照ください。

集計結果を画面表示した後で、「印刷等] (「F2]キー)から印刷した場合には、画面に 表示されている請求先の集計結果だけが出力されるようになりました。

見出し部分に、集計範囲の情報が出力されるようになりました。

網掛け印刷、フォントサイズの指定、行間補正ができるようになりました。

会社名のフォントサイズが8→9に変更されました。

#### [転送の変更]

集計結果を画面表示した後で、「印刷等] (「F2]キー)から転送した場合には、画面に 表示されている請求先の集計結果だけが出力されるようになりました。

見出し部分に、集計範囲の情報が出力されるようになりました。

見出しの出力順が変更されました。

変更前 「集計期間」→「会社名」

変更後 「会社名」→「集計期間」

 『奉行V ERP8』をお使いで、「OMSS」にご加入の場合に、罫線や色を付けてExcelファ イルに出力できるようになりました。

【随時処理】

### ≪処理制限期間設定≫

### ※新メニュー名:[処理期間制限]メニュー

メニュー名が変更されました。

変更前

[随時処理]-[処理制限期間設定]メニュー

変更後

[随時処理]-[処理期間制限]メニュー

別の利用者の制限を複写して設定できるようになりました。

 利用者リストには、利用者ごとの制限が設定されいる利用者だけが表示されるようになりま した。

帳票別プリンタ登録ができるようになりました。

※詳細は、6ページをご参照ください。

印刷、転送で、出力対象の利用者を絞り込めるようになりました。

印刷、転送で、すべての処理の制限内容を一度に出力できるようになりました。

操作ログの出力内容が変更されました。

#### ● 入金消込時に、差額を任意の科目で3つまで、入金伝票に計上できるようになりました(消込調整 額)。

入金消込時に、未入金金額(債権金額)と入金金額の差額を処理できる項目「消込調整額」が追加されました。 割引がある場合や、一部の金額が差し引かれて入金される場合など、消込時の差額の処理に使用できます。 消込調整額は、3つまで項目を追加でき、項目の名称も任意の名称に変更できます。

#### ▼例

売上割引があったため、割引分が差し引かれて入金された場合

[一括入金消込]画面

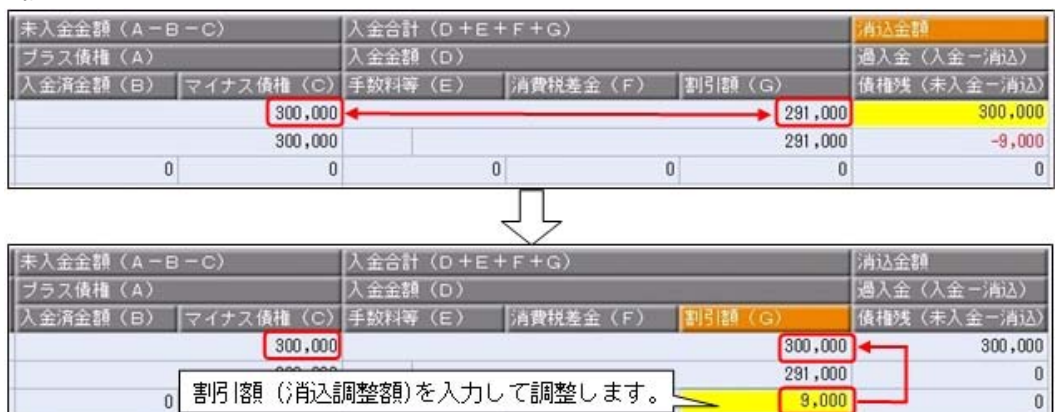

#### 以下のような入金伝票が作成できます。

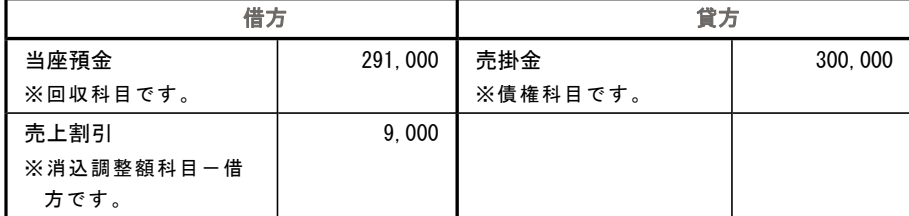

詳細は、操作説明の「消費税差金・消込調整額」をご参照ください。

#### ● 工事進行基準のプロジェクトの消費税額を、完成時に一括計上する場合の税区分に対応しました。 <『勘定奉行[個別原価管理編]』をお使いの場合>

各メニューで、工事進行基準のプロジェクトの消費税額を、完成時に一括計上する場合専用の税区分が使用でき るようになりました。

※工事進行基準のプロジェクトの消費税額を完成時に一括計上する場合専用の税区分の詳細は、

 『勘定奉行[個別原価管理編]』の操作説明の「仕訳例:工事進行基準適用時の消費税計上方法がプロジェクト の完成時に一括計上」をご参照ください。

### ≪OMSS業務支援サービス≫

## ● クイックメニューにコピー機能(クリップボード)が追加されました。 <「OMSS」/『奉行V ERP8』をお使いの場合>

画面の表示内容をコピーして、企業独自のひな形(Excel)に貼り付けて利用できるようになりました。

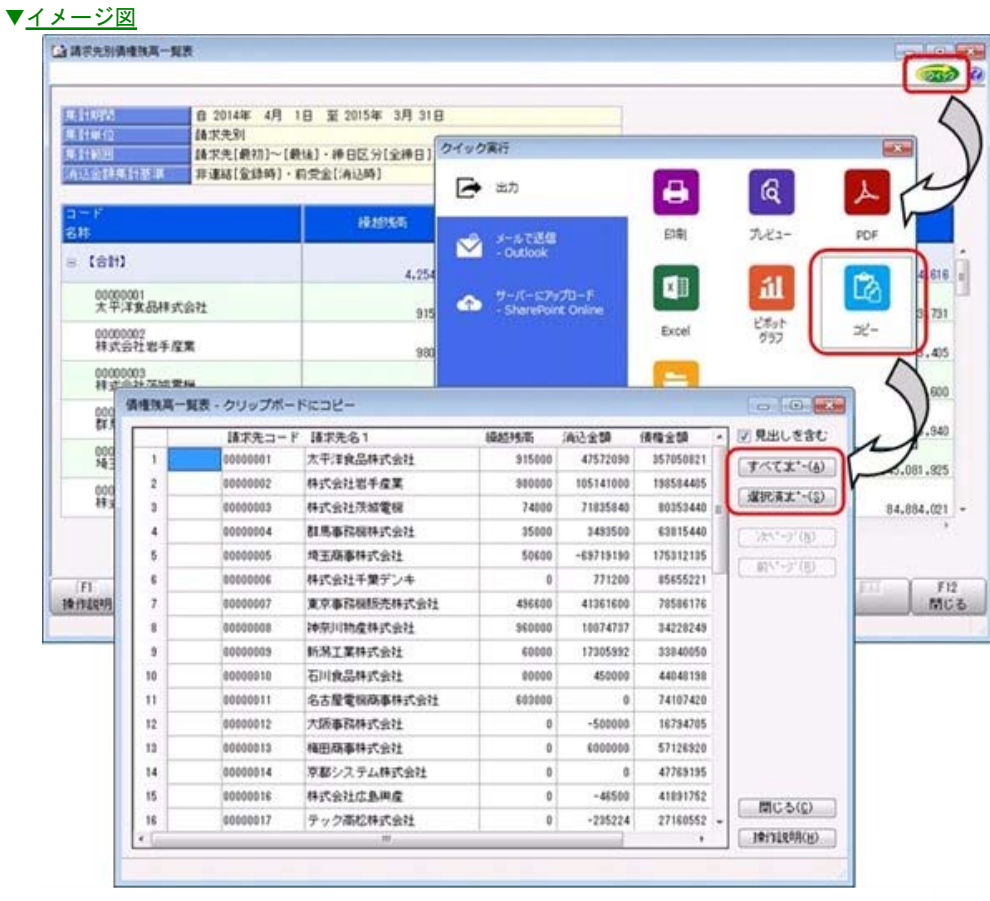

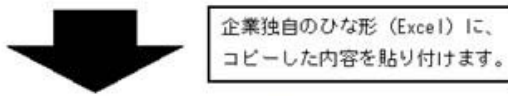

| в<br>A | f.<br>$-1$<br>$\circ$ | $\Omega$                     | $\overline{F}$<br>the property of the con- | ÷<br>the control of the control | G.<br><b>TELEVISION</b> | H                |
|--------|-----------------------|------------------------------|--------------------------------------------|---------------------------------|-------------------------|------------------|
|        |                       |                              | 請求先別債権残高一覧表<br>平成26年4月1日~平成27年3月31日        |                                 |                         |                  |
|        | 請求先コード                | 請求先名1                        | 减越残累                                       | 消込重調                            | 值積金額                    | 值接线器             |
|        |                       | 1 大平洋食品株式会社                  | 915000                                     | 47572090                        | <b>357050821</b>        | 310303731        |
|        |                       | 株式会社岩手屋業                     | 980000                                     | 105141000                       | 190504405               | 94423405         |
|        |                       | 3 株式会社所成電機                   | 74000                                      | 71835840                        | 80353440                | 8591600          |
|        |                       | 4 群馬事務機株式会社                  | 35000                                      | 3493500                         | 63815440                | 60356940         |
|        |                       | 5 埼玉藤事務式会社                   | 50600                                      | $-69719190$                     | 175312135               | 245081925        |
|        |                       | 6 株式会社千葉デンキ                  |                                            | 771200                          | 05055221                | 84884021         |
|        |                       | 東京事務機踏売株式会社                  | 496600                                     | 41361600                        | 78584176                | 37721176         |
|        |                       | 0 神奈川路星株式会社                  | 960000                                     | 10074737                        | 34228249                | 25113512         |
|        |                       | 9 新潟工業株式会社                   | 60000                                      | 17305992                        | 33040050                | 16594058         |
|        |                       | 10 石川食品株式会社                  | 80000                                      | 450000                          | 44048198                | 43670198         |
|        |                       | 11 名古屋電機商事株式会社               | 603000                                     |                                 | 74107420                | 74710420         |
|        |                       | 12 大阪事務株式会社                  | $\Omega$                                   | $-500000$                       | 16794705                | 17294705         |
|        |                       | 13 椭田商事株式会社                  | $\overline{Q}$                             | 6000000                         | 57126920                | 51126920         |
|        |                       | 14 原都システム株式会社                | 2                                          |                                 | 47769195                | 47769195         |
|        |                       | 16 排式会社広島興隆                  | o                                          | $-46500$                        | 41 891 752              | 41930252         |
|        |                       | 17円っク高校株式会社                  | $\circ$                                    | $-235224$                       | 2716052                 | 27395776         |
|        |                       | 10 株式会社福岡屋                   | o                                          | $-760000$                       | 106860510               | 107640510        |
|        |                       | 20 株式会社最児島文具                 | $\alpha$                                   | $-73430$                        | 55012396                | 59005834         |
|        |                       | 21 高校開首宜店株式会社                | a                                          | $-2847406$                      | 66535909                | 69383310         |
|        |                       | 22 新宿フツワー株式会社                | o                                          | $-16200$                        | 54475560                | 54491760         |
|        |                       | 23T-SHOP株式会社                 | s.                                         |                                 | 45594060                | 45594060         |
|        |                       | 24 東京国際物流株式会社                | ġ,                                         | O                               | 760800                  | 760800           |
|        |                       | 25 冷谷25/2~株式会社               | $\alpha$<br>o                              | $-500000$                       | 1120800                 | 1120800          |
|        |                       | 20 神戸デザイン株式会社                |                                            | o                               | 3130000                 | 3630000          |
|        |                       | 101 特式会社五反田産業                | $\alpha$                                   | n                               | 3000<br>1000000         | 3000<br>1080000  |
|        |                       | 103 老果典案株式会社                 | Q                                          |                                 | 124380                  | 124360           |
|        |                       | 105 名古屋用業務式会社                | O)<br>ö                                    | $\circ$                         | 213030                  |                  |
|        |                       | 107 株式会社混進電機<br>t09 品川情報株式会社 |                                            |                                 | 710640                  | 213030<br>710640 |
| 不同的    |                       |                              | 4254200                                    | 229288000                       | 1755945764              | 153091195        |

詳細は、操作説明の「画面の表示内容を企業独自のひな形(Excel)にコピーして利用する」をご参照ください。

#### ●帳票別プリンタ登録ができるようになりました。

以下の帳票について、初期値として表示するプリンタをメインメニューの[導入処理]-[運用設定]-[帳票別プリ ンタ登録]メニューで登録できるようになりました。

これにより、[プリンタ設定]ページで初期値として表示される内容が、以下のとおり変更になります。

#### ≪ 対象帳票 ≫

・請求先元帳([債権管理]-[管理帳票]-[請求先元帳]メニュー)

・処理期間制限リスト([随時処理]-[処理期間制限]メニュー)

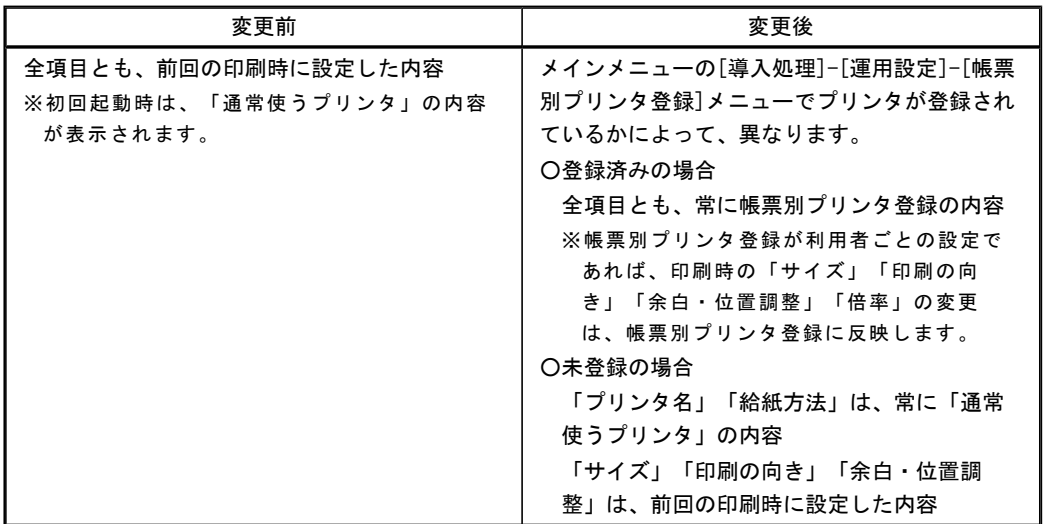

### 注意

この機能アップのため、当バージョンにバージョンアップすると、以前のバージョンで設定した内容が初期 値として表示されなくなります。

帳票を印刷する前に、メインメニューの[導入処理]-[運用設定]-[帳票別プリンタ登録]メニューで初期値と して表示するプリンタを登録してください。

※[帳票別プリンタ登録]メニューの登録をしない場合は、常に「通常使うプリンタ」が初期値として表示さ れます。

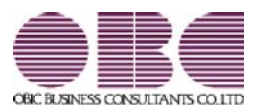

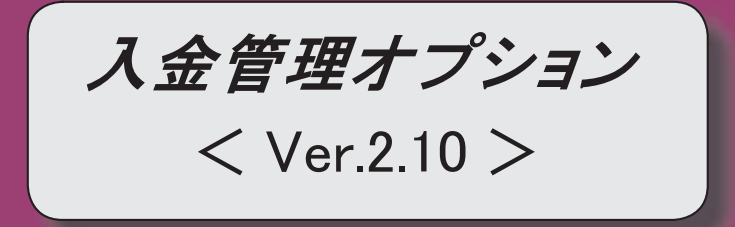
変更内容一覧

#### 【メニュー体系】

 メニューの名称および構成が変更されました。 ※詳細は、14ページをご参照ください。

#### 【全般】

帳票別プリンタ登録できる帳票が追加されました。

※詳細は、16ページをご参照ください。

 回収部門指定([導入処理]-[決済方法登録]-[回収方法登録]メニューの[基本]ページで設 定)の「1:固定値を指定する」「2:初期値を指定する」が統合され、「1:指定する」に変 更されました。

※「1:固定値を指定する」に設定していた場合は、指定した部門は、固定値ではなく初期値 になります。

「2:初期値を指定する」に設定していた場合は、指定した部門は初期値のままで、「1: 指定する」にコンバートされます。

【関連メニュー】

- ・[導入処理]-[決済方法登録]-[回収方法登録]メニュー
- ・[導入処理]-[残高入力]-[前受金残高入力]メニュー
- ・[債権管理]-[入金処理]-[FB入金処理]-[FB入金情報作成]メニュー
- ・[債権管理]-[入金処理]-[入金情報登録]メニュー
- ・[随時処理]-[汎用データ作成]-[マスターデータ作成]-[決済方法データ作成]-[回収方法デ ータ作成]メニュー
- ・[随時処理]-[汎用データ受入]-[マスターデータ受入]-[決済方法データ受入]-[回収方法デ ータ受入]メニュー
- ・[随時処理]-[汎用データ作成]-[マスターデータ作成]-[残高データ作成]-[前受金残高デー タ作成]メニュー
- ・[随時処理]-[汎用データ受入]-[債権データ受入]-[入金情報データ受入]メニュー
- ・[自動実行管理]-[汎用データ受入]-[自動実行入金情報データ受入]メニュー

入金消込の取消時に、部門がクリアされる範囲が変更されました。

ステータスが「1:入金」で、部門が空欄の入金情報については、入金消込時に相手債権の1 行目の部門がセットされます。

この入金消込を取り消した場合は、入金情報にセットされた部門もクリアされます。

しかし、いままでは、入金承認時に入金仕訳にジャンプして部門を手修正した場合は、この 入金消込を取り消しても入金情報の部門はクリアされませんでした。

これからは、この場合も部門がクリアされるようになりました。

Office連携サービスの機能が強化されました。(テンプレート・パスワード)

<「OMSS」/『奉行V ERP8』をお使いの場合>

※詳細は、17ページをご参照ください。

【債権管理】

#### ≪FB入金受信データ受入≫

 一部の全角文字が含まれていても受け入れできるようになるなど、受け入れできるデータの 条件が緩和されました。

≪FB入金外部ファイル受入≫

 一部の全角文字が含まれていても受け入れできるようになるなど、受け入れできるデータの 条件が緩和されました。

#### ≪入金情報登録≫

 ステータスが「1:入金」の入金情報でも、セグメント1・セグメント2・プロジェクト・サ ブプロジェクトを入力できるようになりました。

 ステータスが「1:入金」「3:非連結」「5:対象外」で、入金金額が0円の入金情報を登録 できるようになりました。

≪一括入金消込≫

#### [フローに関する変更]

前受金での消込ができるようになりました。

[条件設定画面の変更]

指定できる集計単位が追加されました。

また、集計単位の組み合わせを指定できるようになりました。

※この機能追加に伴い、集計単位の設定方法が変更されました。

検索対象の絞込条件が追加されました。

※この機能追加に伴い、[基本条件]ページの絞込条件項目は、リストから選択する形式にな りました。

また、[詳細条件]ページが追加されました。

 [自動消込設定]ページの設定は、[一括入金消込 - 設定]画面の[全選択設定]ページに移動し ました。

[表示設定]ページで、以下の項目が変更されました。

・摘要反映

⇒ [設定] ([F3]キー)[一括入金消込 - 設定]画面の[消込設定]ページに移動しまし た。

・マイナス債権抽出

⇒項目が廃止されました。

[基本条件]ページで債権金額の指定ができるようになりました。

マイナス債権を抽出しない場合は、債権金額の範囲を「0~」と指定してください。

・消込不可データ表示

⇒「消込ができないデータの表示」に名称が変更されました。

・マイナス債権のみでの消込

⇒廃止され、必ずマイナス債権だけでの消込ができるようになりました。

- ・自動選択時入金情報指定
	- ⇒ [設定] ([F3]キー)[一括入金消込 設定]画面の[全選択設定]ページに移動しま した。
	- また、「複数入金情報がある債権の選択」に名称が変更されました。
- ・一括消込表示
	- ⇒[基本条件]ページの集計単位に移動しました。

・名称項目の拡張表示

⇒項目が廃止され、必ず拡張表示されるようになりました。

 ステータスが「3:非連結」の入金情報での消込について、作成する入金伝票の伝票日付の初 期値を設定できるようになりました。

【設定箇所】

[一括入金消込 - 条件設定]画面の[表示設定]ページの「入金日付設定」

the contract of the contract of the contract of the contract of the contract of the contract of the contract of

[出力順]ページで、検索結果の並び順を詳細に設定できるようになりました。

 [項目選択]ページが追加され、表示する請求先名を「請求先名1」「請求先名2」「請求先 名1・2」「請求先略称」から選択できるようになりました。

[メイン画面の変更]

項目名、項目の配置が変更されました。

未入金金額・入金合計の計算方法が、個別入金消込と統一されました。

変更前

・未入金金額 = プラス債権 ー 入金済金額

・入金金額合計 = 入金金額 + 手数料等 + 消費税差金 + マイナス債権

変更後

・未入金金額 = プラス債権 ー 入金済金額 ー マイナス債権

・入金金額合計 = 入金金額 + 手数料等 + 消費税差金

※マイナス債権金額が、入金金額合計ではなく、未入金金額の対象になりました。

 自動消込の機能は、[自動消込]([F7]キー)ではなく、[全選択]([F5]キー) で実行できるようになりました。

いままでは、「全選択]と「全解除]は「F5]キーと「F6]キーとに分かれていました が、「F5]キー1つになり、押すたびに「全選択]と「全解除]が切り替わるようになり ました。

 [設定]([F3]キー)が追加され、摘要の反映方法や、一部入金や過入金を認めるかど うかなど、消込条件を消込画面で切り替えられるようになりました。

 一部入金の債権にチェックを付けた場合に、いままでは消込金額の初期値として、未入金金 額が表示されていましたが、入金合計を表示できるようになりました。

【設定箇所】

[一括入金消込 - 設定]画面の[消込設定]ページの「消込金額初期設定」

#### [印刷・転送の変更]

出力設定ができる項目が追加されました。

また、印刷時のフォントサイズを指定できるようになりました。

※この機能追加に伴い、[詳細設定]ページが追加され、マスターコードの出力設定は[詳細設 定]ページに移動しました。

帳票タイトルの初期値が変更されました。

「未入金集計リスト」→「未消込債権集計リスト」

転送

・金額は「数値」、日付は「日付」の書式で出力されるようになりました。

・合計行と区別できるように、明細の出力開始位置が右に1列移動しました。

・以下の項目の名称が変更されました。

・請求先 → 請求先名1/請求先名2/請求先略称のいずれか([項目選択]ページで設定 された名称が表示されます。)

≪個別入金消込≫

#### [フローに関する変更]

消込の修正・取消機能が追加されました。

前受金での消込ができるようになりました。

#### [条件設定画面の変更]

検索対象の絞込条件が追加されました。

※この機能追加に伴い、[基本条件]ページの絞込条件項目は、リストから選択する形式にな

りました。 また、[詳細条件]ページ、[摘 要]ページ、[登録情報]ページ、[付 箋]ページが追加さ れました。 [表示設定]ページで、以下の項目が変更されました。 ・摘要反映 ⇒ [設定] ([F3]キー)[個別入金消込 - 設定]画面の[消込設定]ページに移動しまし  $t$ ・マイナス債権抽出 ⇒項目が廃止されました。 [基本条件]ページで債権金額の指定ができるようになりました。 マイナス債権を抽出しない場合は、債権金額の範囲を「0~」と指定してください。 ・名称項目の拡張表示 ⇒項目が廃止され、必ず拡張表示されるようになりました。 ・過入金消込時のメッセージ表示 ⇒項目が廃止され、必ずメッセージが表示されるようになりました。 ステータスが「3:非連結」の入金情報での消込について、作成する入金伝票の伝票日付の初 期値を設定できるようになりました。 【設定箇所】 [個別入金消込 - 条件設定]画面の[表示設定]ページの「入金日付設定」 [出力順]ページで、債権伝票の表示基準の登録順について、最終更新順/新規登録順の切替 機能が追加されました。 また、入金情報の並び順を設定できるようになりました。 [項目選択]ページが追加され、以下の設定ができるようになりました。 ・入金情報について、表示する項目、項目の並び順を設定できるようになりました。 ・債権伝票について、締日情報などを消込画面に表示できるようになりました。 ・表示する請求先名を「請求先名1」「請求先名2」「請求先名1・2」「請求先略称」か ら選択できるようになりました。 ※この機能追加に伴い、セグメント1・セグメント2・プロジェクト・サブプロジェクトの 出力は、[項目選択]ページで設定するようになりました。 [メイン画面の変更] 項目名、項目の配置が変更されました。 自動選択の機能は、「自動選択」([F3]キー)ではなく、[全選択] ([F5]キー) で実行できるようになりました。 [設定]([F3]キー)が追加され、摘要の反映方法など、消込条件を消込画面で切り替 えられるようになりました。 消込実行後に[仕訳処理]画面を表示して、作成する仕訳伝票の確認・修正ができるようにな りました。 【設定箇所】 [個別入金消込 - 設定]画面の[消込設定]ページの「入金消込後の伝票確認」 [印刷・転送の変更] 帳票タイトルの初期値が変更されました。 「未入金リスト」→「未消込債権明細リスト」 印刷レイアウトが変更されました。 出力設定ができる項目が追加されました。

また、印刷時のフォントサイズを指定できるようになりました。

定]ページに移動しました。 未消込入金情報リストが印刷できるようになりました。 ※[個別入金消込 - 条件設定]画面の[基本条件]ページにある「抽出基準」によって、印刷 する帳票が切り替わります。 いままでの未入金リスト(新:未消込債権明細リスト)を印刷する場合は、抽出基準を 「債権伝票」に設定します。 新しく追加された未消込入金情報リストを印刷する場合は、抽出基準を「入金情報」に設 定します。 転送 ・金額は「数値」、日付は「日付」の書式で出力されるようになりました。 ・合計行と区別できるように、明細の出力開始位置が右に1列移動しました。 ・以下の項目の名称が変更されました。 ・請求先 → 請求先名1/請求先名2/請求先略称のいずれか([項目選択]ページで設 定された名称が表示されます。) ・伝票№ → 伝票No. ・勘定科目コード → 債権科目コード ・勘定科目名 → 債権科目名 ・補助科目コード → 債権補助科目コード ・補助科目名 → 債権補助科目名 ≪入金消込修正≫ [フローに関する変更] 前受金消込の修正・取消ができるようになりました。 ステータスが「2:仮受金」「3:非連結」「4:前受金」で、未承認の入金情報の取消機能が 廃止されました。 ※ステータスが「2:仮受金」「3:非連結」「4:前受金」で、未承認の入金情報の取消は、 [債権管理]-[入金処理]-[入金情報登録]メニュー)で行います。 ※この変更は、仮受金/非連結入金/前受金([導入処理]-[運用設定]-[債権債務運用設定]メ ニューの[債権基本設定]ページで設定)が「1:承認する」の場合に影響がある変更です。 [条件設定画面の変更] 検索対象の絞込条件が追加されました。 ※この機能追加に伴い、以下のとおり変更されました。 ・[基本条件]ページの絞込条件項目は、リストから選択する形式になりました。 ・[セグメント]ページ、[プロジェクト]ページは、[詳細条件]ページに統合されました。 ・[基本条件2]ページ、[摘 要]ページ、[利用情報]ページが追加されました。 [基本条件]ページで、以下の項目が変更されました。 ・「範囲指定」 ⇒「入金伝票」に名称が変更されました。 ・消込日付 ⇒「入金日付」に名称が変更されました。 [出力順]ページで、検索結果の並び順を詳細に設定できるようになりました。 [項目選択]ページが追加され、出力する項目、項目の並び順を設定できるようになりまし た。

※この機能追加に伴い、[詳細設定]ページが追加され、マスターコードの出力設定は[詳細設

[メイン画面の変更]

消込対象の債権伝票の情報も表示されるようになりました。

※この機能追加に伴い、債権伝票にジャンプする際の操作は、対象の債権伝票を選択して [債権伝票] ([F9]キー)を押すようになりました。

[入金伝票] ([F8]キー)が追加され、作成する仕訳伝票の確認・修正ができるように なりました。

マイナス債権だけでの消込の回収方法の表示が変更されました。

変更前

「マイナス債権」

変更後

 $\Gamma - 1$ 

※[項目選択]ページで、「マイナス債権」を出力項目に設定することで、消込したマイナ ス債権金額を確認できるようになりました。

#### ≪入金承認≫

※新メニュー名:[入金伝票承認]メニュー

[フローに関する変更]

承認取消機能が追加されました。

 入金伝票承認([導入処理]-[運用設定]-[債権債務運用設定]メニューの[債権基本設定]ページ で設定)が「2:2段階承認」の場合に、1次承認権限者が1次承認済の伝票の承認を取り消 せるようになりました。

#### [条件設定画面の変更]

検索対象の絞込条件が追加されました。

※この機能追加に伴い、以下のとおり変更されました。

- ・[基本条件]ページの絞込条件項目は、リストから選択する形式になりました。
- ・[セグメント]ページ、[プロジェクト]ページは、[詳細条件]ページに統合されました。
- ・[基本条件2]ページ、[摘 要]ページ、[登録情報]ページ、[利用情報]ページが追加さ れました。

[基本条件]ページで、以下の項目が変更されました。

・「範囲指定」

⇒「入金伝票」に名称が変更されました。

・「伝票日付」

⇒「入金日付」に名称が変更されました。

・「承認状態」(入金伝票承認([導入処理]-[運用設定]-[債権債務運用設定]メニューの[債 権基本設定]ページで設定)が「2:2段階承認」の場合)

⇒指定方法が変更されました。

[出力順]ページで、検索結果の並び順を詳細に設定できるようになりました。

 [項目選択]ページが追加され、出力する項目、項目の並び順を設定できるようになりまし た。

[メイン画面の変更]

1件の伝票情報は、すべての項目が2行で横並びに表示されるようになりました。

Windowsファンクションの名称が変更されました。

・[入金仕訳]([F8]キー)→[入金伝票]([F8]キー)

表示項目の「伝票種類」が廃止されました。

新しく追加された表示項目、「入金ステータス」と「登録区分」で確認ができるようになり ました。

入金伝票承認([導入処理]-[運用設定]-[債権債務運用設定]メニューの[債権基本設定]ページ

で設定)が「2:2段階承認」の場合に、画面の右上に表示される「選択承認件数」の表示が 変更されました。

変更前

チェックを付けた明細件数 + チェックを付けていない1次承認済の明細件数 変更後

チェックを付けた明細件数

 前受金消込の入金伝票には、「入金金額」に 前受金の入金金額が表示されていましたが、 表示されなくなりました。

 仕訳伝票のシステム自動付番(メインメニューの[導入処理]-[会計期間設定]-[会計期間設 定]メニューの[伝票設定]ページで設定)が「0:使用しない」の場合に、作成する仕訳伝票 の伝票No.の付番方法を指定できるようになりました。

作成する入金伝票について、部門別税区分表示機能に対応しました。

マイナス債権だけでの消込の回収方法の表示が変更されました。

変更前

「マイナス債権消込」

変更後

 $\Gamma - 1$ 

※[項目選択]ページで、「マイナス債権」を出力項目に設定することで、消込したマイナ ス債権金額を確認できるようになりました。

#### [印刷・転送の変更]

印刷形式の名称が変更されました。

- ・「明細リスト」→「伝票リスト」
- ・「伝票リスト」→「未承認リスト」

印刷形式に「承認済リスト」が追加されました。

【設定箇所】

[入金伝票承認 - 条件設定]画面の[基本条件]ページの「処理区分」を「取消」に設定しま す。

出力設定ができる項目が追加されました。

また、印刷時のフォントサイズを指定できるようになりました。

※この機能追加に伴い、[詳細設定]ページが追加され、マスターコードの出力設定は[詳細設 定]ページに移動しました。

明細リスト (新:伝票リスト)の印刷

- ・消費税納税額の計算方法(メインメニューの[導入処理]-[消費税基本登録]-[消費税基本登 録]メニューの[基本設定]ページで設定) が「1:簡易課税」の場合に、事業区分が出力で きるようになりました。
- ・整理仕訳の管理方法(メインメニューの[導入処理]-[会計期間設定]-[会計期間設定]メニ ューの[伝票設定]ページで設定)が「1:日常仕訳と区別する」の場合に、整理区分が出力 されるようになりました。
- ・帳票タイトルは、半角20文字までは文字の大きさが自動調節されるようになりました。
- ・小計行の下に罫線が印字されるようになりました。
- ・内税の場合に、消費税金額の前に付く括弧の位置が変更されました。

伝票リスト(新:未承認リスト)の印刷

・日付の表記が変更されました。

- ・「伝票日付」→「入金日付」に名称が変更されました。
- ・「伝票種類」→項目が廃止され、「入金ステータス」「登録区分」が出力されるようにな

りました。

- ・「承認状況」→「承認状態」に名称が変更されました。
- ・入金日付・回収方法・請求先は、タイトルが左詰めになりました。
- ・入金日付・回収方法・請求先は、小計単位ごとに最初の行にだけ出力されていましたが、 すべての行に出力されるようになりました。
- ・入金日付・回収方法・請求先は、[出力順]ページで優先されている項目順に出力されるよ うになりました。

単票入金伝票の印刷

・セグメント1・セグメント2・プロジェクト・サブプロジェクトが出力できるようになり ました。

【設定箇所】

[入金伝票承認 - 印刷条件設定]画面の[詳細設定]ページ

- ・消費税納税額の計算方法(メインメニューの[導入処理]-[消費税基本登録]-[消費税基本登 録]メニューの[基本設定]ページで設定) が「1:簡易課税」の場合に、事業区分が出力で きるようになりました。
- ・整理仕訳の管理方法(メインメニューの[導入処理]-[会計期間設定]-[会計期間設定]メニ ューの[伝票設定]ページで設定)が「1:日常仕訳と区別する」の場合に、整理区分が出力 されるようになりました。
- ・税区分・事業区分・税率の出力有無によって、勘定科目と補助科目の印字可能領域が変わ るようになりました。
- ・タイトル行の「借 方 請求先」「貸 方 請求先」が廃止されました。
- ・帳票タイトルが半角23文字以上でも出力できるようになりました。(文字の大きさが自動調 節されます。)
- ・会社名が、半角39文字以上でも出力できるようになりました。(文字の大きさが自動調節さ れます。)
- ・会社名を印字する/しないに関わらず、会社名の下の罫線が出力されなくなりました。
- ・内税の場合に、消費税金額の前に付く括弧の位置が変更されました。

転送

- ・出力する項目は、[入金伝票承認 条件設定]画面の[項目選択]ページで設定できるように なりました。
- ・金額は「数値」、日付は「日付」の書式で出力されるようになりました。
- ・合計行と区別できるように、明細の出力開始位置が右に1列移動しました。
- ・合計行の前の空白行が出力されなくなりました。
- ・小計行、合計行の出力有無を、[入金伝票承認 印刷条件設定]画面の[基本設定]ページで 設定できるようになりました。

#### ≪仮受金処理≫

#### ※新メニュー名:[仮受金振替]メニュー

#### [フローに関する変更]

ステータスが「2:仮受金」の入金情報の取消機能が廃止されました。

- ※ステータスが「2:仮受金」の入金情報の取消は、以下のメニューで行います。
	- ・仮受金/非連結入金/前受金が「0:承認しない」の場合⇒[債権管理]-[入金処理]-[入金 情報登録]メニューで行います。
	- ・仮受金/非連結入金/前受金が「1:承認する」の場合⇒[債権管理]-[入金処理]-[入金伝 票承認]メニューで承認を取り消してから、[債権管理]-[入金処理]-[入金情報登録]メ ニューで行います。

仮受金振替の取消機能が追加されました。

[条件設定画面の変更]

検索対象の絞込条件が追加されました。

※この機能追加に伴い、以下のとおり変更されました。

- ・[基本条件]ページの絞込条件項目は、リストから選択する形式になりました。
- ・[詳細条件]ページの設定方法が変更されました。

・[登録情報]ページ、[摘 要]ページが追加されました。

[基本条件]ページで、以下の項目が変更されました。

・「作成区分」

⇒[登録情報]ページに移動しました。

[出力順]ページで、検索結果の並び順を詳細に設定できるようになりました。

 [項目選択]ページが追加され、出力する項目、項目の並び順を設定できるようになりまし た。

#### [メイン画面の変更]

以下のとおり、項目名が変更されました。

- ・「処理内容」→「振替区分」
- ・「処理日付」→「振替日付」
- ・「処理金額」→「振替金額」
- ・「貸方勘定科目名」→「振替科目」

・「貸方補助科目名」→「振替補助科目」

「他科目振替」→「他科目」に名称が変更されました。

振替区分(返金/次月充当/他科目振替)の指定方法が変更されました。

変更前

振替区分ごとの入力欄(3行)が表示され、使用する振替区分の入力欄に振替内容を入力 していました。

変更後

振替区分初期表示([仮受金振替 - 条件設定]画面の[表示設定]ページで設定)で設定した 振替区分の入力欄 (1行)だけが表示されます。

他の振替区分を使用する場合は、振替区分を変更して振替内容を入力します。

複数の振替区分を使用する場合は、1つ目の振替区分の振替金額を入力すると、自動的に 行が追加され、次の振替区分の入力欄が表示されます。

 振替対象が明確になるように、振替対象には選択欄にチェックを付けてから振替内容を入力 するようになりました。

 複数の振替区分を使用する場合は、次に入力する振替区分の振替金額に、入力済みの振替内 容と仮受金金額の差額が初期表示されるようになりました。

 [仮受金仕訳]([F8]キー)を押して[仕訳処理]画面を開かなくても、メイン画面に以 下の項目を表示して入力できるようになりました。

・振替部門

- ・振替セグメント1/振替セグメント2
- ・振替プロジェクト/振替サブプロジェクト
- ・振替摘要

【設定箇所】

[仮受金振替 - 条件設定]画面の[項目選択]ページ

 他科目振替の場合に、複数明細の他科目振替をする際の操作方法が変更されました。 変更前

[仮受金仕訳]([F8]キー)を押して[仕訳処理]画面を開き、[仕訳処理]画面で明細 を追加していました。

変更後

メイン画面で1つ目の振替明細の振替金額を入力すると、自動的に行が追加され、次の振 替明細を入力できるようになりました。

次月充当の場合に、「仮受金仕訳」([F8]キー)を押して[仕訳処理]画面を開かなくて も、メイン画面上で振替科目を変更できるようになりました。

以下のWindowsファンクションが追加されました。

- ・[差額]([F6]キー)
- ・[入金伝票]([F7]キー)
- ・[一括変更]([F9]キー)

Windowsファンクションの名称が変更されました。

・[仮受金仕訳]([F8]キー)→[振替伝票]([F8]キー)

画面の右上に、以下の項目が表示されるようになりました。

・「対象件数」:検索結果の仮受金の件数

・「選択件数」:振替対象として、選択欄にチェックを付けた仮受金の件数

 仕訳伝票のシステム自動付番(メインメニューの[導入処理]-[会計期間設定]-[会計期間設 定]メニューの[伝票設定]ページで設定)が「0:使用しない」の場合に、作成する仕訳伝票 の伝票No.の付番方法を指定できるようになりました。

#### [印刷・転送の変更]

出力する項目、項目の並び順を設定できるようになりました。

【設定箇所】

[仮受金振替 - 条件設定]画面の[項目選択]ページ

出力する項目が多い場合に、1明細を2段で印刷できるようになりました。

【設定箇所】

[仮受金振替 - 印刷等条件設定]画面の[基本設定]ページ

出力設定ができる項目が追加されました。

また、印刷時のフォントサイズを指定できるようになりました。

※この機能追加に伴い、[詳細設定]ページが追加され、マスターコードの出力設定は[詳細設 定]ページに移動しました。

処理内容コードは、出力されなくなりました。

以下の印刷オプションが指定できるようになりました。

・網掛け印刷する

・間隔を補正する

 複数明細の他科目振替をした場合に、すべての明細の振替内容が出力されるようになりまし た。

転送

- ・金額は「数値」、日付は「日付」の書式で出力されるようになりました。
- ・合計行と区別できるように、明細の出力開始位置が右に1列移動しました。
- ・合計行の前の空白行が出力されなくなりました。
- ・小計行、合計行の出力有無を、[仮受金振替 印刷条件設定]画面の[基本設定]ページで設 定できるようになりました。

#### ≪前受金消込≫

通常の入金と同様に、以下のメニューから消込ができるようになったため、メニューが廃止

されました。

- ・[債権管理]-[入金処理]-[一括入金消込]メニュー
- ・[債権管理]-[入金処理]-[個別入金消込]メニュー
- ※前受金消込リストの印刷・転送は、[個別入金消込]メニューで抽出基準([個別入金消込 条件設定]画面の[基本条件]ページで設定)を「入金情報」、入金種類([個別入金消込 -条件設定]画面の[基本条件]ページで設定)を「前受金」に設定して行います。

#### ≪前受金消込修正≫

 通常の入金と同様に、[債権管理]-[入金処理]-[入金消込修正]メニューで修正できるように なったため、メニューが廃止されました。

#### ≪債権伝票履歴≫

以下のとおり、項目名が変更されました。

- ・「債権勘定科目コード」→「債権科目コード」
- ・「債権勘定科目名」→「債権科目名」
- ・「売上勘定科目コード」→「売上科目コード」
- ・「売上勘定科目名」→「売上科目名」

入金伝票について、以下の項目を出力できるようになりました。

手数料等・新規登録日時・新規登録者名・修正登録日時・修正登録者名・1次承認日時・1 次承認者名・最終承認日時・最終承認者名

【設定箇所】

[項目選択]ページ

#### ≪入金情報履歴≫

 入金情報の履歴は、[債権管理]-[入金処理]-[入金情報登録]メニューで参照できるようにな ったため、メニューが廃止されました。

- ステータスが「3:非連結」「4:前受金」の入金情報の取消は、以下のメニューで行えま す。
- ・仮受金/非連結入金/前受金([導入処理]-[運用設定]-[債権債務運用設定]メニューの[債権 基本設定]ページで設定)が「0:承認しない」の場合⇒[債権管理]-[入金処理]-[入金情報 登録]メニューで行います。
- ・仮受金/非連結入金/前受金([導入処理]-[運用設定]-[債権債務運用設定]メニューの[債権 基本設定]ページで設定)が「1:承認する」の場合⇒ [債権管理]-[入金処理]-[入金伝票 承認]メニューで承認を取り消してから、[債権管理]-[入金処理]-[入金情報登録]メニュー で行います。

#### ≪入金消込履歴≫

#### ※新メニュー名:[入金伝票履歴]メニュー

[フローに関する変更]

入金消込の承認取消機能が廃止されました。

また、承認だけを取り消す機能と、同時に消込まで取り消す機能は、別のメニューで実行す るようになり、取消範囲が明確になりました。

承認だけの取消⇒[債権管理]-[入金処理]-[入金伝票承認]メニュー

承認+消込の取消⇒[随時処理]-[データ一括削除]-[債権データ一括削除]-[入金伝票データ 一括削除]メニュー

※[入金伝票データ一括削除]メニューは今回のバージョンで追加されたメニューです。 使用するには、[権限管理]メニューで利用者ごとにメニュー権限を設定してください。

#### [条件設定画面の変更]

以下の絞込条件項目が廃止されました。

・債権伝票日付

・債権伝票No.

・債権科目の部門

・債権科目のセグメント1/セグメント2

・債権科目のプロジェクト/サブプロジェクト

※[債権管理]-[履歴管理]-[債権伝票履歴]メニューで、上記の絞込条件を指定できます。

検索対象の絞込条件が追加されました。

※この機能追加に伴い、以下のとおり変更されました。

・[基本条件]ページの絞込条件項目は、リストから選択する形式になりました。

・[詳細条件]ページの設定方法が変更されました。

・[登録情報]ページ、[摘 要]ページが追加されました。

[利用情報]ページの「処理内容」の検索対象が変更されました。

変更前

「最終承認」を付与することで作成された仕訳伝票の処理内容

変更後

入金消込の処理内容

※これにより、消込者、承認者(一次承認・最終承認)などを指定して絞り込めるようになり ました。

ただし、作成された仕訳伝票の修正に関する条件は指定できなくなりました。

[出力順]ページで、検索結果の並び順を詳細に設定できるようになりました。

※この機能追加に伴い、当バージョンにバージョンアップすると、以前のバージョンで設定 した並び順が初期化されます。

 [項目選択]ページが追加され、出力する項目、項目の並び順を設定できるようになりまし た。

#### [メイン画面の変更]

消込対象の債権伝票も表示されるようになりました。

 表示項目の「伝票種類」の表示内容が細分化され、名称が「登録区分」に変更されました。 変更前

·伝票種類(非連結消込/前受金)

変更後

・登録区分(個別・一括消込/前受金消込/相殺消込)

マイナス債権だけでの消込の回収方法の表示が変更されました。

変更前

「マイナス債権消込」

変更後

 $\Gamma - 1$ 

※[項目選択]ページで、「マイナス債権」を出力項目に設定することで、消込したマイナ ス債権金額を確認できるようになりました。

#### [印刷・転送の変更]

消込対象の債権伝票も出力されるようになりました。

※いままでのレイアウトで印刷・転送する場合は、[債権管理]-[入金処理]-[入金伝票承認] メニューで処理区分を「取消」に設定して行います。

「債権出力設定」が廃止されました。

※必ず債権情報が出力されるようになりました。

転送で、金額は「数値」、日付は「日付」の書式で出力されるようになりました。

≪仮受金処理履歴≫

 仮受金処理履歴の参照・取消は、[債権管理]-[入金処理]-[仮受金振替]メニューで行えるよ うになったため、メニューが廃止されました。

#### ● メニューの名称および構成が変更されました。

注意

機能アップによって新しく追加されたメニューが画面に表示されない場合は、[権限 管理]メニューで利用者ごとにメニュー権限を設定してください。

以下のとおり、各メニューに機能が追加されました。

| 「債権管理]-[入金処理] | 前受金消込ができるようになりました。     |
|---------------|------------------------|
| −[一括入金消込]メニュー |                        |
| [債権管理]-[入金処理] | 前受金消込ができるようになりました。     |
| -[個別入金消込]メニュー | また、消込の修正と取消ができるようになりまし |
|               | た。                     |
| 「債権管理]-[入金処理] | 前受金消込の修正と取消ができるようになりまし |
| -[入金消込修正]メニュー | た。                     |
| [債権管理]-[入金処理] | 承認の取消ができるようになりました。     |
| -[入金承認]メニュー   |                        |
| [債権管理]-[入金処理] | 仮受金処理の取消ができるようになりました。  |
| -[仮受金処理]メニュー  |                        |
| [債権管理]-[履歴管理] | 消込対象の債権伝票が参照できるようになりまし |
| −[入金消込履歴]メニュー | た。                     |

このため、以下のとおりメニューの名称および構成が変更されました。

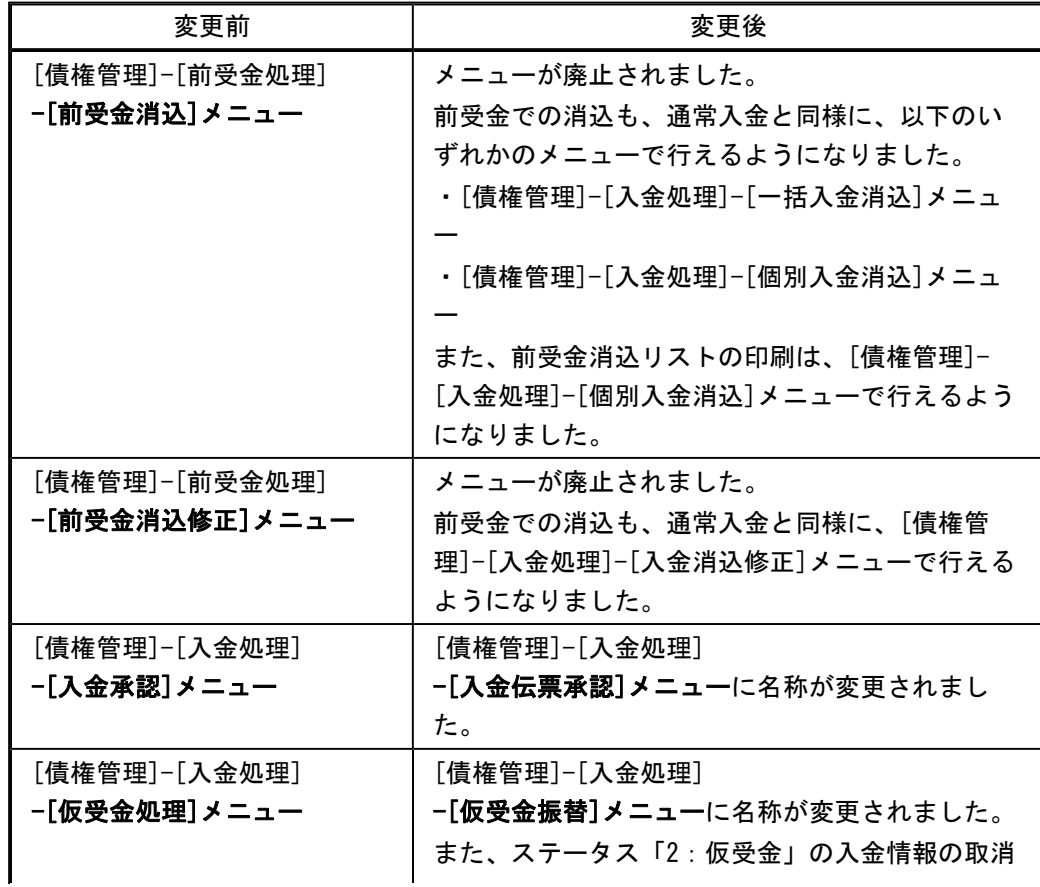

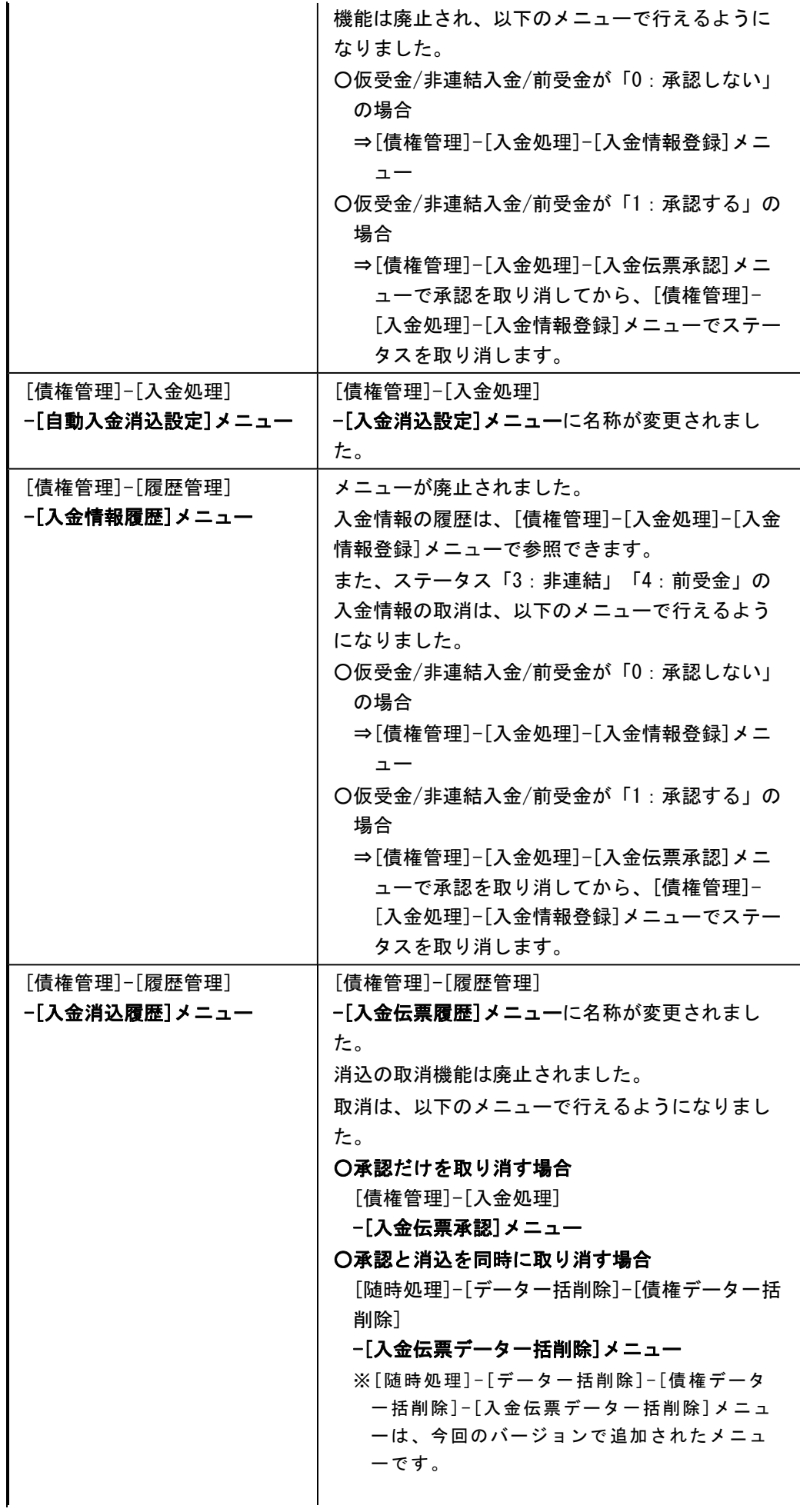

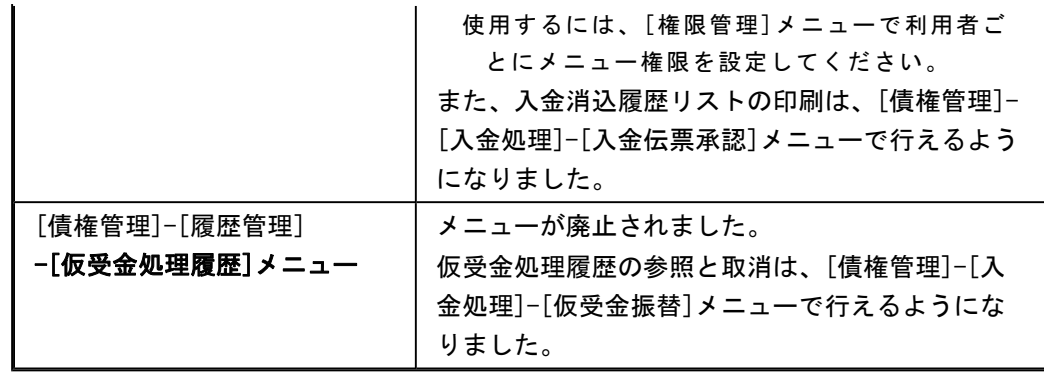

#### ●帳票別プリンタ登録できる帳票が追加されました。

以下の帳票について、初期値として表示するプリンタをメインメニューの[導入処理]-[運用 設定]-[帳票別プリンタ登録]メニューで登録できるようになりました。 これにより、[プリンタ設定]ページで初期値として表示される内容が、以下のとおり変更に なります。

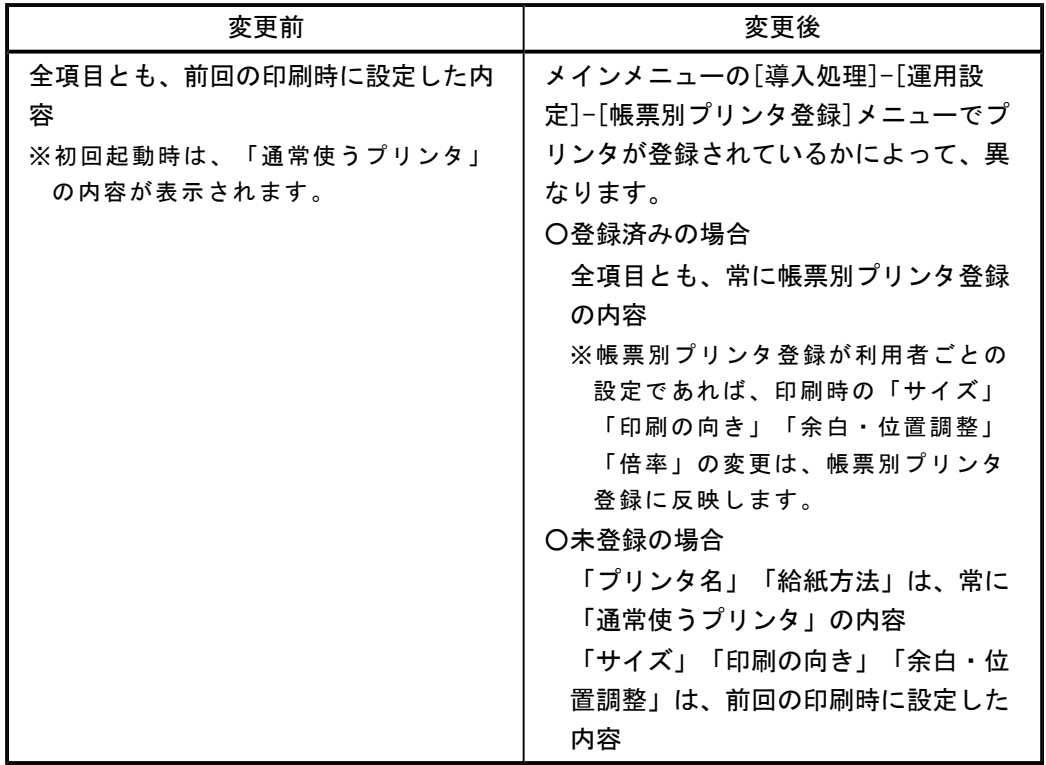

#### 注意

この機能アップのため、当バージョンにバージョンアップすると、以前のバージョンで設定 した内容が初期値として表示されなくなります。 帳票を印刷する前に、メインメニューの[導入処理]-[運用設定]-[帳票別プリンタ登録]メニ ューで初期値として表示するプリンタを登録してください。

※[帳票別プリンタ登録]メニューの登録をしない場合は、常に「通常使うプリンタ」が初期 値として表示されます。

#### ≪ 対象帳票 ≫

- ・未入金集計リスト(新:未消込債権集計リスト([債権管理]-[入金処理]-[一括入金消 込]メニュー))
- ・未入金リスト(新:未消込債権明細リスト([債権管理]-[入金処理]-[個別入金消込]メ ニュー))
- ・前受金消込リスト(新:未消込入金情報リスト([債権管理]-[入金処理]-[個別入金消 込]メニュー))
- ・入金伝票リスト([債権管理]-[入金処理]-[入金伝票承認]メニュー)
- ・入金未承認リスト([債権管理]-[入金処理]-[入金伝票承認]メニュー)
- ・入金伝票([債権管理]-[入金処理]-[入金伝票承認]メニュー)
- ・入金消込履歴リスト(新:入金承認済リスト([債権管理]-[入金処理]-[入金伝票承認] メニュー))
- ・仮受金リスト(新:仮受金振替リスト([債権管理]-[入金処理]-[仮受金振替]メニュ ー))
- ・仮受金処理履歴リスト(新:仮受金振替リスト([債権管理]-[入金処理]-[仮受金振替] メニュー))
- Office連携サービスの機能が強化されました。(テンプレート・パスワード) <「OMSS」/『奉行V ERP8』をお使いの場合>

#### 参考

○「OMSS」や「業務支援サービス」の詳細については、以下のサイトをご確認くださ い。

- http://www.obc.co.jp/click/omss/
- ○「業務支援サービス」は、「OMSS」の契約期間中に利用できるサービスです。 「OMSS」の契約期間が終了した時点で、「業務支援サービス」も利用できなくなりま すので、ご注意ください。

○Excelピボットグラフのテンプレート機能

ピボットグラフを作成した後、分析しやすいようにExcel上でデザインを変更した場合に、 次回以降も同じデザインで作成できます。 当システムでは、同じメニューの同条件で作成したピボットグラフのファイルをテンプレー トとして指定すると、毎回独自のデザインでピボットグラフが作成できます。

#### ≪ 関連メニュー ≫

・[債権管理]-[管理帳票]-[滞留債権年齢表]メニュー

○Outlook メールのテンプレート機能

当システムでは、作成したPDFやピボットグラフをMicrosoft Outlookのメールに添付して送 信する際に、宛先や件名、メール本文が毎回同じ場合は、Microsoft Outlookで保存したテ ンプレートを利用できます。

#### ○パスワード機能

当システムでは、作成したPDFやピボットグラフにパスワードを設定できます。

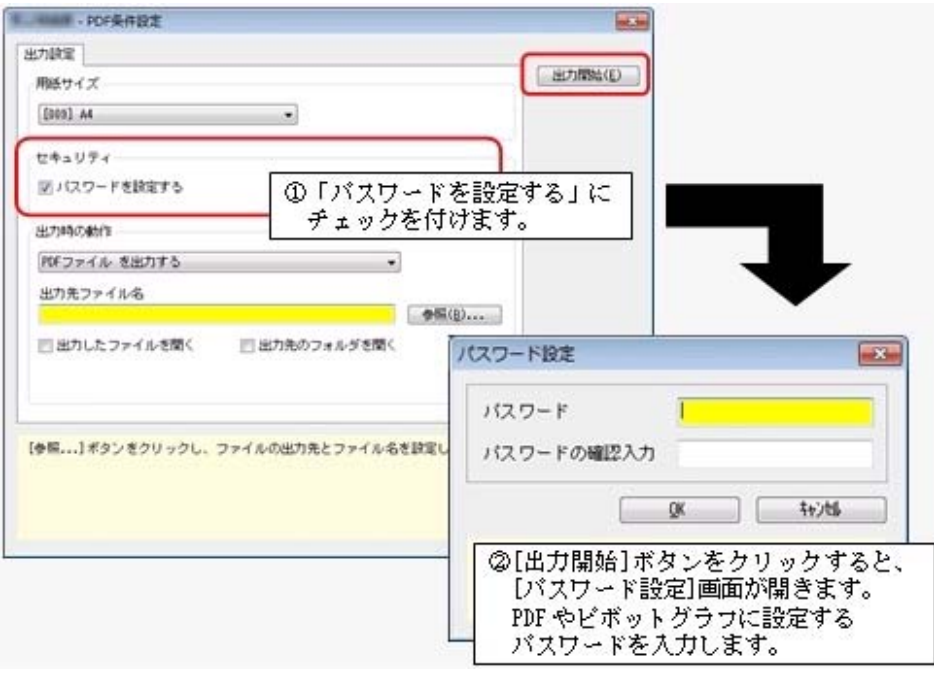

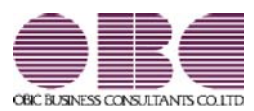

# 財務会計システム 勘定奉行V ERP

## 機能アップガイド

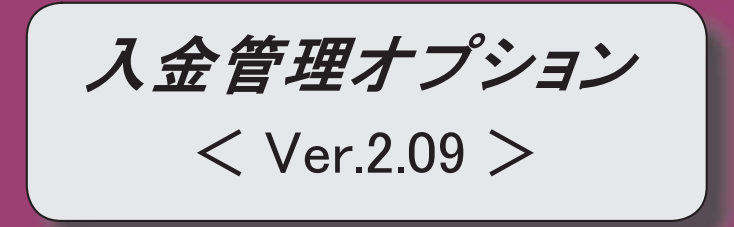

#### ≪FB入金処理≫ 受入元のFBデータと同じ並び順で、FB入金データを表示できるようになりました。 | 2 受入元のFBデータと同じ並び順で、FB入金データを受け入れできるようになりました。 | 2 FB入金データを受け入れる際に、マッチングできないデータについても仮の請求先を割り 当てて、すべての入金情報を作成できるようになりました。 2 FB入金処理で作成した入金情報の請求先について、[入金情報登録]メニューで別の請求先 に変更した際に、変更後の請求先のマッチング情報を更新できるようになりました。 3

≪FB入金処理≫

#### ● 受入元のFBデータと同じ並び順で、FB入金データを表示できるようになりま した。

[出力順]ページが追加され、FB入金データの並び順を詳細に設定できるようになりまし た。

表示基準の「登録順」を一番上に設定することで、受入元のFBデータと同じ並び順で表 示することができます。

#### ≪ 関連メニュー ≫

- ・[債権管理]-[入金処理]-[FB入金処理]-[FB入金情報作成]メニュー
- ・[債権管理]-[入金処理]-[FB入金処理]-[FB入金データ確認表]メニュー
- ・[債権管理]-[入金処理]-[FB入金処理]-[FB入金データ削除]メニュー
- 受入元のFBデータと同じ並び順で、FB入金データを受け入れできるようにな りました。
	- ※この機能は、[債権管理]-[入金処理]-[FB入金処理]-[FB入金処理設定]メニューの [基本設定]ページの「入金情報作成方法」が「1:確認せずに作成する」の場合に有効な 機能です。

いままでは、必ず、日付別会社銀行別に、請求先順(口座番号順・振込依頼人名順)に並べ 替えて受け入れられていましたが、FBデータと同じ並び順のままで受け入れができるよ うになりました。

【設定方法】:[債権管理]-[入金処理]-[FB入金処理]-[FB入金処理設定]メニューの [基本設定]ページで、「FB入金データ受入順」を「1:FB入金データ 順」に設定します。

#### ● FB入金データを受け入れる際に、マッチングできないデータについても仮の請 求先を割り当てて、すべての入金情報を作成できるようになりました。

※この機能は、[債権管理]-[入金処理]-[FB入金処理]-[FB入金処理設定]メニューの [基本設定]ページの「入金情報作成方法」が「1:確認せずに作成する」の場合に有効な 機能です。

いままでは、マッチングできないデータについては、[マッチング失敗データ一覧]画面ま たは[入金情報登録 - 入金情報未作成FBデータ一覧]画面で、1つずつ請求先を手動で 割り当てて入金情報を作成する必要がありました。

これからは、仮の請求先を自動的に一括で割り当てて入金情報を作成できるようになりま した。

これにより、マッチング失敗による入金情報の作成漏れが防げるようになりました。

【設定方法】:[債権管理]-[入金処理]-[FB入金処理]-[FB入金処理設定]メニューの [基本設定]ページで、「請求先スポット割り当て」を「1:使用する」に 設定します。

#### ● FB入金処理で作成した入金情報の請求先について、[入金情報登録]メニューで 別の請求先に変更した際に、変更後の請求先のマッチング情報を更新できるよう になりました。

[債権管理]-[入金処理]-[入金情報登録]メニューで、FB入金処理で作成した入金情報の 請求先を別の請求先に変更した際に、変更後の請求先の請求先振込情報([導入処理]-[取 引先登録]-[取引先登録]メニューの[請求先振込]ページ)に、FB入金データの口座番 号・振込依頼人名(カナ)を自動で追加できるようになりました。

これにより、前述の「請求先スポット割り当て」を使用している場合に、次回以降の受入 時には変更後の請求先にマッチングできるようになります。

【設定方法】:[入金情報登録 - 設定]画面の[運用設定]ページで、「請求先振込の自動 更新」を「使用する」に設定します。

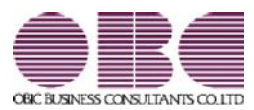

# 財務会計システム 勘定奉行V ERP

## 機能アップガイド

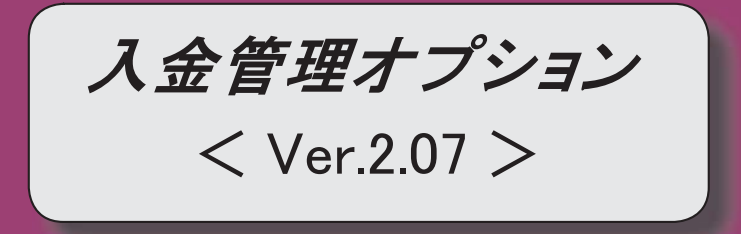

### ≪法改正情報≫ 平成26年4月施行消費税8%改正に対応しました。 2 ≪入金情報登録≫ [入金情報登録]メニューで、「手数料等」が入力できるようになりました。 | 2 入金情報の未処理金額が参照できるようになりました。 2

#### ≪法改正情報≫

#### ● 平成26年4月施行消費税8%改正に対応しました。

平成26年4月施行消費税8%改正に伴い、下記の項目に対応しました。

○新税率の施行日(平成26年4月1日)を基準とし、伝票日付から消費税率8%と5%を自 動判定します。

○消費税率引き上げ後でも、旧税率5%が適用される「経過措置」にも対応しています。

#### ≪入金情報≫

#### ● [入金情報登録]メニューで、「手数料等」が入力できるようになりました。

[導入処理]-[運用設定]-[債権債務運用設定]メニューの[債権基本設定]ページにあった「入金情 報登録手数料入力」の設定が廃止されました。

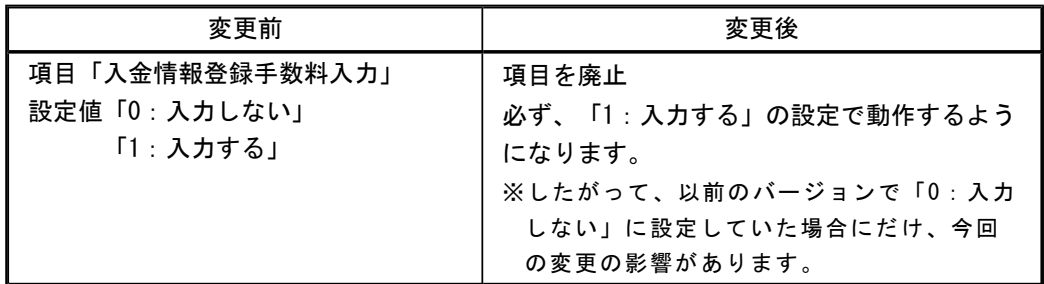

これにより、[債権管理]-[入金処理]-[入金情報登録]メニューでは、必ず「手数料等」欄が表示 され、前受金・仮受金・非連結の入金伝票にも振込手数料を計上できるようになりました。 さらに、[入金情報登録 - 条件設定]画面の[項目選択]ページで設定する出力項目に「入金合計 額」が追加され、「入金金額」+「手数料等」の金額を参照することもできるようになりまし た。

この変更に伴い、[債権管理]-[履歴管理]-[入金情報履歴]メニューでは、「入金金額」ではな く、「入金合計」が表示されるようになりました。 「入金合計」には、入金消込時に入力した「手数料等」の金額が含まれます。

#### ● 入金情報の未処理金額が参照できるようになりました。

[入金情報登録 - 条件設定]画面の[項目選択]ページで設定する出力項目に「未処理金額」が追加 され、未消込の入金金額を参照できるようになりました。 検索条件にも「未処理金額」が追加され、「未処理金額」で入金情報を抽出することもできま す。

#### ≪ 関連メニュー ≫

- ・[随時処理]-[汎用データ作成]-[債権データ作成]-[入金情報データ作成]メニュー[入金 情報データ作成]メニュー
- ・[自動実行管理]-[汎用データ作成]-[自動実行入金情報データ作成]メニュー

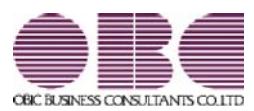

## 財務会計システム 勘定奉行V ERP

## 機能アップガイド

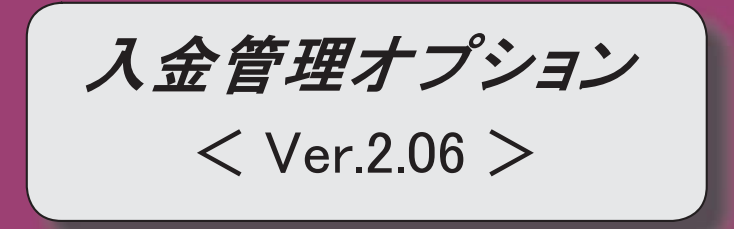

#### 【全般】

 「OMSS OBCメンテナンスサポートサービス」の「業務支援サービス」に対応しまし た。 2 電子記録債権の入金管理ができるようになりました。 8 取引先の検索条件が追加されました。 8 データ領域の環境構築をする際の操作方法が変わりました。 9

#### 注意

機能アップによって新しく追加されたメニューが画面に表示されない場合は、[権限管理]メニューで利用 者ごとにメニュー権限を設定してください。

#### ● 「OMSS OBCメンテナンスサポートサービス」の「業務支援サービス」に対応しまし た。

「OMSS OBCメンテナンスサポートサービス(以下、OMSS)」にご加入いただいているお 客様向けに、当システムを活用して業務生産性や情報活用の向上を支援する「業務支援サービス」を ご用意しました。

また、新たに「OMSS+」というサービスも用意しています。「OMSS」にご加入いただいてい るお客様が、製品や業務カテゴリごとに、さらに充実した便利さを追求いただくにあたり、お客様が 選択できるサービスです。

「OMSS」や「業務支援サービス」の詳細については、以下のサイトをご確認ください。

http://www.obc.co.jp/click/omss/

ってご利用いただけるサービスです。

#### 注意 ○「業務支援サービス」は、「OMSS」の契約期間中に利用できるサービスです。 「OMSS」の契約期間が終了した時点で、「業務支援サービス」も利用できなくなりま すので、ご注意ください。 ○「OMSS+」は、「OMSS」にご加入いただいているお客様が、別途、追加料金によ

当システムでは、以下の「業務支援サービス」について利用できます。

参考 操作説明(ヘルプ)では、以下のように記載しています。 ○「OMSS」の「業務支援サービス」で提供する機能 OMSS または『OMSS』 ○「OMSS+」の「業務支援サービス」で提供する機能 OMSSDUB または『OMSS+』

#### ■Office連携サービス

<「OMSS」/『奉行V ERP8』をお使いの場合>

当システムから「Microsoft Office」に、シームレスに連携する機能を利用できるサービスです。 当システムの基幹データを円滑に情報共有・分析でき、全社的な情報活用による業務生産性の向上を 支援します。

○Excelピボットグラフ連携

当システムの基幹データをもとに、業務情報の集計表(ピボットテーブル)やグラフ(ピボットグ ラフ)に出力でき、ピボット分析ができます。

Excelの専門知識がなくても、簡単な操作だけで次々と切り口を切り換えたり(スライサー)、関 心項目の詳細まで絞り込み(ドリルダウン)して視覚的に分析することで、情報の傾向や問題点を 見つけ出すことができます。 ※Microsoft Excel 2010以上が必要です。

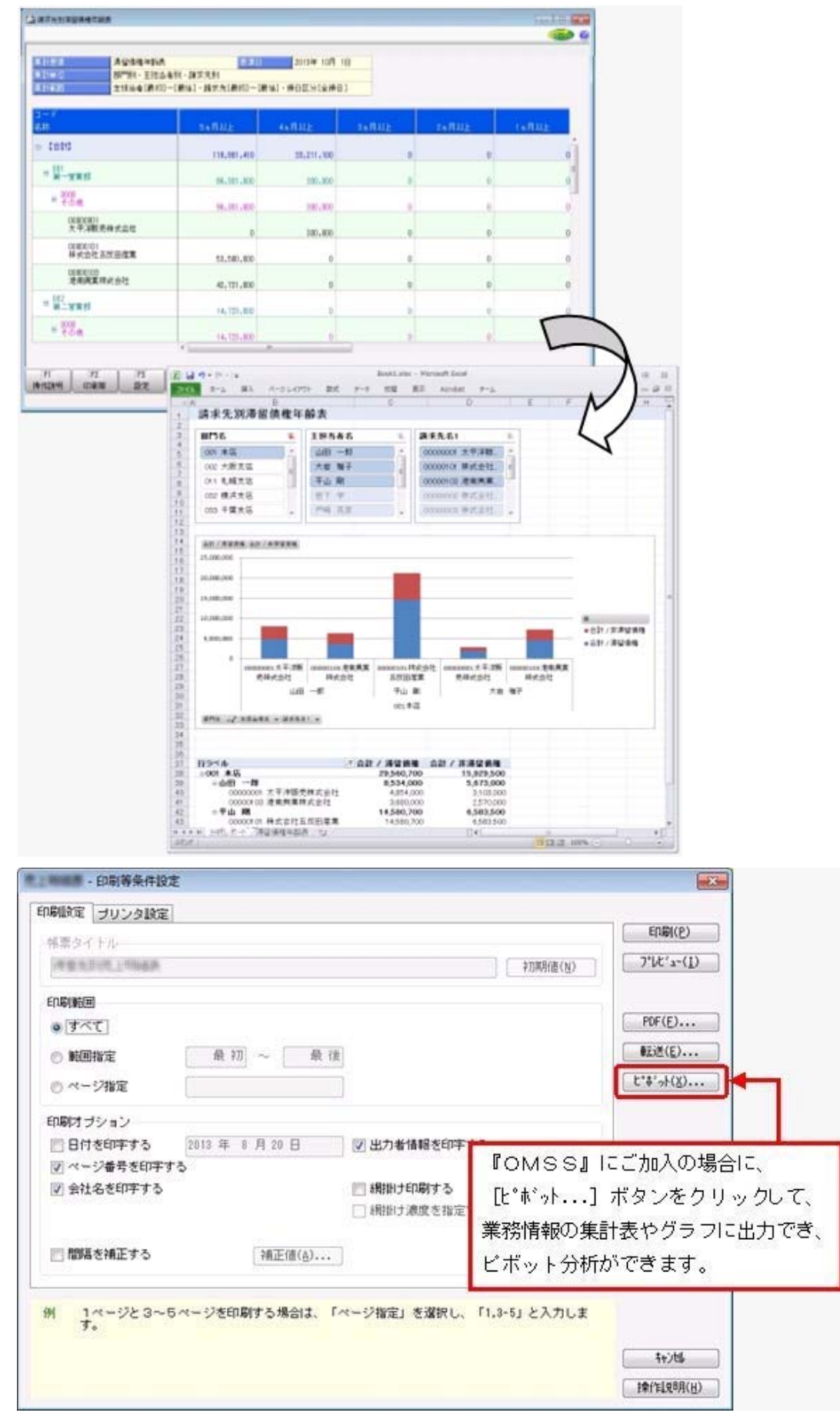

#### ≪ 関連メニュー ≫

・[債権管理]-[管理帳票]-[滞留債権年齢表]メニュー

#### ○Excelへの罫線付出力機能

各帳票をExcelに出力する際に、自動で罫線や項目を色付けして、見やすい資料を作成できます。

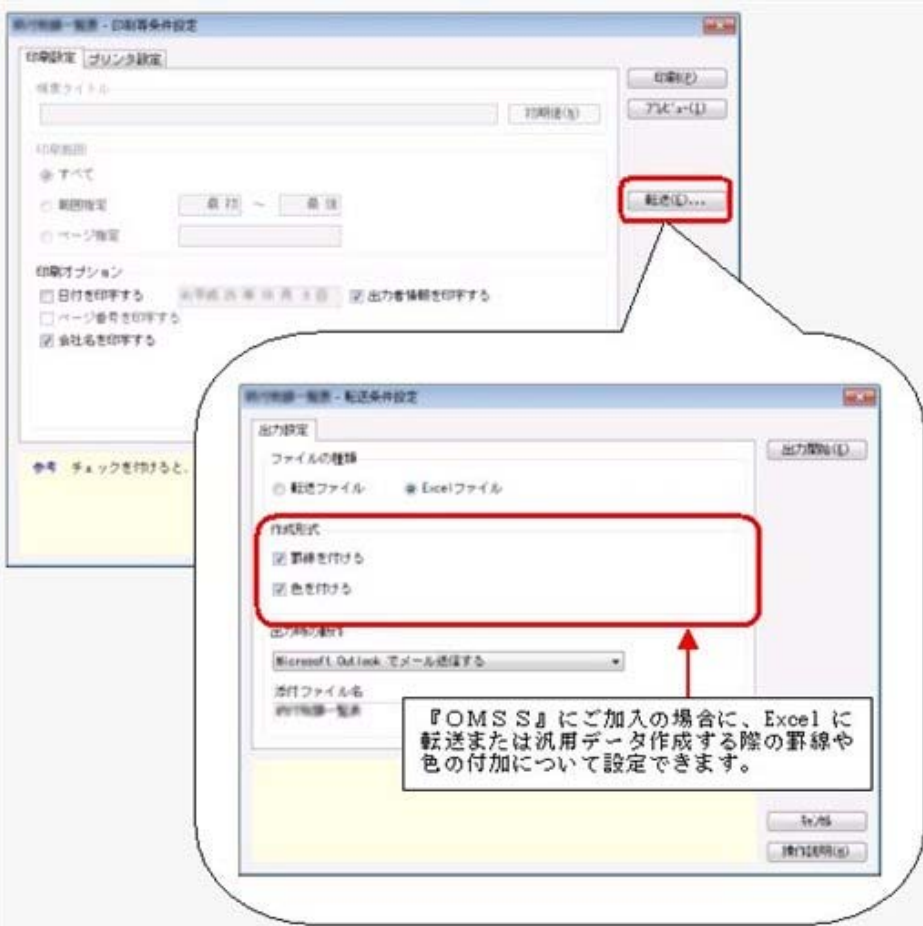

#### ○PDF出力機能

各帳票の印刷物を、PDFファイルとして出力できます。

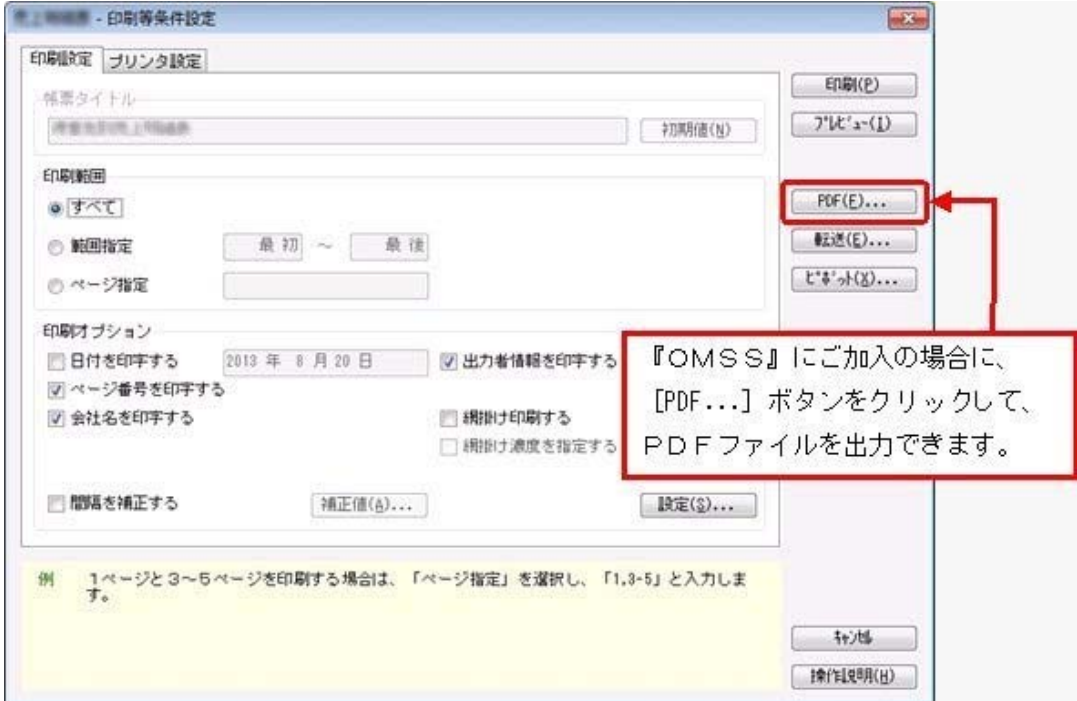

#### ○Outlook 連携

自動的にOutlookを起動して、Excel出力した集計表やPDF化した管理資料のファイルを添付し て、送信できます。

「ファイルを作成・保存してから、メールに添付して送信する」といった、一連の手間を省くこと ができます。

※Microsoft Outlook 2007以上が必要です。

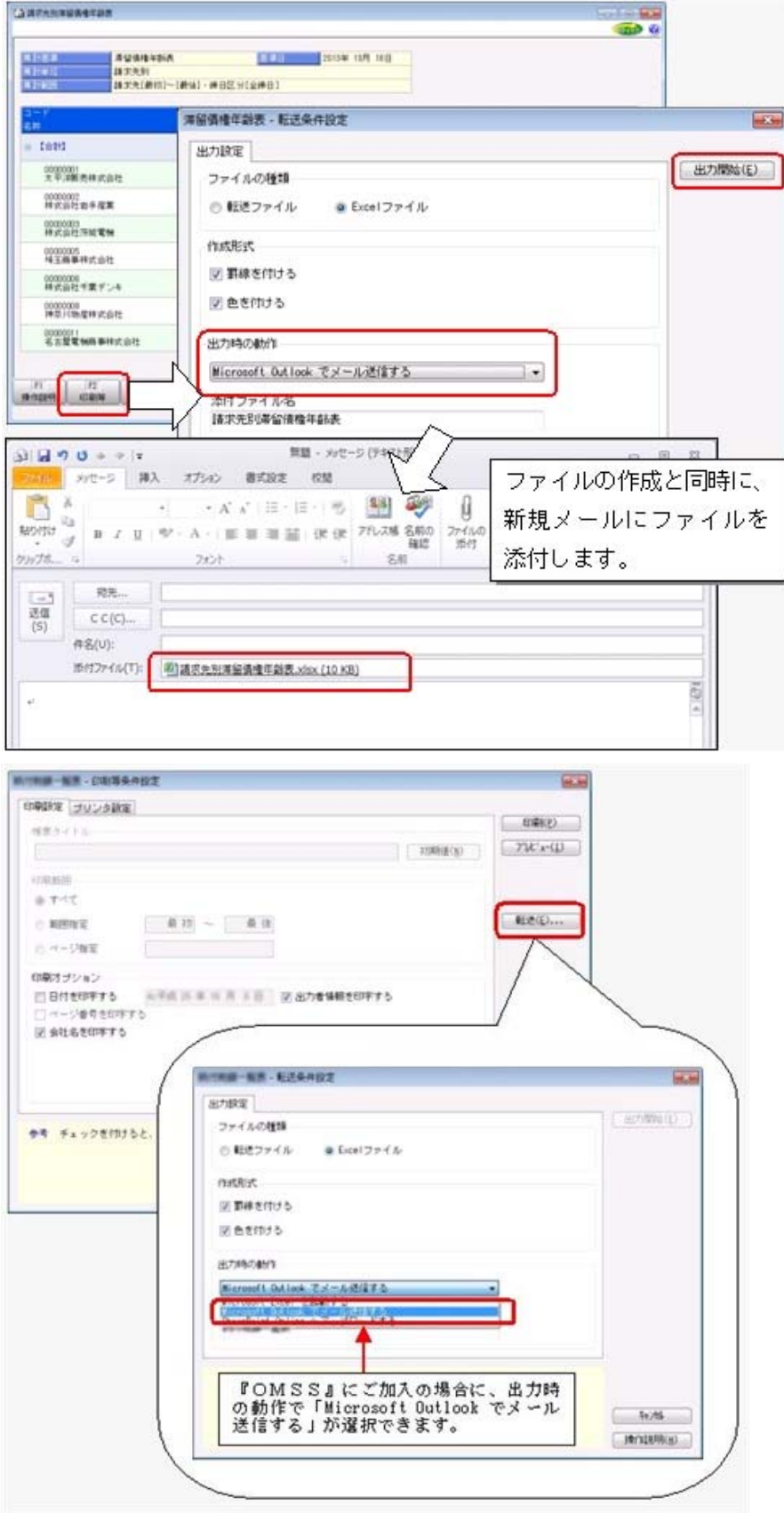

○SharePoint Online 連携

直接「SharePoint Online」のライブラリを指定して、Excel出力した集計表やPDF化した管理資 料のファイルを保存できます。

基幹情報を簡単にクラウド上のサイトで共有でき、利用者は時間や場所にとらわれずに、情報を活 用できます。

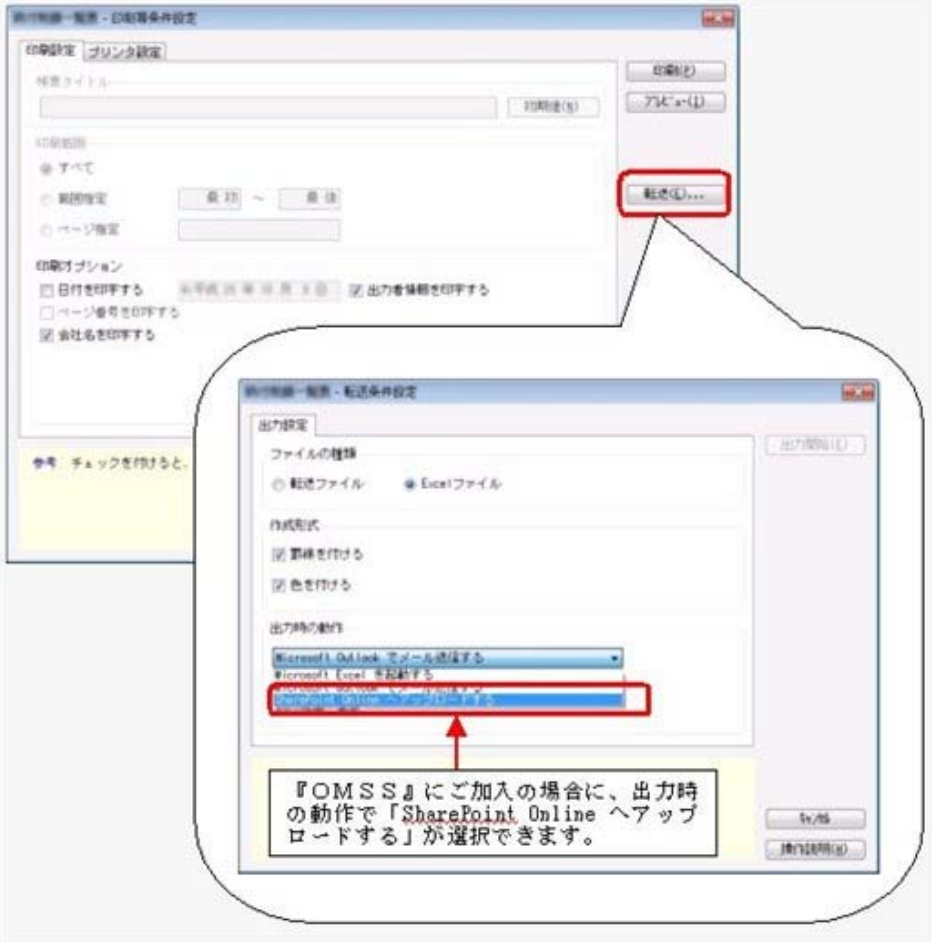

○ダイレクト出力機能(クイックメニュー)

画面表示した帳票を、クイックメニューからワンタッチでダイレクト印刷できます。 また、前述の「Excelピボットグラフ連携」「Excel罫線付出力」「PDF出力」「Outlook連携」 「SharePoint Online連携」についても、ワンタッチでダイレクト出力できます。 出力形式が決まっている帳票は、印刷・転送の条件設定画面を経由せずに直接出力できるため、よ りスピーディーに出力できます。

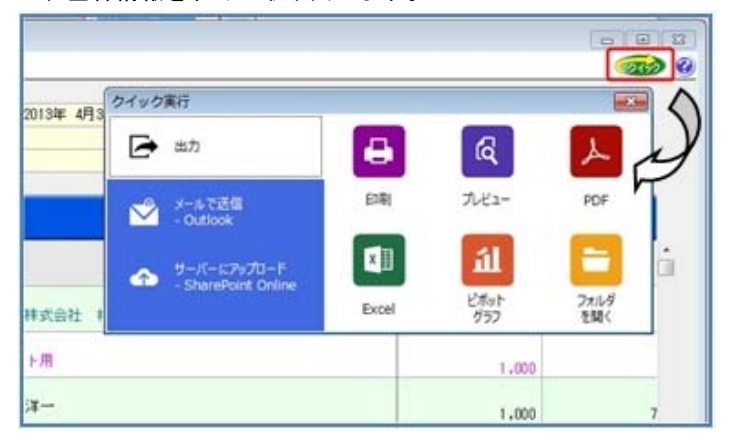

よって、『参照専用ライセンス』を利用している経営者や営業なども、ワンタッチの簡単な操作 で、基幹情報をすぐに取り出せます。

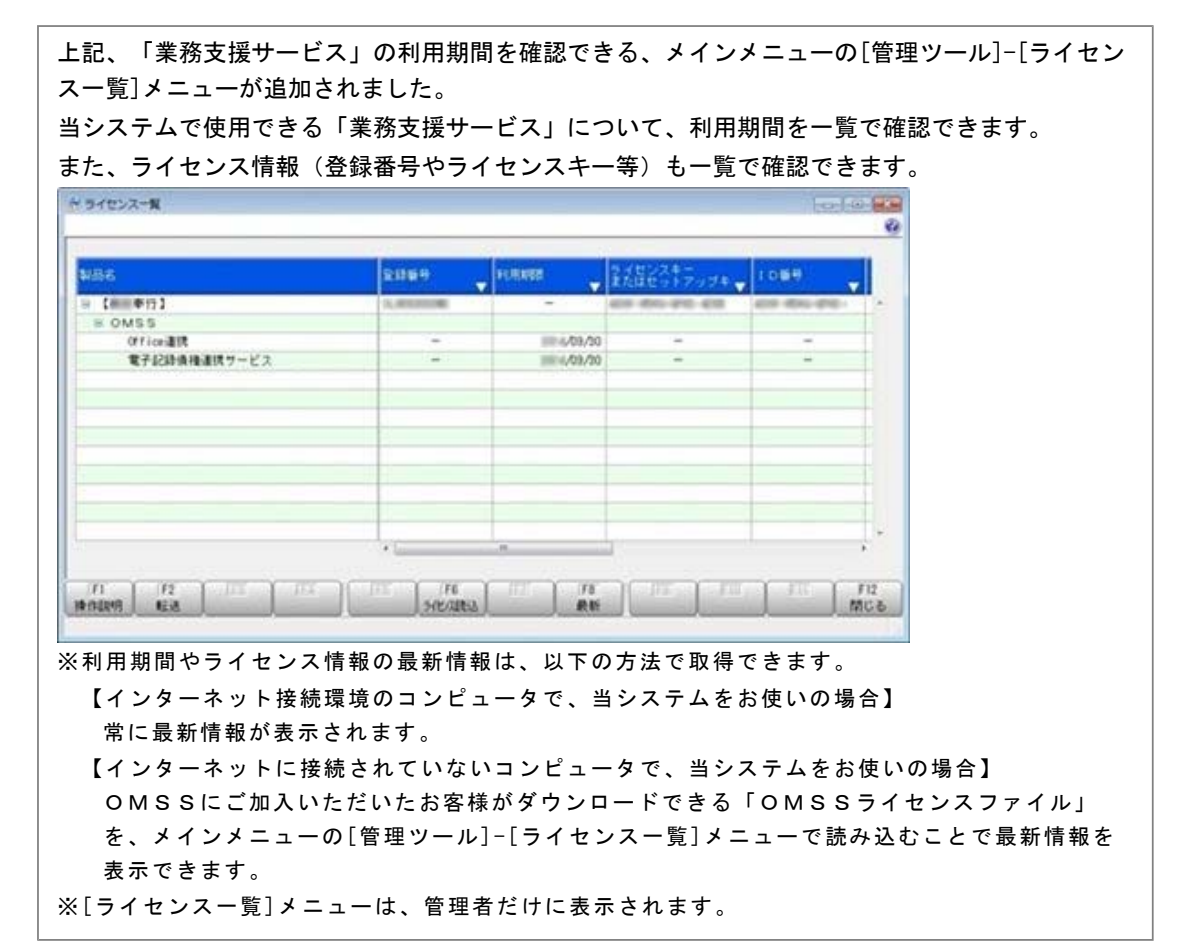

#### ● 電子記録債権の入金管理ができるようになりました。

[導入処理]-[決済方法登録]-[回収方法登録]メニューの[基本]ページで設定する回収種別に「8:電 子記録債権」が追加され、電子記録債権で回収した入金情報が登録できるようになりました。 登録した入金情報について、「1:入金」「2:仮受金」「3:非連結」「4:前受金」のステータスを 指定することで、債権との消込管理や、入金伝票(仕訳伝票)の作成ができます。

#### ● 取引先の検索条件が追加されました。

取引先を検索する際の絞込条件が追加されました。

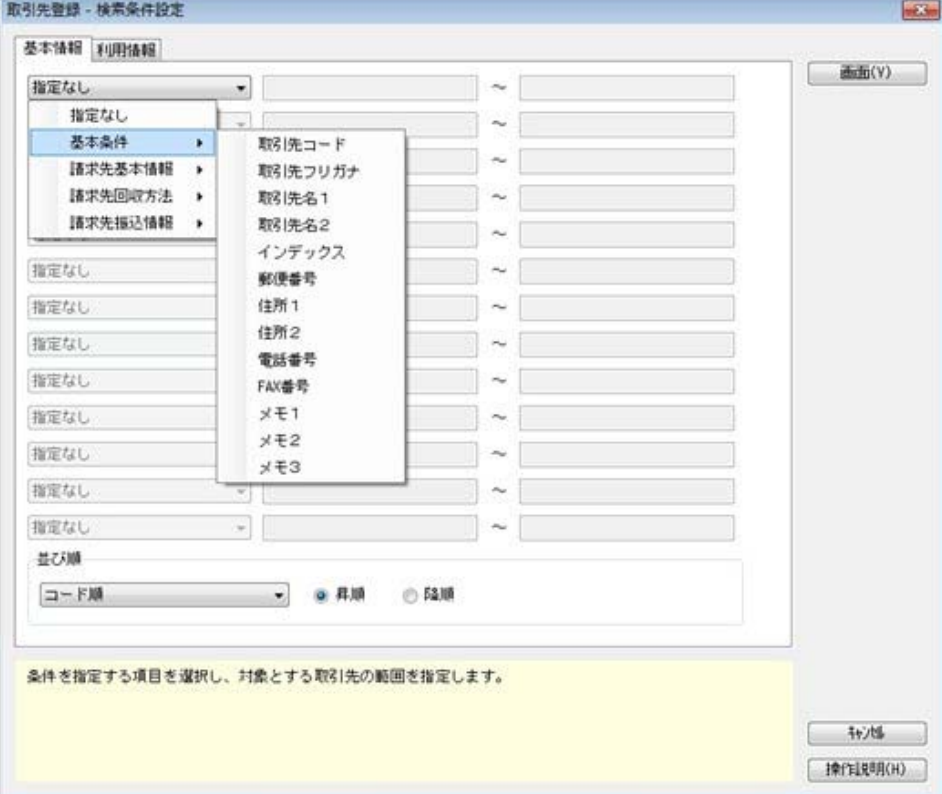

#### ≪ 関連メニュー ≫

- ・[導入処理]-[取引先登録]-[取引先登録]メニュー
- ・[導入処理]-[取引先登録]-[取引先一括登録]メニュー
- ・[随時処理]-[汎用データ作成]-[マスターデータ作成]-[取引先データ作成]-[取引先データ作 成]メニュー
- ※以下のメニューは、『自動実行管理オプション』をお使いの場合に使用できます。
- ・[自動実行管理]-[汎用データ作成]-[自動実行取引先データ作成]メニュー

#### ● データ領域の環境構築をする際の操作方法が変わりました。

以下の処理をする際に、データ領域の環境構築をする操作方法が変わりました。

#### ○旧バージョンのプログラムで作成した、バックアップデータの読み込み

バックアップデータを読み込んだ後に、オプションのメニューを開こうとすると、以下のメッセー ジが表示されます。

そのまま、 [OK] ボタンをクリックして、環境構築を開始してください。

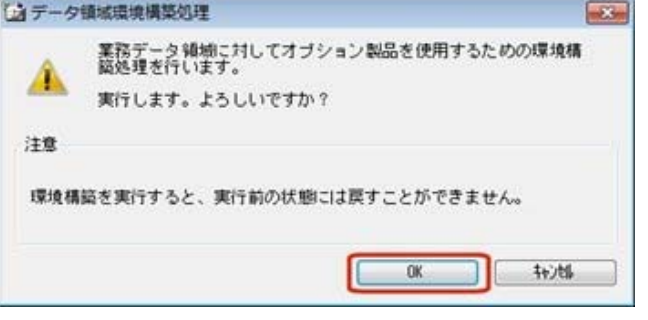

#### ○今までオプションの運用をしていなかったデータ領域で、オプションの運用開始

[スタート]ボタンをクリックし、[すべてのプログラム]-[奉行シリーズ] (-[ツール])か ら、導入ウィザードを起動します。

※ネットワーク版をお使いの場合は、サーバープログラムがセットアップされているコンピュータ で行います。

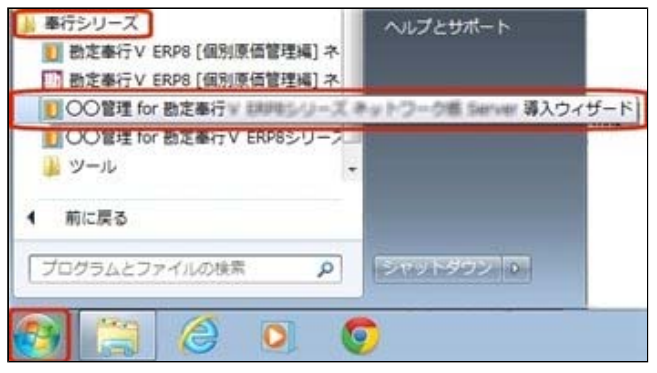

#### 「次へ〕ボタンで、進めます。

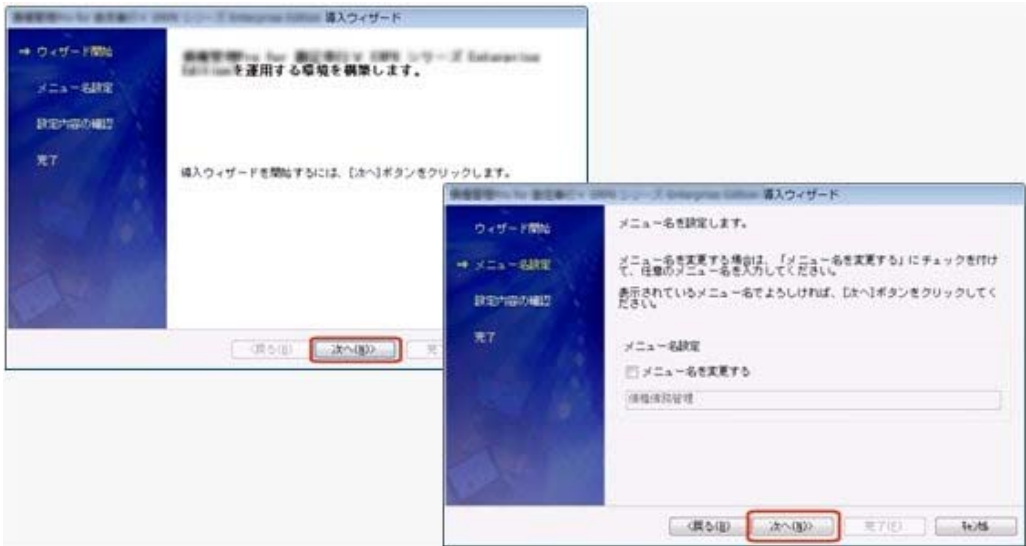

設定内容の確認画面で[詳細設定]ボタンをクリックします。 オプションの運用を開始するデータ領域にチェックを付けて、[OK]ボタンをクリックします。

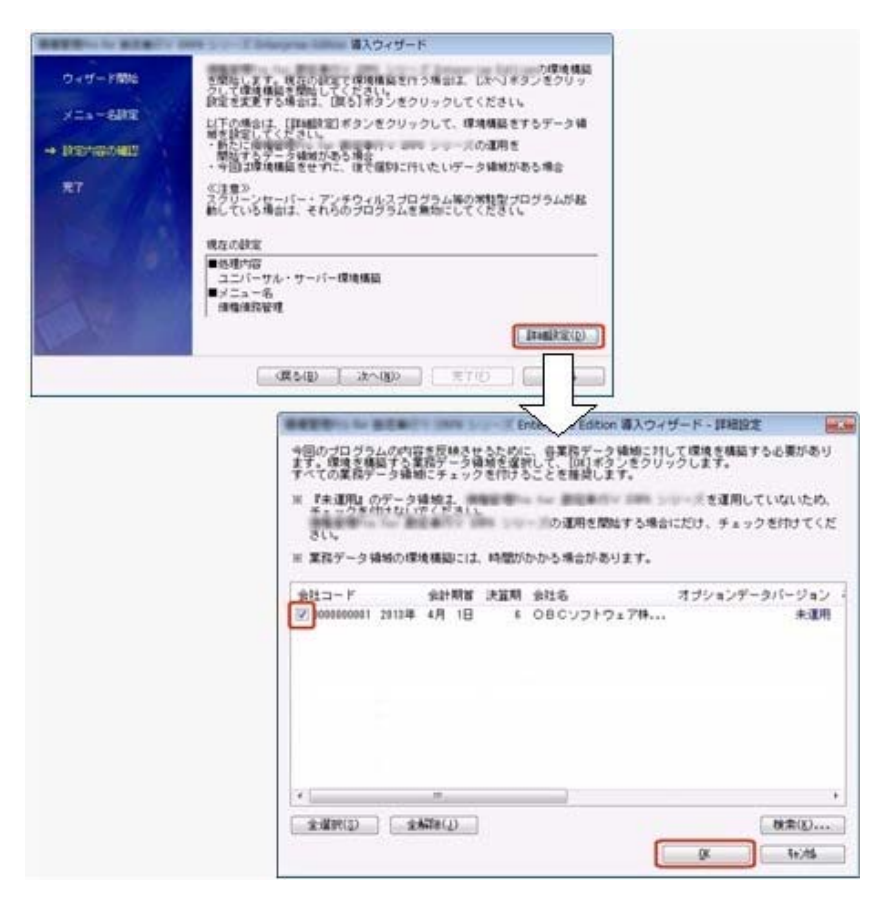

設定内容の確認画面に戻りますので、そのまま「次へ」ボタンをクリックして、環境構築を開始し ます。
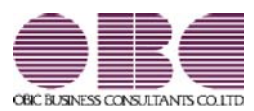

# 財務会計システム 勘定奉行V ERP

# 機能アップガイド

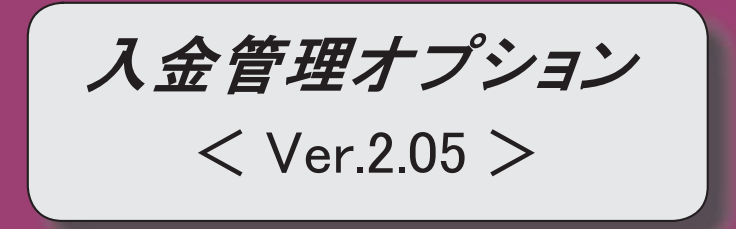

【メニュー体系】

メニューの名称および構成が変更されました。

※詳細は、2ページをご参照ください。

# 【全般】

伝票の検索条件に、以下の絞込条件が追加されました。

「締日区分」「請求先名2」「請求先略称」

【関連メニュー】

- ・[導入処理]-[残高入力]-[債権残高入力]メニュー
- ・[随時処理]-[汎用データ作成]-[マスターデータ作成]-[残高データ作成]-[債権残高データ 作成]メニュー
- ・[伝票データ一括削除]メニュー(新:[随時処理]-[データ一括削除]-[マスターデータ一括 削除]-[債権残高データ一括削除]メニュー)

# 【随時処理】

# ≪伝票データ一括削除≫(伝票設定:債権残高データ) ※新メニュー名:[債権残高データ一括削除]メニュー

 [導入処理]-[残高入力]-[債権残高入力]メニューと同様の絞込条件を指定できるようになり ました。

# ● メニューの名称および構成が変更されました。

## 注意

機能アップによって新しく追加されたメニューが画面に表示されない場合は、[権限 管理]メニューで利用者ごとにメニュー権限を設定してください。

#### ○[債権伝票履歴]メニューの追加

[債権管理]-[履歴管理]-[債権伝票履歴]メニューが追加され、[債権管理]-[売上債権処 理]-[債権データ抽出]メニューで抽出した債権伝票の消込状況などを参照できるように なりました。

#### ○伝票データ一括削除メニューの変更

[随時処理]-[データ一括削除]-[伝票データ一括削除]メニューは、メニュー名が変更さ れました。

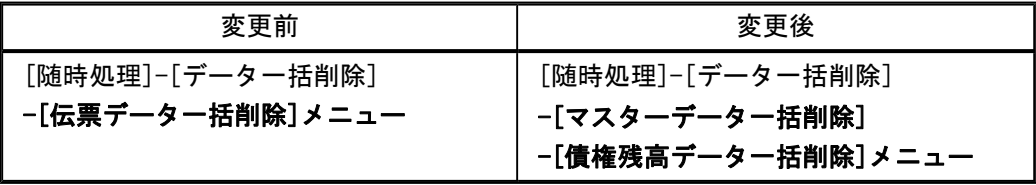

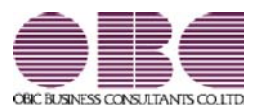

# 財務会計システム 勘定奉行V ERP

# 機能アップガイド

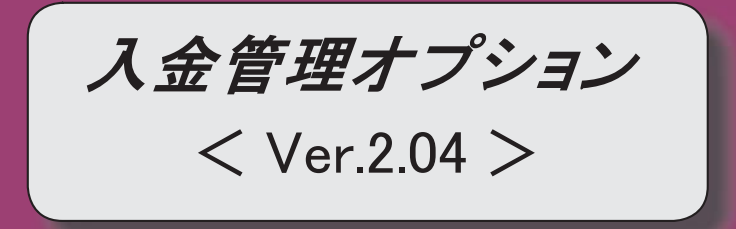

# 【全般】

 帳票別プリンタ登録できる帳票が追加されました。 ※詳細は、5ページをご参照ください。

【債権管理】

#### ≪回収予定変更≫

表示単位([回収予定変更 - 条件設定]画面の[基本条件]ページで設定)が「債権伝票」の場 合に、[債権伝票]([F7]キー)が追加され、債権伝票形式で債権の内容を参照できる ようになりました。

#### ≪入金情報登録≫

以下の絞込条件項目が追加されました。

[基本条件]ページ

・伝票No.

[登録情報]ページ

※ページが追加されました。

- ・伝票区分
- ・承認状態
- ・消込状態
- ・仮受金処理状態

[基本条件]ページの「登録区分」は[登録情報]ページに移動しました。

[項目選択]ページの選択項目に、以下の項目が追加されました。

・承認状態

・消込状態

・仮受金処理状態

印刷・転送で、出力設定ができる項目が追加されました。

※この機能追加に伴い、[詳細設定]ページの設定方法が変更されました。

また、[セグメント]ページ、[プロジェクト]ページは、[詳細設定]ページに統合されまし

た。

# ≪滞留債権年齢表≫

集計結果の画面表示機能が追加されました。

集計条件のパターン登録機能が追加されました。

※この機能追加に伴い、いままでは利用者ごとに前回条件を保持していましたが、これからは パターンごとに前回条件を保持するようになりました。 このため、当バージョンにバージョンアップすると、以前のバージョンで設定した集計条件

が初期化されます。

「債権残高年齢表」を出力できるようになりました。

【設定箇所】

[滞留債権年齢表 - 条件設定]画面の[基本条件]ページ

「集計基準」

年齢の間隔や、集計する年齢の範囲を指定できるようになりました。

また、最大12期間分を集計できるようになりました。

【設定箇所】

[滞留債権年齢表 - 条件設定]画面の[基本条件]ページ

「年齢基準」

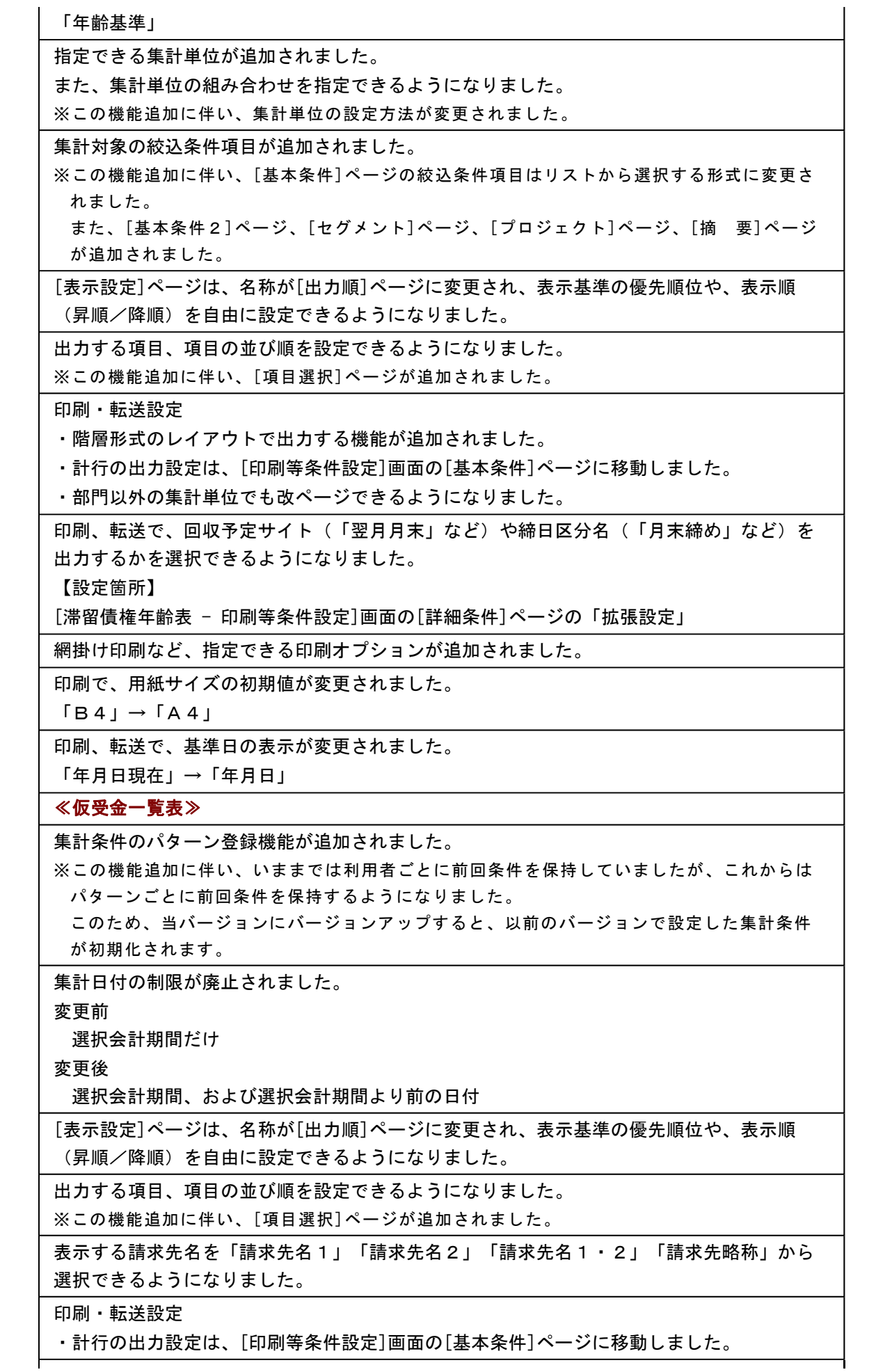

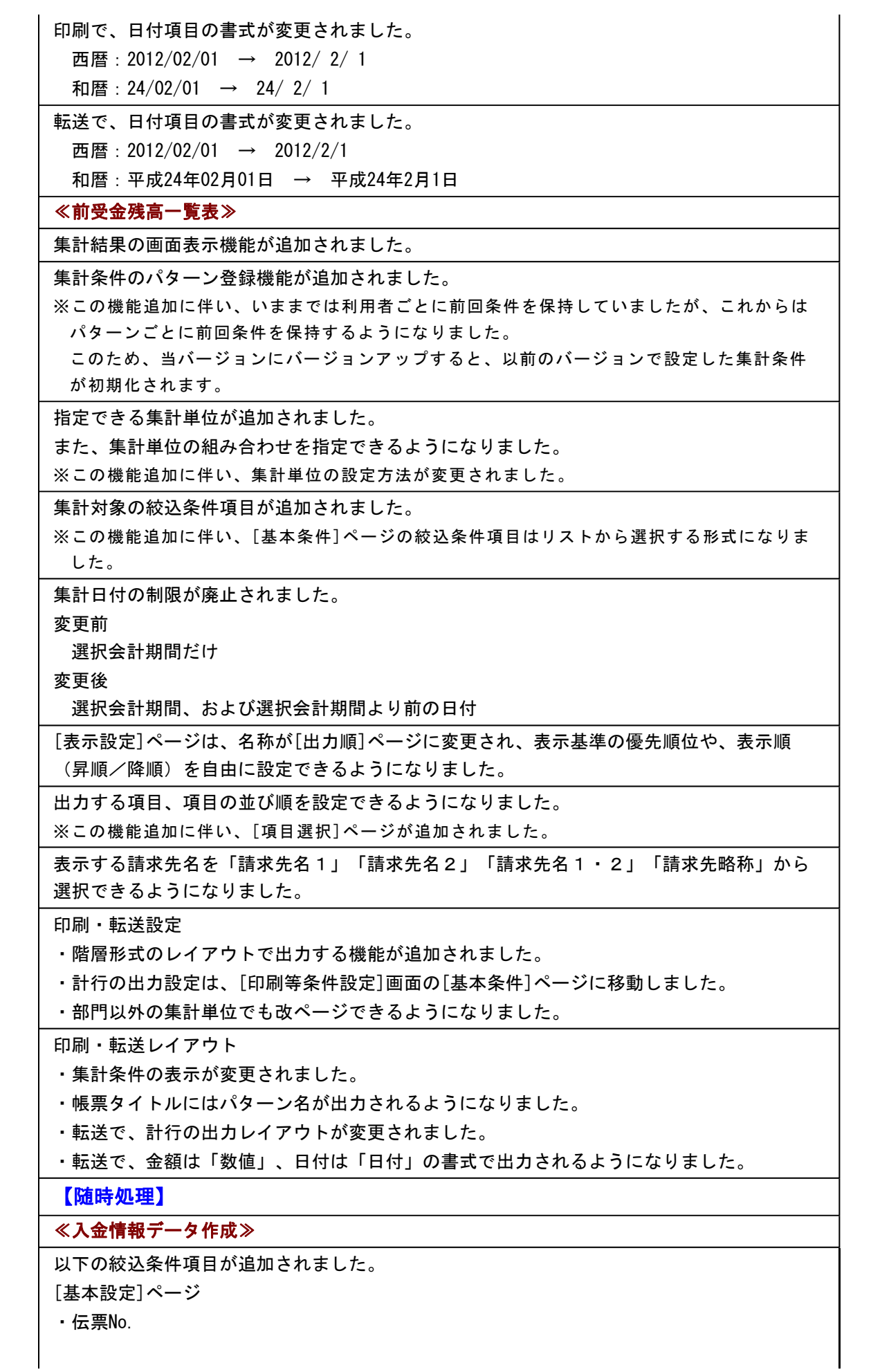

[登録情報]ページ ※ページが追加されました。 ・伝票区分 ・承認状態 ・消込状態 ・仮受金処理状態 [基本条件]ページの「登録区分」は[登録情報]ページに移動しました。 [項目選択]ページの選択項目に、以下の項目が追加されました。 ・承認状態 ・消込状態 ・仮受金処理状態 【自動実行管理】 ≪自動実行入金情報データ作成≫ 以下の絞込条件項目が追加されました。 [基本設定]ページ ・伝票No. [登録情報]ページ ※ページが追加されました。 ・伝票区分 ・承認状態 ・消込状態 ・仮受金処理状態 [基本条件]ページの「登録区分」は[登録情報]ページに移動しました。

[項目選択]ページの選択項目に、以下の項目が追加されました。

・承認状態 ・消込状態

・仮受金処理状態

4 / 5

## ●帳票別プリンタ登録できる帳票が追加されました。

以下の帳票について、初期値として表示するプリンタをメインメニューの[導入処理]-[運用 設定]-[帳票別プリンタ登録]メニューで登録できるようになりました。

これにより、[プリンタ設定]ページで初期値として表示される内容が、以下のとおり変更に なります。

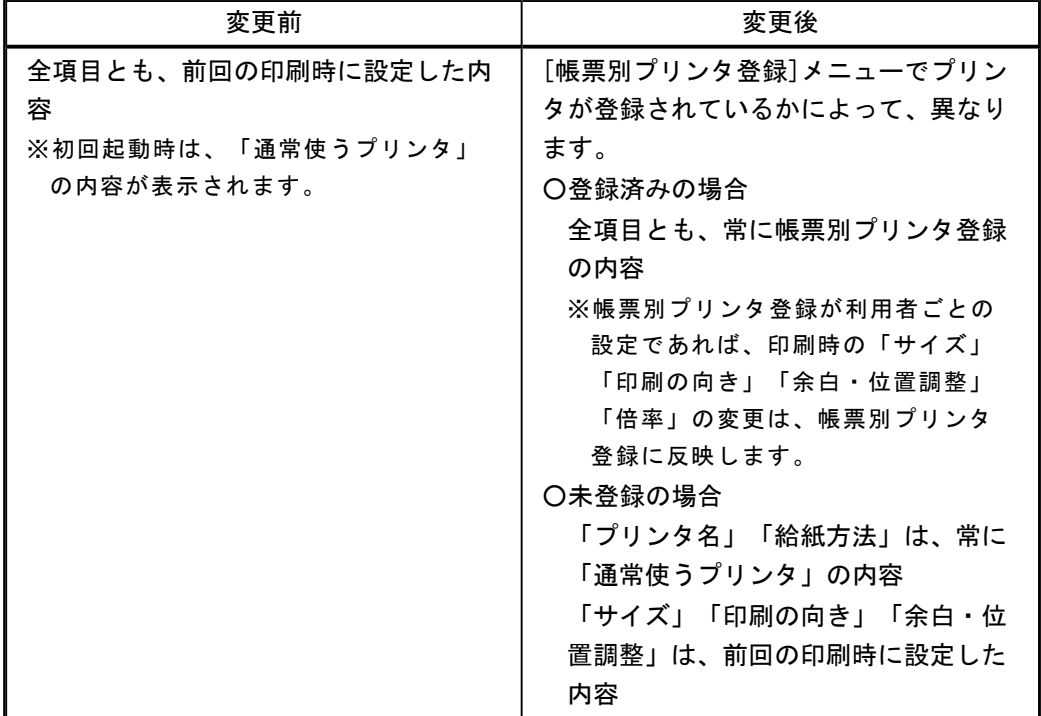

#### 注意

この機能アップのため、当バージョンにバージョンアップすると、以前のバージョンで設定 した内容が初期値として表示されなくなります。

帳票を印刷する前に、メインメニューの[導入処理]-[運用設定]-[帳票別プリンタ登録]メニ ューで初期値として表示するプリンタを登録してください。

※[帳票別プリンタ登録]メニューの登録をしない場合は、常に「通常使うプリンタ」が初期値 として表示されます。

## ≪ 対象帳票 ≫

- ・滞留債権年齢表([債権管理]-[管理帳票]-[滞留債権年齢表]メニュー)
- ・仮受金一覧表([債権管理]-[管理帳票]-[仮受金一覧表]メニュー)
- ・前受金残高一覧表([債権管理]-[管理帳票]-[前受金残高一覧表]メニュー)

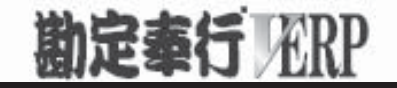

# 機能アップガイド

# 入金管理オプション

# < Ver.2.03/Ver.2.02/Ver.2.01/Ver.2.00 >

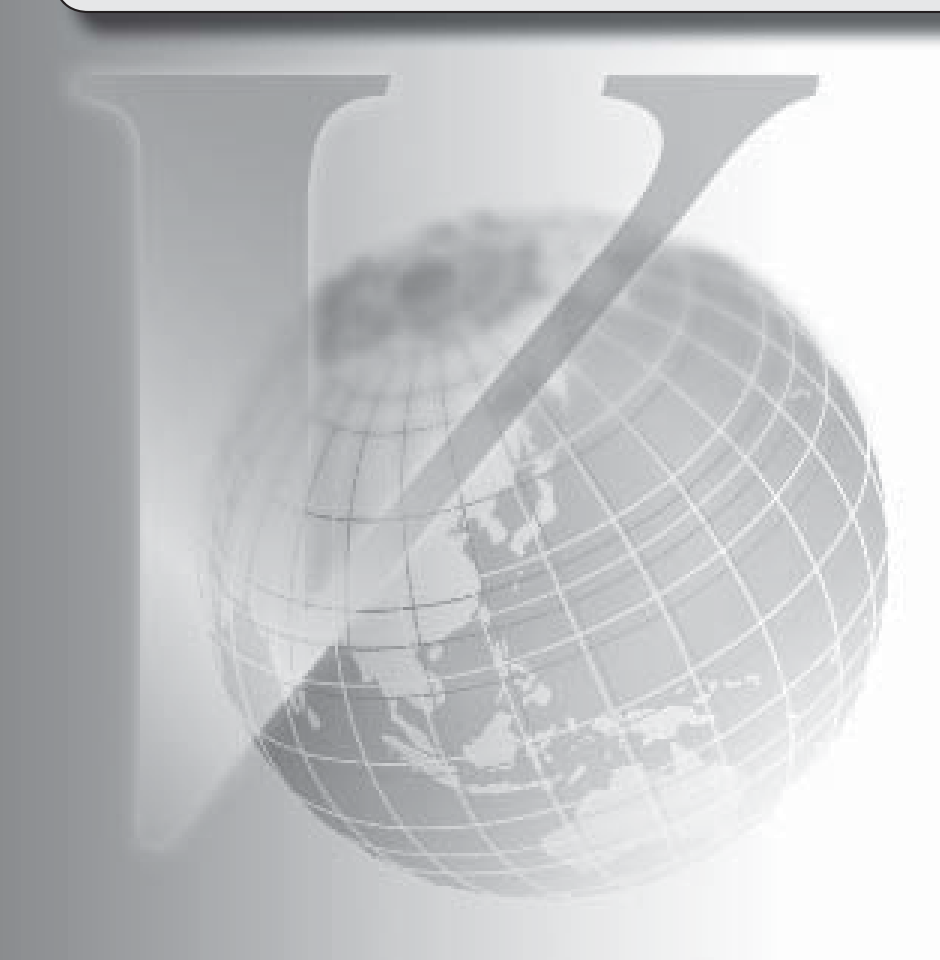

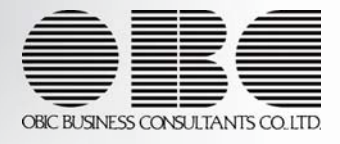

# 【メニュー体系】

メニューの名称および構成を変更

※詳細は、8ページをご参照ください。

# 【全般】

帳票別プリンタ登録に対応

※詳細は、8ページをご参照ください。

 ファクタリングや期日現金の場合でも、過入金での入金消込、ステータス「2:仮受金」 「4:前受金」の処理ができるように変更

※以下のように「ファクタリング会社」を設定して、請求先とファクタリング会社を区別して いる入金情報については、過入金での入金消込、ステータス「2:仮受金」「4:前受金」の 処理はできません。

・請求先とは別の取引先が「ファクタリング会社」に設定されている回収方法の入金情報 【関連メニュー】

・[債権管理]-[入金処理]-[入金情報登録]メニュー

・[債権管理]-[入金処理]-[一括入金消込]メニュー

・[債権管理]-[入金処理]-[個別入金消込]メニュー

# 【導入処理】

#### ≪回収方法登録≫

ファクタリングと期日現金の回収種別を分離

変更前

「6:ファクタリング・期日現金」

#### 変更後

「6:ファクタリング」

「7:期日現金」

※以前のバージョンで「6:ファクタリング・期日現金」に設定して登録した回収方法は、 「6:ファクタリング」にコンバートされます。

また、「6:ファクタリング」でも、今までどおり期日現金の処理ができます。

回収種別が「6:ファクタリング」の場合に「ファクタリング会社」を設定できるように変更

#### ≪債権残高入力≫

以下のマスター登録画面へのジャンプ機能を追加

・請求先

・担当者

・回収方法

 残高伝票を検索する際の詳細条件([債権残高入力 - 条件設定]画面の[詳細条件]ページ) に、部門グループなどの検索対象を追加

明細行の間隔は、画面の右上のアイコンで設定するように変更

#### ≪前受金残高入力≫

[出力順]ページを追加し、並び順を詳細に設定できるように変更

以下のマスター登録画面へのジャンプ機能を追加

・請求先

・回収方法

前受金残高を検索する際の詳細条件([前受金残高入力 - 条件設定]画面の[詳細条件]ペー

ジ)で、部門の範囲指定や複数指定ができるように変更

※この変更に伴い、[詳細条件]ページの設定方法が変更されました。

【債権管理】

≪債権データ抽出≫

以下のマスター登録画面へのジャンプ機能を追加

・回収方法

#### ≪FBデータ取込≫ ※新メニュー名:[FB入金外部ファイル受入]メニュー

受入時のチェック内容を変更

※詳細は、9ページをご参照ください。

以下の設定の設定箇所を変更

・「同一請求先かつ同一日付のFBデータに対応する処理」

・「請求先マッチング方法」

【設定箇所】

[FB入金処理設定]メニューの「同一入金日データの作成方法」「マッチングキー項目」

※[FB入金処理設定]メニューは、新しく追加されたメニューのため、利用者のメニュー権限 を設定する必要があります。

【設定保持単位】

利用者ごと→利用者共通

ファイル種類が自動判定されるように変更

※ファイル種類を指定して受け入れることもできます。

【設定箇所】

[FB入金外部ファイル受入 - 受入条件設定]画面の[詳細設定]ボタン

振込入金通知のフォーマットBのファイルも受け入れられるように変更

≪入金情報登録≫

集計対象の絞込条件項目を追加

※この変更に伴い、[基本条件]ページ、[詳細条件]ページの設定方法が変更されました。

出力する項目、項目の並び順を設定できるように変更

※この変更に伴い、[項目選択]ページが追加されました。

並び順を詳細に設定できるように変更

※この変更に伴い、[出力順]ページの設定方法が変更されました。

参照機能を追加し、すべての入金情報を参照できるように変更

※この変更に伴い、絞込条件として、[摘 要]ページ、[付 箋]ページが追加されました。

ステータス「2:仮受金」「3:非連結」「4:前受金」「5:対象外」の取消機能を追加

入力項目を追加

・セグメント、プロジェクト

 ステータス「2:仮受金」「3:非連結」「4:前受金」の場合に、仮受金/非連結/前受金の部 門など、詳細を入力できるように変更

ステータスの名称を変更

また、登録区分が「汎用」「手入力」の場合にもステータス「5:対象外」を設定できるよう に変更

「5:期日現金」→「5:対象外」

マッチングできなかったFB入金データに請求先を指定する際の操作方法を変更

※マッチングできなかったFB入金データがある場合は、[未作成FB](F11)が表示されま す。 [未作成FB] (F11) で[入金情報登録 - 入金情報未作成FBデーター覧]画面を開

き、請求先を指定します。

付箋機能を追加

関連データの参照機能を追加

・受取手形

- ・ファクタリング
- ・期日現金
- ・領収証

ステータスが「0:未確定」であれば、入金金額が0円でも登録できるように変更

一括削除の操作方法を変更

ステータス、入金日付の一括変更の操作方法を変更

以下のマスター登録画面へのジャンプ機能を追加

・請求先

・回収方法

≪回収予定表≫

集計条件のパターン登録機能を追加

- ※この変更に伴い、いままでは利用者ごとに前回条件を保持していましたが、これからはパタ ーンごとに前回条件を保持するようになりました。
- このため、当バージョンにバージョンアップすると、以前のバージョンで設定した集計条件 が初期化されます。

指定できる集計単位を追加

また、集計単位の組み合わせを指定できるように変更

※この変更に伴い、集計単位の設定方法が変更されました。

集計対象の絞込条件項目を追加

※この変更に伴い、絞込条件項目はリストから選択する形式に変更されました。

集計日付の制限を廃止

表示基準の優先順位や、表示順(昇順/降順)を自由に設定できるように変更

※この変更に伴い、[表示設定]ページは、名称が[出力順]ページに変更され、設定方法も変更 されました。

 出力する項目、項目の並び順を設定できるように変更 ※この変更に伴い、[項目選択]ページが追加されました。

 表示する請求先名を「請求先名1」「請求先名2」「請求先名1・2」「請求先略称」から 選択できるように変更

集計結果の画面表示で以下の変更

・レイアウトを表形式から階層形式に変更

・列の幅をマウスで調整できるように変更

・集計条件の表示を変更

印刷・転送の設定で以下の変更

・階層形式のレイアウトで出力する機能を追加

・計行の出力設定を、[印刷等条件設定]画面の[基本条件]ページに移動

・部門以外の集計単位でも改ページできるように変更

印刷・転送で以下の変更

・集計条件の表示を変更

・帳票タイトルにはパターン名が出力されるように変更

・転送で、計行の出力レイアウトを変更

・転送で、金額は「数値」、日付は「日付」の書式で出力されるように変更

絞込条件として、複数の債権科目を同時に指定できるように変更

※この変更に伴い、債権科目は[回収予定表 - 条件設定]画面の[基本条件2]ページで設定する ように変更されました。

未入金金額と債権金額を同時に集計できるように変更

全額消込済みの債権明細も集計できるように変更

【設定箇所】

[回収予定表 - 条件設定]画面の[詳細条件]ページ

絞込条件として、摘要を指定できるように変更

※この変更に伴い、[摘 要]ページが追加されました。

 整理仕訳の管理方法(勘定奉行の[導入処理]-[会計期間設定]-[会計期間設定]メニューの[伝 票設定]ページで設定)が「1:日常仕訳と区別する」の場合は、常に「振戻仕訳・整理仕訳 を集計しない」を指定できるように変更

部門権限による制限を緩和

※詳細は、操作説明の「部門権限の制限内容一覧」をご参照ください。

網掛け印刷など、指定できる印刷オプションを追加

印刷の向き「縦方向」やA3などA4以上の用紙サイズに対応

日付項目の書式を変更

西暦:12/02/29 → 2012/ 2/29

和暦:24/02/29 → 24/ 2/29

印刷、転送で、回収予定サイト(「翌月月末」など)や締日区分名(「月末締め」など)を 出力するかを選択できるように変更

【設定箇所】

[回収予定表 - 印刷等条件設定]画面の[詳細条件]ページの「拡張設定」

≪入金集計表≫

集計条件のパターン登録機能を追加

※この変更に伴い、いままでは利用者ごとに前回条件を保持していましたが、これからはパタ ーンごとに前回条件を保持するようになりました。

このため、当バージョンにバージョンアップすると、以前のバージョンで設定した集計条件 が初期化されます。

指定できる集計単位を追加

また、集計単位の組み合わせを指定できるように変更

※この変更に伴い、集計単位の設定方法が変更されました。

集計対象の絞込条件項目を追加

※この変更に伴い、絞込条件項目はリストから選択する形式に変更されました。

集計日付の制限を廃止

表示基準の優先順位や、表示順(昇順/降順)を自由に設定できるように変更

※この変更に伴い、[表示設定]ページは、名称が[出力順]ページに変更され、設定方法も変更 されました。

出力する項目、項目の並び順を設定できるように変更

※この変更に伴い、[項目選択]ページが追加されました。

 表示する請求先名を「請求先名1」「請求先名2」「請求先名1・2」「請求先略称」から 選択できるように変更

印刷・転送の設定で以下の変更

・階層形式のレイアウトで出力する機能を追加

・計行の出力設定を、[印刷等条件設定]画面の[基本条件]ページに移動

・部門以外の集計単位でも改ページできるように変更

印刷・転送で以下の変更

・集計条件の表示を変更

・帳票タイトルにはパターン名が出力されるように変更

・転送で、計行の出力レイアウトを変更

・転送で、金額は「数値」、日付は「日付」の書式で出力されるように変更

集計結果の画面表示機能を追加

 入金情報登録手数料入力が「1:入力する」の場合に、入金金額に手数料を含めて集計できる ように変更

≪債権残高一覧表≫

集計条件のパターン登録機能を追加

※この変更に伴い、いままでは利用者ごとに前回条件を保持していましたが、これからはパタ ーンごとに前回条件を保持するようになりました。

このため、当バージョンにバージョンアップすると、以前のバージョンで設定した集計条件 が初期化されます。

指定できる集計単位を追加

また、集計単位の組み合わせを指定できるように変更

※この変更に伴い、集計単位の設定方法が変更されました。

集計対象の絞込条件項目を追加

※この変更に伴い、絞込条件項目はリストから選択する形式に変更されました。

集計日付の制限を廃止

表示基準の優先順位や、表示順(昇順/降順)を自由に設定できるように変更

※この変更に伴い、[表示設定]ページは、名称が[出力順]ページに変更され、設定方法も変更 されました。

出力する項目、項目の並び順を設定できるように変更

※この変更に伴い、[項目選択]ページが追加されました。

 表示する請求先名を「請求先名1」「請求先名2」「請求先名1・2」「請求先略称」から 選択できるように変更

集計結果の画面表示で以下の変更

・レイアウトを表形式から階層形式に変更

・列の幅をマウスで調整できるように変更

・集計条件の表示を変更

印刷・転送の設定で以下の変更

・階層形式のレイアウトで出力する機能を追加

・計行の出力設定を、[印刷等条件設定]画面の[基本条件]ページに移動

・部門以外の集計単位でも改ページできるように変更

印刷・転送で以下の変更

・集計条件の表示を変更

・帳票タイトルにはパターン名が出力されるように変更

・転送で、計行の出力レイアウトを変更

・転送で、金額は「数値」、日付は「日付」の書式で出力されるように変更

 前受金、非連結入金、仮受金の計上するタイミングを指定できるように変更 【設定箇所】

[債権残高一覧表 - 条件設定]画面の[基本条件]ページ

# ≪入金情報履歴≫

仕訳伝票No.を指定して検索できるように変更

【設定箇所】

[入金情報履歴 - 条件設定]画面の[基本条件]ページ

【随時処理】

# ≪回収方法データ作成≫

ファクタリングと期日現金の回収種別を分離に伴い、回収種別の表示を変更

変更前

「6:ファクタリング・期日現金」

変更後

「6:ファクタリング」

「7:期日現金」

# ≪債権残高データ作成≫

 マスターや区分など、値で設定する項目について、数値だけでなく、その内容も出力するよ うに変更

出力項目に「付箋色」「付箋メモ」を追加

 出力形式が「カンマ区切り」または「タブ区切り」の場合に、「入金済金額」「未入金金 額」など、出力項目を追加

集計対象の絞込条件項目を追加

※この変更に伴い、[セグメント]ページ、[プロジェクト]ページは、[詳細条件]ページに統合 され、[基本設定]ページおよび[詳細条件]ページの設定方法が変更されました。

また、[摘 要]ページ、[登録情報]ページ、[利用情報]ページ、[付 箋]ページが追加され ました。

[出力順]ページを追加し、並び順を設定できるように変更

残高データが未登録でもメニューを起動できるように変更

摘要だけ、付箋だけの明細行も出力できるように変更

≪前受金残高データ作成≫

[詳細設定]ページで、部門の範囲指定や複数指定ができるように変更

[出力順]ページを追加し、並び順を詳細に設定できるように変更

≪入金情報データ作成≫

集計対象の絞込条件項目を追加

※この変更に伴い、[基本設定]ページの設定方法が変更されました。

また、[詳細条件]ページ、[摘 要]ページ、[付 箋]ページが追加されました。

#### ≪回収方法データ受入≫

ファクタリングと期日現金の回収種別を分離に伴い、回収種別の表示を変更

変更前 「6:ファクタリング・期日現金」

変更後

「6:ファクタリング」

「7:期日現金」

受入項目に「ファクタリング会社」追加

≪債権残高データ受入≫

実行結果を出力できるように変更

摘要だけ、付箋だけの明細行も受入できるように変更

受入項目に「付箋色コード」「付箋メモ」を追加

操作ログの内容を変更

変更前

伝票日付、請求先コード、取引先名1、取引先名2

変更後

伝票日付、請求先コード、請求先略称

# ≪入金情報データ受入≫

 受入項目に「セグメント1コード」「セグメント2コード」「プロジェクトコード」「サブ プロジェクトコード」「付箋色コード」「付箋メモ」を追加

【自動実行管理】

# ≪自動実行入金情報データ作成≫

集計対象の絞込条件項目を追加

※この変更に伴い、[基本設定]ページの設定方法が変更されました。

また、[詳細条件]ページ、[摘 要]ページ、[付 箋]ページが追加されました。

#### ≪自動実行入金情報データ受入≫

 受入項目に「セグメント1コード」「セグメント2コード」「プロジェクトコード」「サブ プロジェクトコード」「付箋色コード」「付箋メモ」を追加

【管理ツール】

#### ≪登録件数情報≫

入金情報の登録件数を追加

また、[データタイプバージョン]ページ、[ユニットタイプバージョン]ページを追加

#### ● メニューの名称および構成を変更

#### 注意

機能アップによって新しく追加されたメニューが画面に表示されない場合は、[権限管理]メニューで利用 者ごとにメニュー権限を設定してください。

#### ○[取引先一括登録]メニューの追加

[導入処理]-[取引先登録]-[取引先一括登録]メニューが追加されました。

#### ○[回収予定変更]メニューの追加

[債権管理]-[売上債権処理]-[回収予定変更]メニューが追加されました。

#### ○[FB入金処理]メニューの追加

『OFFICE BANK21』など、エレクトロニックバンキングシステムでのFB入金データ受信に対応しました。 これに伴い、[FB入金処理]メニューとして以下のメニューが追加されました。 ※[FB入金処理]メニューの概要は、操作説明の「FB入金処理とは」をご参照ください。 ・[債権管理]-[入金処理]-[FB入金処理]-[FB入金受信データ受入]メニュー ・[債権管理]-[入金処理]-[FB入金処理]-[FB入金情報作成]メニュー

・[債権管理]-[入金処理]-[FB入金処理]-[FB入金データ確認表]メニュー

・[債権管理]-[入金処理]-[FB入金処理]-[FB入金データ削除]メニュー

また、いままでの[FBデータ取込]メニューの名称が変更されました。

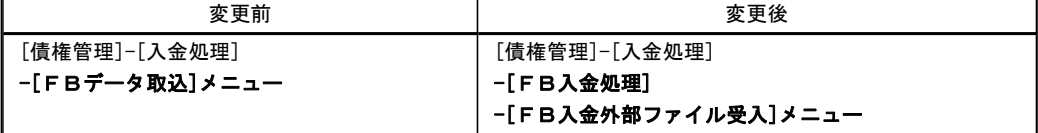

#### ○[マスターデータ一括削除]メニューの追加

[随時処理]-[データ一括削除]-[マスターデータ一括削除]メニューが追加され、以下のメニューが追加されまし た。

・[担当者データ一括削除]メニュー

・[回収方法データ一括削除]メニュー

・[取引先データ一括削除]メニュー

これに伴い、[伝票データ一括削除]メニューの位置が変更されました。

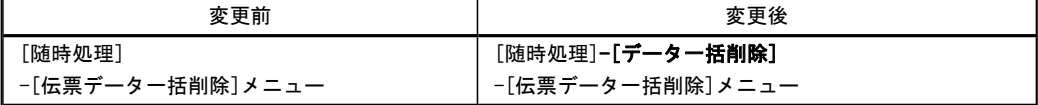

#### ●帳票別プリンタ登録に対応

以下の帳票について、初期値として表示するプリンタを勘定奉行の[導入処理]-[運用設定]-[帳票別プリンタ登録]メニ ューで登録できるようになりました。

これにより、[プリンタ設定]ページで初期値として表示される内容が、以下のとおり変更になります。

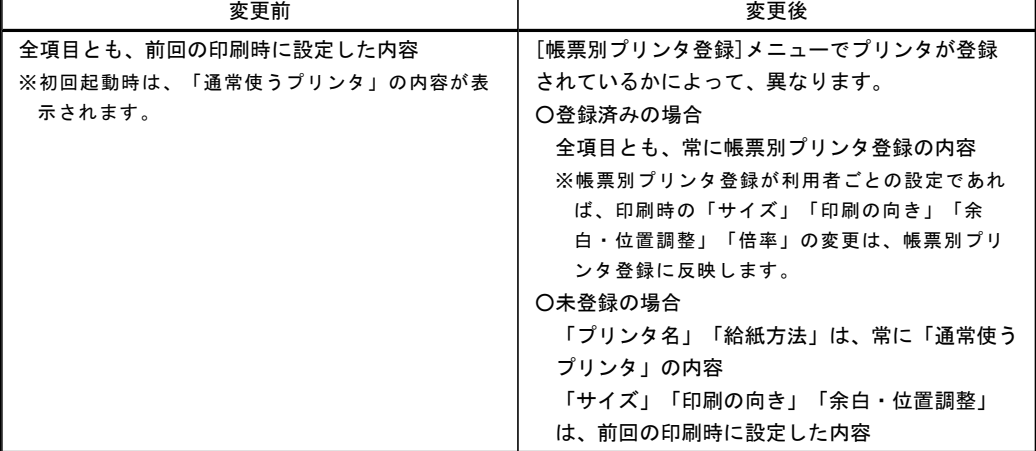

#### 注意

この機能アップのため、当バージョンにバージョンアップすると、以前のバージョンで設定した内容が初 期値として表示されなくなります。 帳票を印刷する前に、[帳票別プリンタ登録]メニューで初期値として表示するプリンタを登録してくださ い。 ※[帳票別プリンタ登録]メニューの登録をしない場合は、常に「通常使うプリンタ」が初期値として表示さ れます。

#### ≪ 対象帳票 ≫

- ・入金情報リスト([債権管理]-[入金処理]-[入金情報登録]メニュー)
- ・回収予定表([債権管理]-[管理帳票]-[回収予定表]メニュー)
- ・入金集計表([債権管理]-[管理帳票]-[入金集計表]メニュー)
- ・債権残高一覧表([債権管理]-[管理帳票]-[債権残高一覧表]メニュー)

#### ● FBデータ取込時のチェック内容を変更

[FBデータ取込]メニュー(新:[債権管理]-[入金処理]-[FB入金処理]-[FB入金外部ファイル受入]メニュー) で、取込できるFBデータのチェック内容が変更されました。

#### ≪ 振込入金通知 ≫

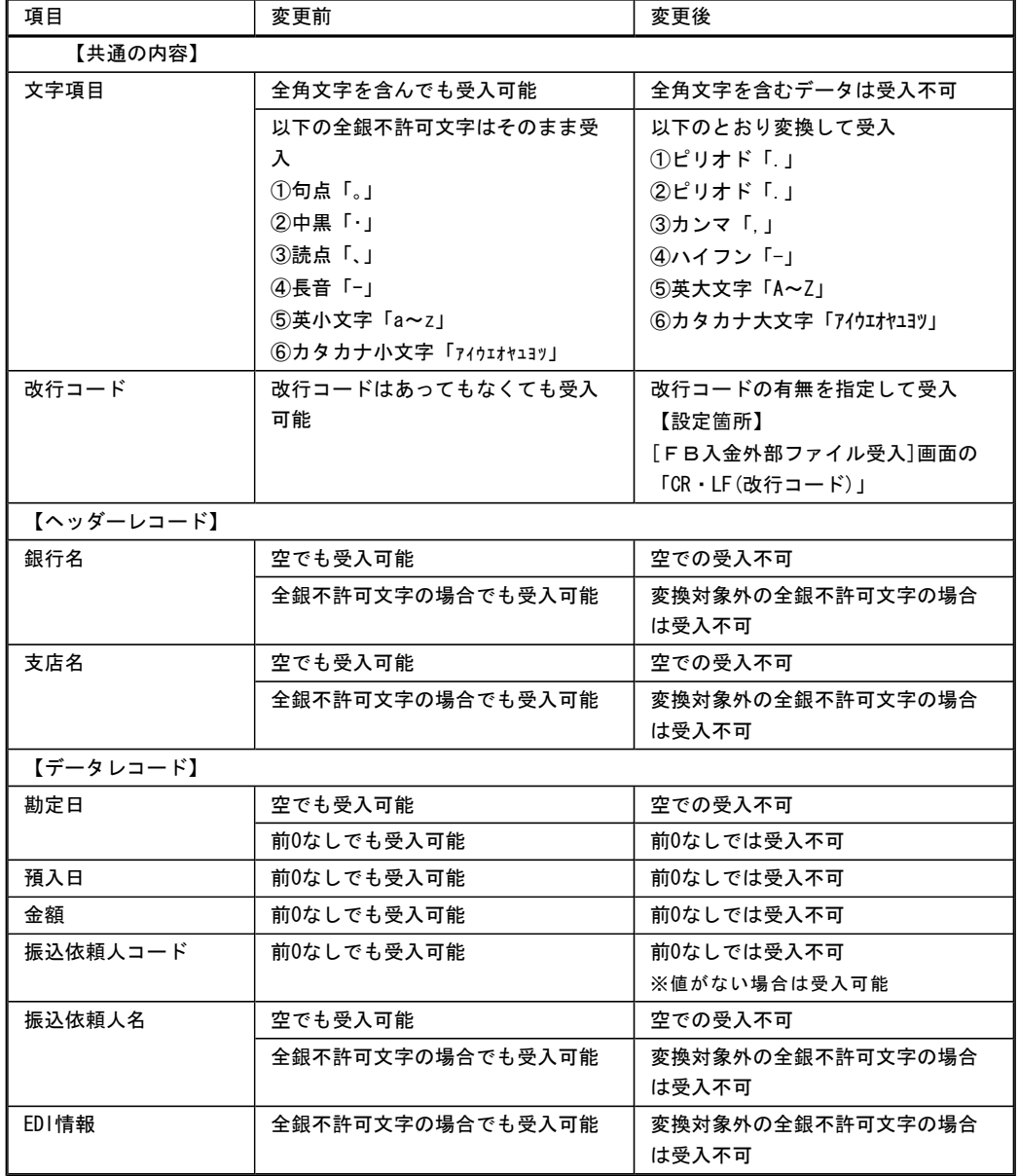

# ≪ 入出金明細 ≫

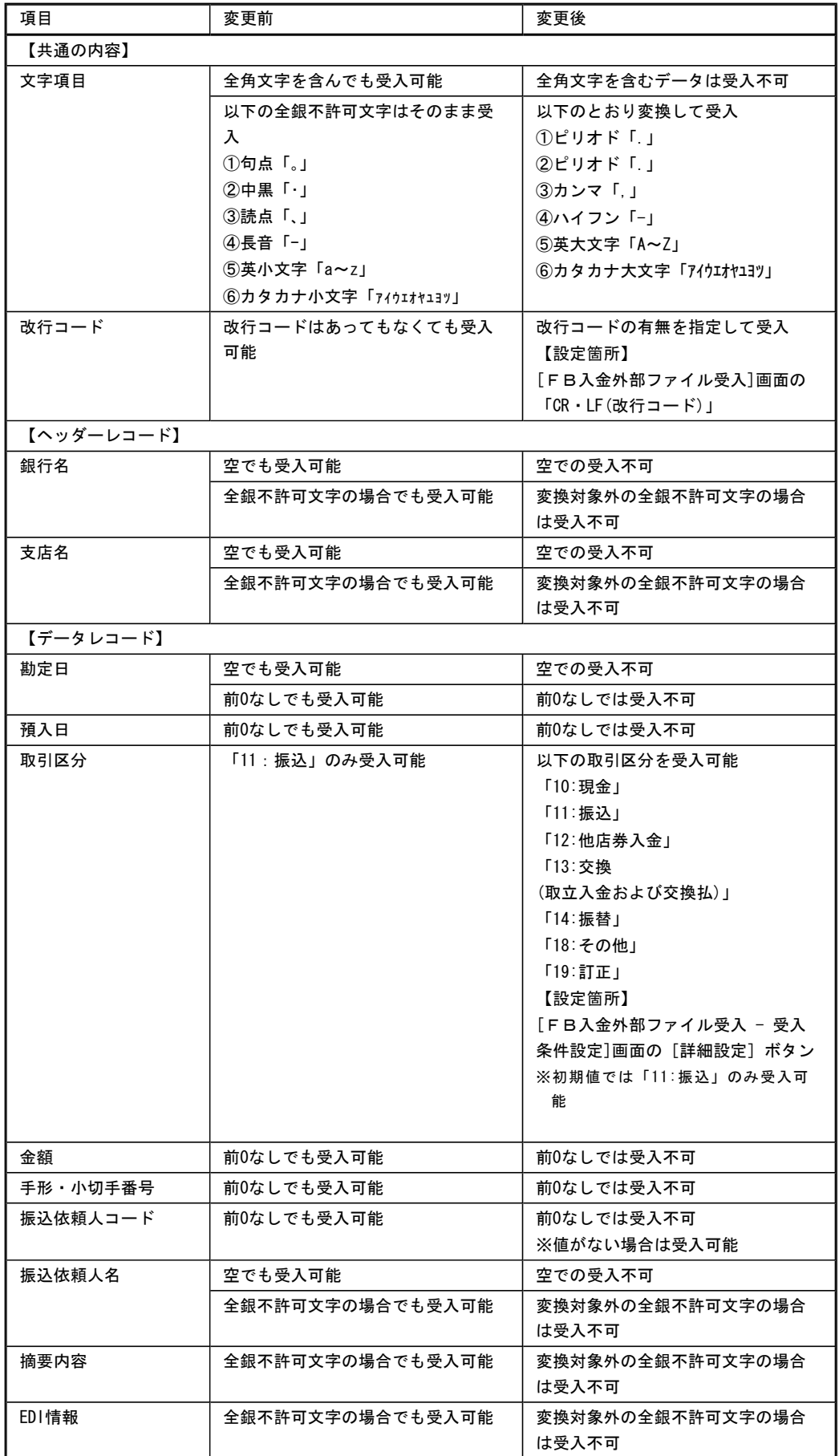

#### ● 管理帳票の機能を強化

#### ○集計条件のパターン登録機能を追加

※この変更に伴い、いままでは利用者ごとに前回条件を保持していましたが、これからはパターンごとに前回条件を保 持するようになりました。

このため、当バージョンにバージョンアップすると、以前のバージョンで設定した集計条件が初期化されます。

```
≪ 関連メニュー ≫
```
- ・[回収予定表]メニュー
- ・[入金集計表]メニュー
- ・[債権残高一覧表]メニュー

▼例

```
[回収予定表 – パターン選択]画面
```
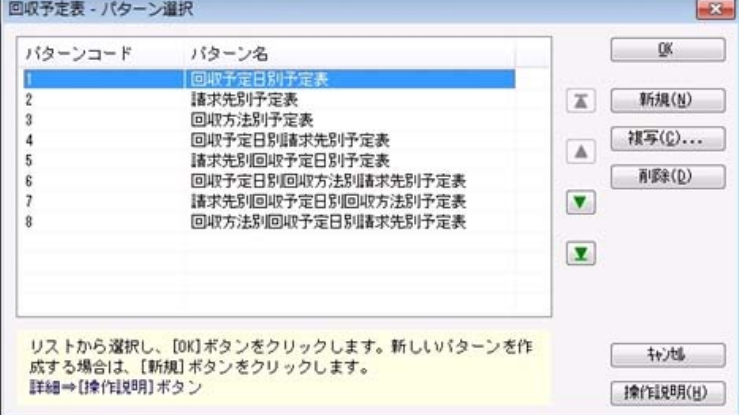

#### ○指定できる集計単位を追加

#### また、集計単位の組み合わせを指定できるように変更

※この変更に伴い、集計単位の設定方法が変更されました。

- ≪ 関連メニュー ≫
	- ・[回収予定表]メニュー
	- ・[入金集計表]メニュー
	- ・[債権残高一覧表]メニュー
- ▼例

[回収予定表 – 条件設定]画面

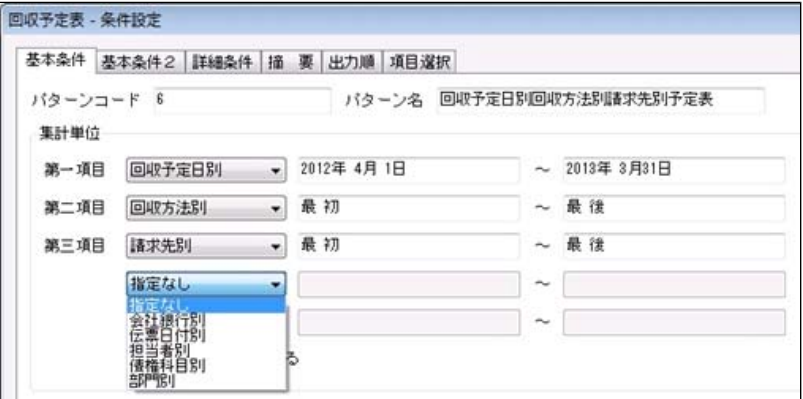

# ○集計対象の絞込条件項目を追加

※この変更に伴い、絞込条件項目はリストから選択する形式に変更されました。

#### ≪ 関連メニュー ≫

- ・[回収予定表]メニュー
- ・[入金集計表]メニュー
- ・[債権残高一覧表]メニュー

▼例

[回収予定表 – 条件設定]画面

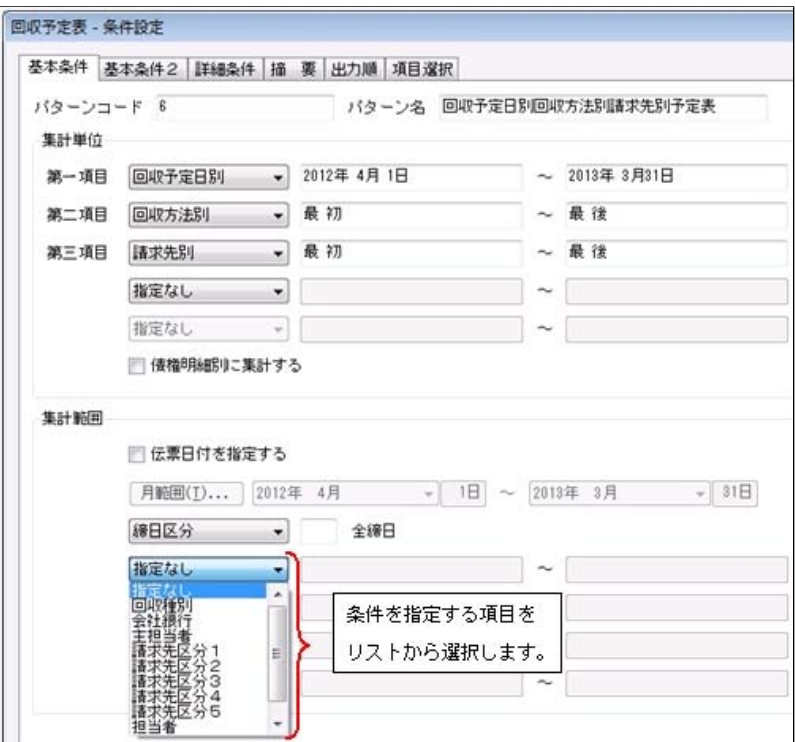

#### ○集計日付の制限を廃止

変更前:選択会計期間 + 前後2年間 変更後:制限なし

※[入金集計表]メニュー、[債権残高一覧表]メニューは、選択中の会計期間より後の日付は指定できません。

#### ≪ 関連メニュー ≫

- ・[回収予定表]メニュー
- ・[入金集計表]メニュー
- ・[債権残高一覧表]メニュー

#### ○表示基準の優先順位や、表示順(昇順/降順)を自由に設定できるように変更

※この変更に伴い、[表示設定]ページは、名称が[出力順]ページに変更され、設定方法も変更されました。

## ≪ 関連メニュー ≫

- ・[回収予定表]メニュー
- ・[入金集計表]メニュー
- ・[債権残高一覧表]メニュー

#### ▼例

#### [回収予定表 – 条件設定]画面

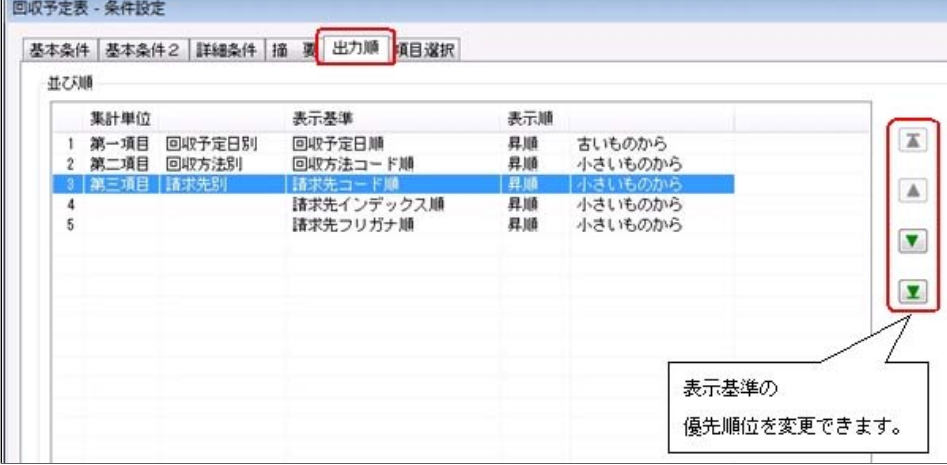

#### ○出力する項目、項目の並び順を設定できるように変更

※この変更に伴い、[項目選択]ページが追加されました。

- ≪ 関連メニュー ≫
	- ・[回収予定表]メニュー
	- ・[入金集計表]メニュー
	- ・[債権残高一覧表]メニュー

#### ○表示する請求先名を「請求先名1」「請求先名2」「請求先名1・2」「請求先略称」から選択できるように変更

※請求先別に集計する際に、集計単位の表示に使用される請求先名です。

- ≪ 関連メニュー ≫
	- ・[回収予定表]メニュー
	- ・[入金集計表]メニュー
	- ・[債権残高一覧表]メニュー

#### ▼例

#### [回収予定表 – 条件設定]画面

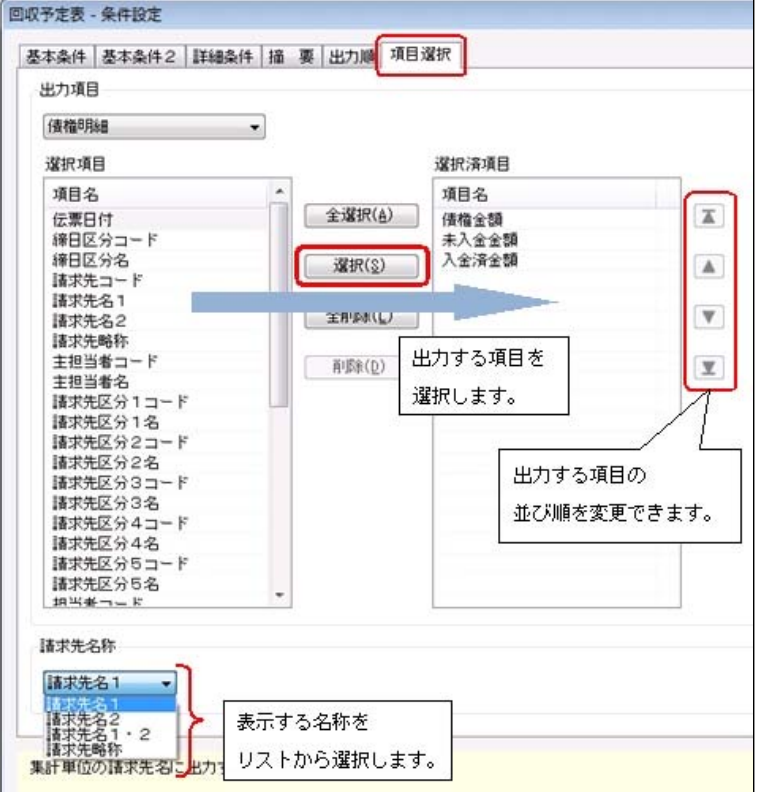

#### ○集計結果の画面表示で以下の変更

- ・レイアウトを表形式から階層形式に変更
- ・列の幅をマウスで調整できるように変更
- ・集計条件の表示を変更

#### ≪ 関連メニュー ≫

- ・[回収予定表]メニュー
- ・[債権残高一覧表]メニュー

#### ▼例

[回収予定表]画面

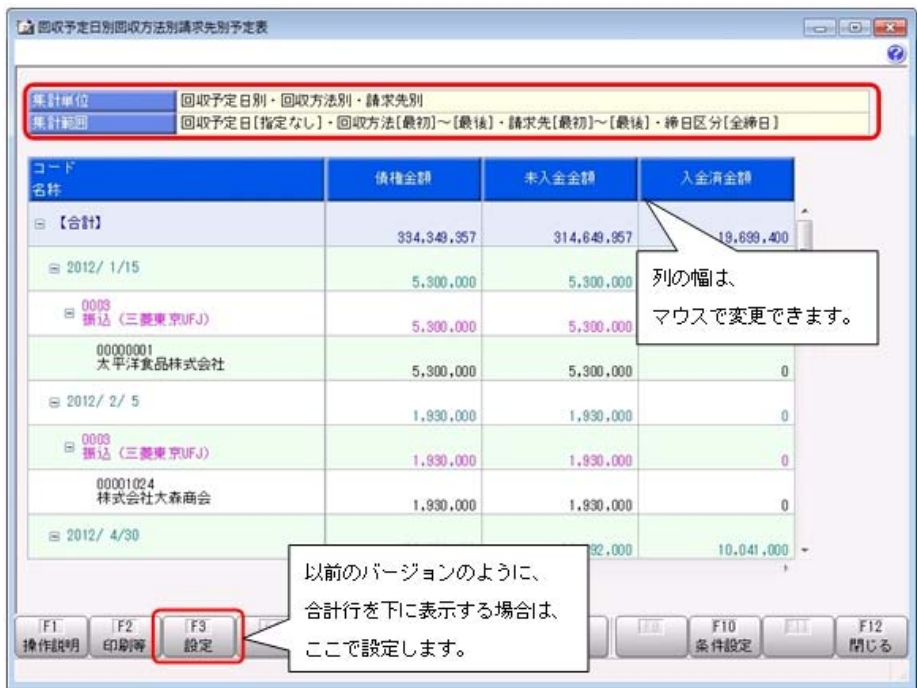

#### ○印刷・転送の設定で以下の変更

- ・階層形式のレイアウトで出力する機能を追加
- ・計行の出力設定を、[印刷等条件設定]画面の[基本条件]ページに移動
- ・部門以外の集計単位でも改ページできるように変更
- ≪ 関連メニュー ≫
	- ・[回収予定表]メニュー
	- ・[入金集計表]メニュー
	- ・[債権残高一覧表]メニュー
- ▼例

[回収予定表 – 印刷等条件設定]画面

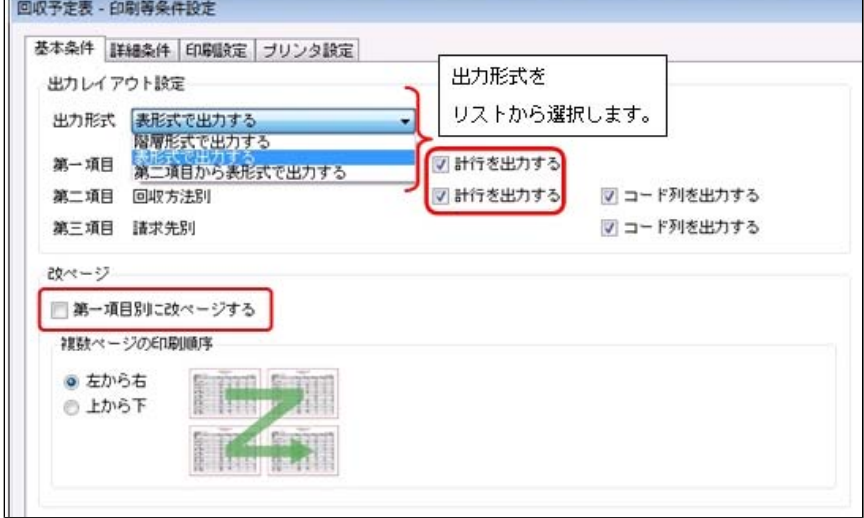

L,

○印刷・転送で以下の変更

#### ・集計条件の表示を変更

- ・帳票タイトルにはパターン名が出力されるように変更
- ・転送で、計行の出力レイアウトを変更
- ・転送で、金額は「数値」、日付は「日付」の書式で出力されるように変更

#### ≪ 関連メニュー ≫

- ・[回収予定表]メニュー
- ・[入金集計表]メニュー
- ・[債権残高一覧表]メニュー

#### ▼例

# [回収予定表]メニュー印刷イメージ

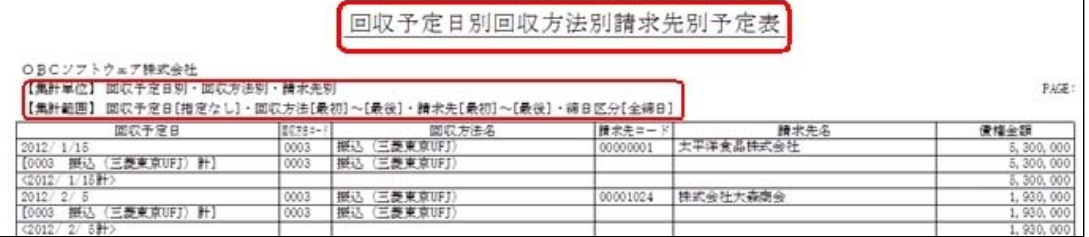

# [回収予定表]メニュー転送イメージ

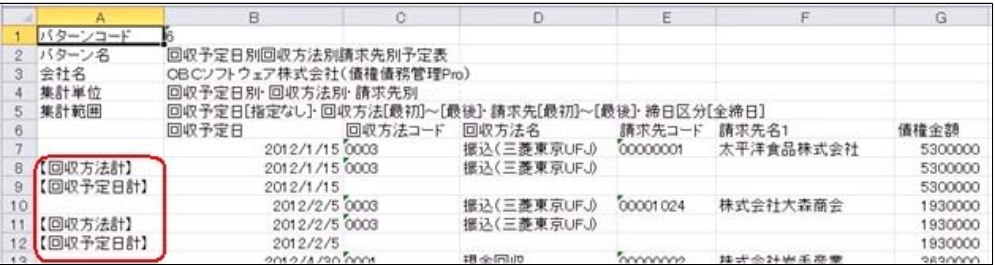

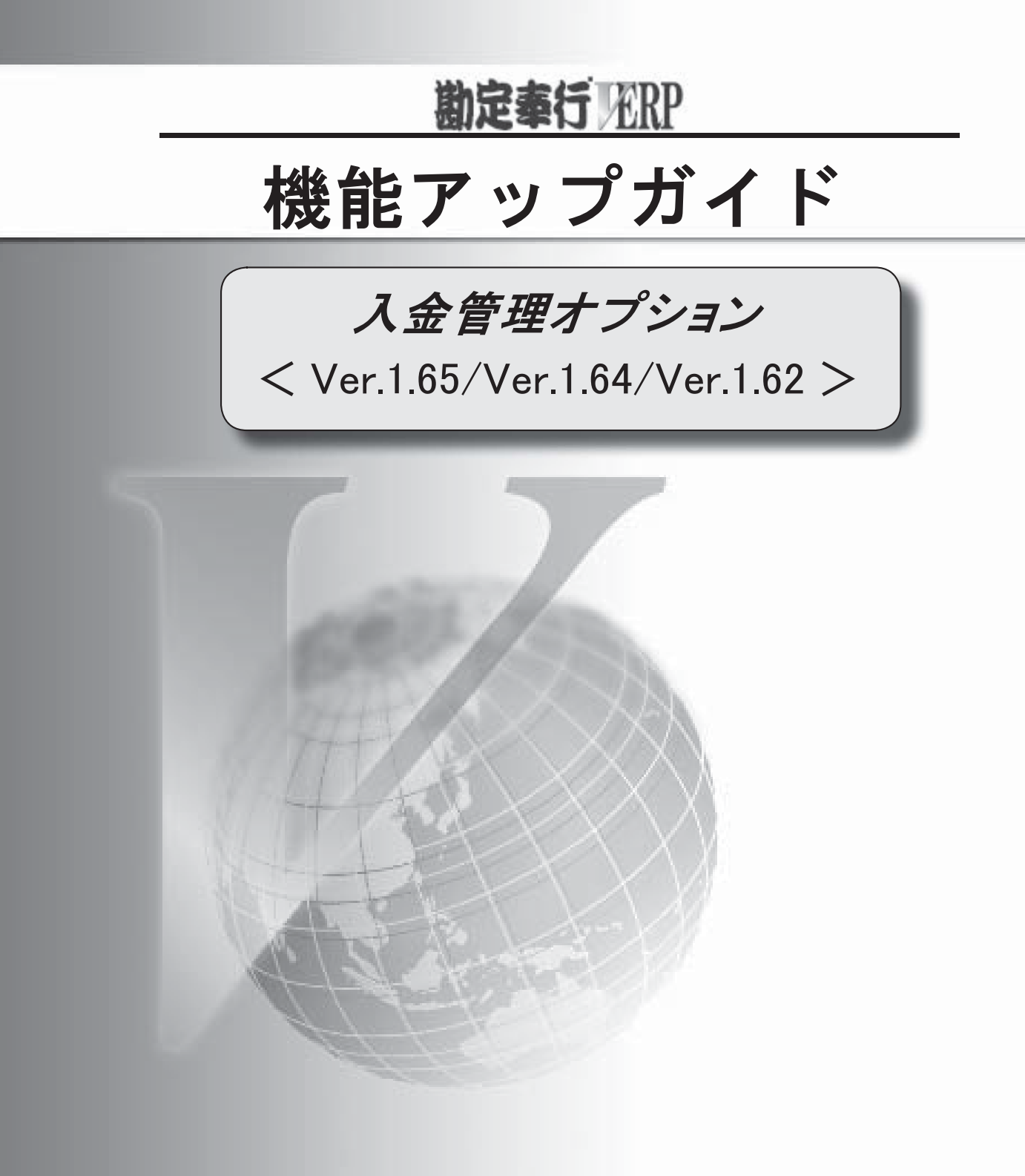

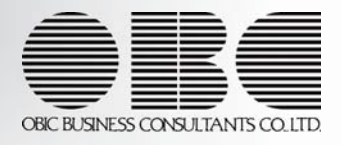

 【入金管理オプション】 [入金消込履歴]メニューの転送で、出力する債権情報を追加 2

# ● [入金消込履歴]メニューの転送で、出力する債権情報を追加

[債権管理]-[履歴管理]-[入金消込履歴]メニューで、「債権情報を出力する([入金消込 履歴 - 印刷等条件設定]画面の[基本条件]ページで設定)」にチェックを付けて転送する 際に、債権伝票の以下の項目も出力されるようになりました。

- ・伝票日付
- ・請求先コード
- ・請求先名

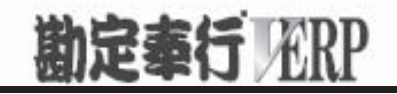

# 機能アップガイド

# 入金管理オプション  $<$  Ver.1.61/Ver.1.60  $>$

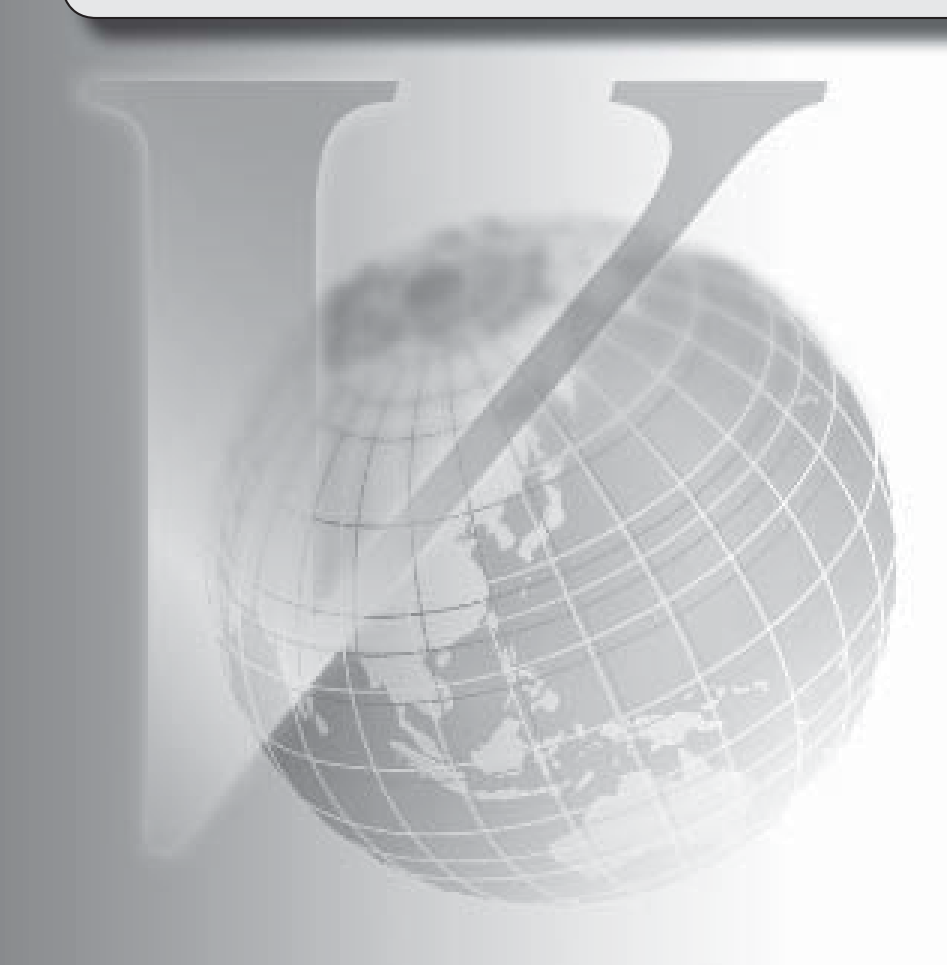

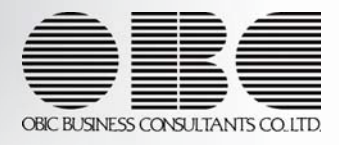

 $\overline{\phantom{a}}$ 

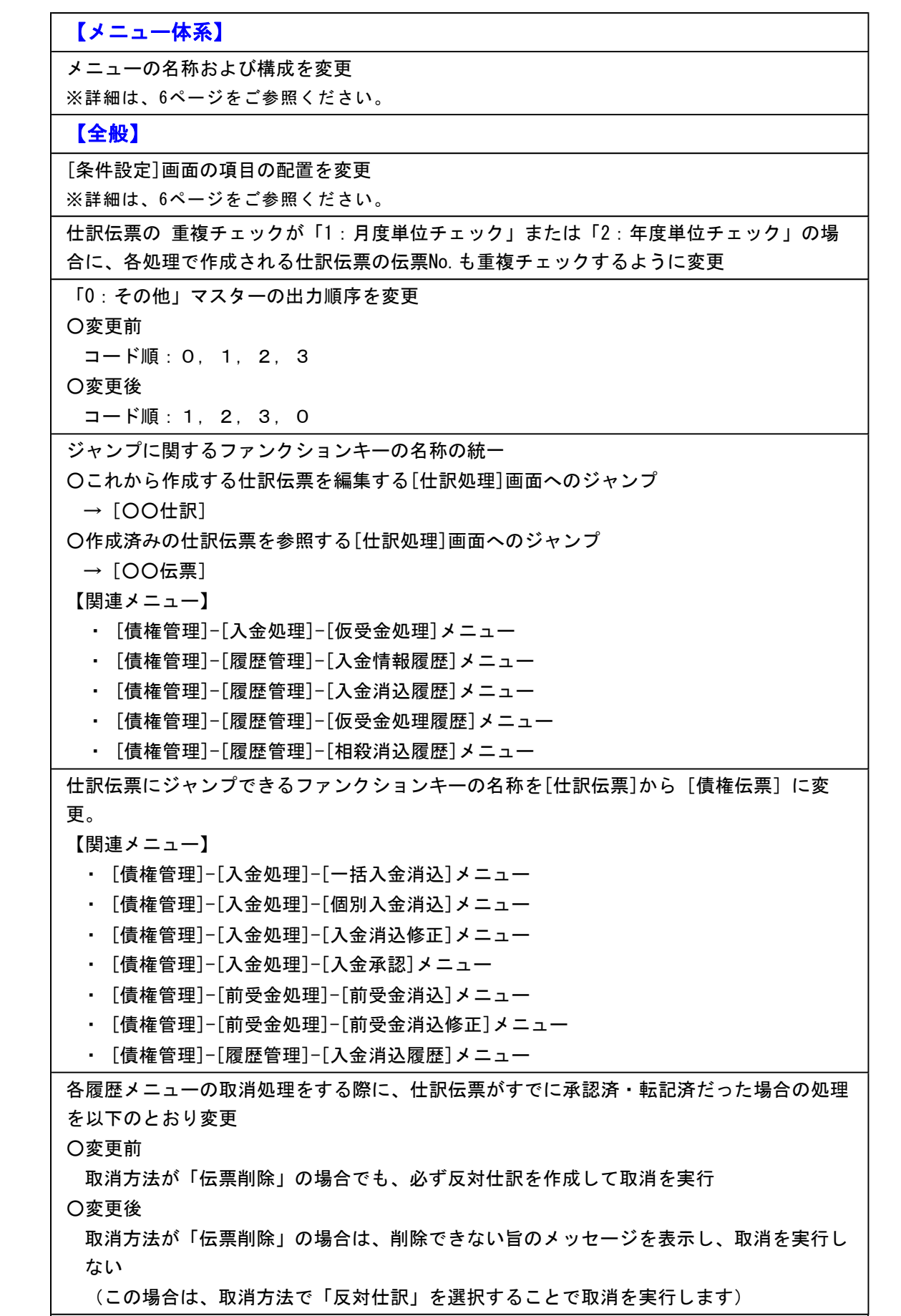

 $\overline{\phantom{a}}$ 

 以下のメニュー(帳票)について、初期値として表示するプリンタを勘定奉行の [帳票別プ リンタ登録]メニューで登録できるように変更 ○変更前 全項目とも、前回の印刷時に設定した内容 ○変更後 [帳票別プリンタ登録]メニューでプリンタが登録されているかによって、異なります。 <登録済みの場合> 全項目とも、常に帳票別プリンタ登録の内容 <未登録の場合> 「プリンタ名」「給紙方法」は、常に「通常使うプリンタ」の内容 「サイズ」「印刷の向き」「余白・位置調整」は、前回の印刷時に設定した内容

【関連メニュー】

[債権債務機能設定]メニュー/ [会社銀行登録]メニュー/ [回収方法登録]メニュー/ 「債 権残高入力]メニュー/ [前受金残高入力]メニュー

 監査用のアカウント(読み取り専用アカウント)でログインしたときに、当オプションのメ ニューも表示されるように変更(データの閲覧と更新をするメニューは、自動的に閲覧だけ に制限された状態で表示)

【導入処理】

## ≪債権債務運用設定≫

[債権債務運用設定]メニューの[相殺基本設定]ページを追加

#### ≪債権債務機能設定≫

[債権管理]ページ・[債務管理]ページを追加

ページを追加することで、『入金管理オプション』+『支払管理オプション』の組み合わせ でお使いの場合に、設定が混在して煩雑になるのを防止

ページの名称も一部変更

[基本仕訳設定]ページ→[科目設定]ページ

[請求支払設定]ページ→[請求仕訳設定]ページ

→[支払仕訳設定]ページ

 選択項目の入力方法を、ラジオボタンで選択する方法から、数字を入力して選択する方法に 変更

 [債権管理]-[伝票設定]ページの「消費税差金」-「部門」および「手数料」-「部門」の選 択肢の名称を変更

「1:回収方法」→「1:入金明細」

#### ≪会社銀行登録≫

預金種目に「4:貯蓄預金」を設定できないように変更

#### ≪回収方法登録≫

新規登録または修正した内容を翌会計期間に反映できるように変更

#### ≪取引先登録≫

 取引先を新規登録または修正した場合に、その内容を翌会計期間に反映できるように変更 取引先名(取引先名1、取引先名2、取引先名カナ) ・回収方法

勘定奉行に取引先区分別の集計機能が追加されたことに伴い、入力項目に取引先区分を追加

# ≪債権残高入力≫

 債権残高伝票を検索する際の検索条件設定画面([債権残高入力 - 条件設定]画面の[基本条 件]ページ)について、検索条件を指定する項目をリストから選択する形式に変更

 債権残高伝票を検索する際の検索条件設定画面([債権残高入力 - 条件設定]画面の[登録情 報]ページ)で、検索条件として、入金状態(未入金・一部入金・入金済)を複数指定でき るように変更

 債権残高伝票を検索する際の検索条件設定画面([債権残高入力 - 条件設定]画面)に[出力 順]ページが追加され、以下の機能を追加

○表示基準の優先順位や、表示順(昇順/降順)を自由に設定できる機能

○表示基準:「請求先コード順」「請求先フリガナ順」「請求先インデックス順」「回収予 定日順」

○表示基準の登録順について、最終更新順/新規登録順の切替機能

入力作業の効率化を図るため、矢印キーによるカーソルの移動を一部変更

 消込メニューや履歴メニューの検索条件や、他のアプリケーションに貼り付けて使用できる ように、請求先コードをクリップボードにコピーする機能を追加

≪前受金残高入力≫

 前受金残高を検索する際の集計範囲([前受金残高入力 - 条件設定]画面の[基本条件]ペー ジ)について、検索条件を指定する項目をリストから選択する形式に変更

当メニューでの転送を廃止

転送は、 [前受金残高データ作成]メニューで実行

#### ≪承認権限登録≫

相殺伝票に対して承認権限を設定できるように機能を追加

【債権管理】

≪債権データ抽出≫

 債権データ抽出をする際の検索条件([債権データ抽出 - 条件設定]画面の[基本条件]ペー ジ)で、入金状態(未入金・一部入金・入金済)を複数指定できるように変更

 債権データ抽出をする際の検索条件([債権データ抽出 - 条件設定]画面の[詳細条件]ペー ジ)に、補助科目(債権科目側)を追加

#### ≪一括入金消込≫

 絞り込みの条件として伝票日付を指定するかを選択できるようにし、初期値では伝票日付で の絞り込みが行われないように変更

【設定箇所】

[一括入金消込 - 条件設定]画面の[基本条件]ページの「伝票日付を指定する」

 未入金金額よりマイナス債権金額の方が多い場合のチェックのタイミングを変更 ○変更前

・[自動消込]([F7]キー)を押したとき

・[実行]([F2]キー)を押したとき

○変更後

・消し込む明細にチェックを付けたとき

・[全選択]([F5]キー)を押したとき

## ≪個別入金消込≫

債権明細に、以下の情報を出力できるように変更

表示順にも追加

セグメント1・セグメント2・プロジェクト・サブプロジェクト

 [個別入金消込 - 条件設定]画面の[表示設定2]ページについて、名称を[出力順]ページに 変更し、表示基準の優先順位や、表示順(昇順/降順)を自由に設定できる機能を追加

≪入金承認≫

以下の利用者も、当メニューを起動できるように変更

・承認権限は付与されていないが、「参照」以上のメニュー権限が1つでも設定されている 利用者

≪前受金消込≫

債権明細に、以下の情報を出力できるように変更

表示順にも追加

セグメント1・セグメント2・プロジェクト・サブプロジェクト

 [前受金消込 - 条件設定]画面の[表示設定2]ページについて、名称を[出力順]ページに変 更し、表示基準の優先順位や、表示順(昇順/降順)を自由に設定できる機能を追加

#### ≪回収予定表≫

部門権限による制限を緩和

※詳細は、操作説明の「部門権限の制限内容一覧」をご参照ください。

#### ≪滞留債権年齢表≫

部門権限による制限を緩和

※詳細は、操作説明の「部門権限の制限内容一覧」をご参照ください。

#### ≪入金消込履歴≫

 絞り込みの条件として伝票日付を指定するかを選択できるようにし、初期値では伝票日付で の絞り込みが行われないように変更

【設定箇所】

[入金消込履歴 - 条件設定]画面の[基本条件]ページの「伝票日付を指定する」

#### 【随時処理】

#### ≪回収方法データ作成≫

 作成するデータを絞り込む際の条件設定画面([回収方法データ作成 - 出力条件設定]画面 の[基本条件]ページ)について、検索条件を指定する項目をリストから選択する形式に変更 ※この変更にともない、当バージョンにバージョンアップすると、以前のバージョンで設定し た作成条件が初期化されます。

#### ≪取引先データ作成≫

勘定奉行に取引先区分別の集計機能が追加されたことに伴い、出力項目に取引先区分を追加

#### ≪前受金残高データ作成≫

 作成するデータを絞り込む際の条件設定画面([前受金残高データ作成 - 出力条件設定]画 面の[基本条件]ページ)について、検索条件を指定する項目をリストから選択する形式に変 更。

※この変更にともない、当バージョンにバージョンアップすると、以前のバージョンで設定し た作成条件が初期化されます。

#### ≪入金情報データ作成≫

 作成するデータを絞り込む際の条件設定画面([入金情報データ作成 - 出力条件設定]画 面)に[出力順]ページが追加され、以下の機能を追加

○表示基準の優先順位や、表示順(昇順/降順)を自由に設定できる機能

○表示基準の登録順について、最終更新順/新規登録順の切替機能

#### ≪取引先データ受入≫

勘定奉行に取引先区分別の集計機能が追加されたことに伴い、受入項目に取引先区分を追加

#### 【自動実行管理】

#### ≪自動実行取引先データ作成≫

勘定奉行に取引先区分別の集計機能が追加されたことに伴い、出力項目に取引先区分を追加

# ≪自動実行入金情報データ作成≫

作成するデータを絞り込む際の条件設定画面([自動実行入金情報データ作成 - 出力条件設 定]画面)に[出力順]ページが追加され、以下の機能を追加 ○表示基準の優先順位や、表示順(昇順/降順)を自由に設定できる機能 ○表示基準の登録順について、最終更新順/新規登録順の切替機能

# ≪自動実行取引先データ受入≫

 取引先データを受け入れた場合に、その内容を最新の会計期間だけでなく、前年度にも反映 できるように変更

取引先名(取引先名1、取引先名2、取引先名カナ)・回収方法

勘定奉行に取引先区分別の集計機能が追加されたことに伴い、受入項目に取引先区分を追加

# ● メニューの名称および構成を変更

# ○メニューの名称を変更

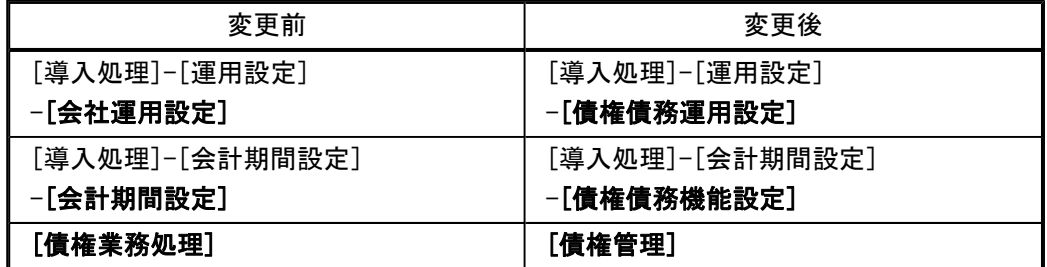

# ○メニューの追加

入金支払管理において、相殺処理が追加されました。

- ・[債権管理]-[相殺処理]-[一括相殺消込]メニュー
- ・[債権管理]-[相殺処理]-[個別相殺消込]メニュー
- ・[債権管理]-[相殺処理]-[相殺消込修正]メニュー
- ・[債権管理]-[相殺処理]-[相殺消込承認]メニュー
- ・[債権管理]-[履歴管理]-[相殺消込履歴]メニュー
- ※『入金管理オプション』+『支払管理オプション』の組み合わせてお使いの場合に表 示されます。

# ● [条件設定]画面の項目の配置を変更

条件を設定する画面の、項目の配置を変更しました。 条件を設定しやすくするために、使用頻度の高い項目を[基本条件]ページなどの前面に配 置するように変更しています。

▼例

[個別入金消込 – 条件設定]画面

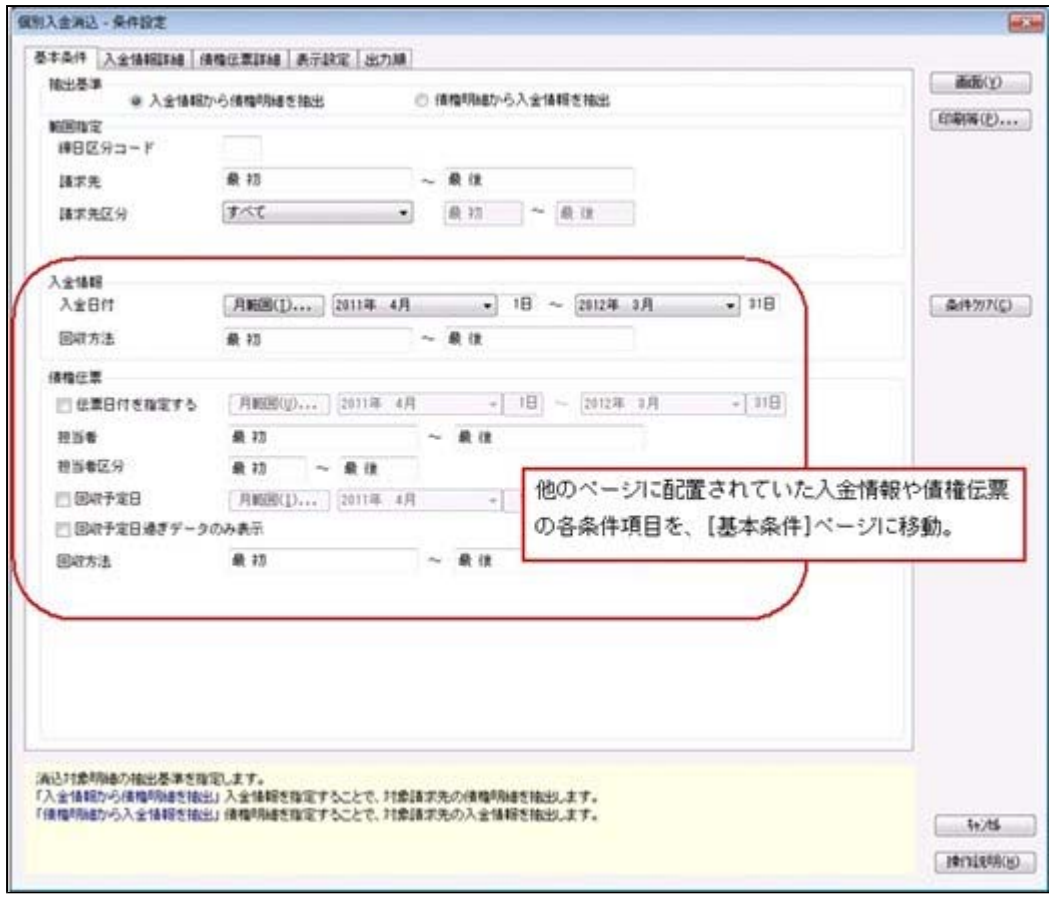

# ≪ 関連メニュー ≫

- ・[債権管理]-[入金処理]-[一括入金消込]メニュー
- ・[債権管理]-[入金処理]-[個別入金消込]メニュー
- ・[債権管理]-[前受金処理]-[前受金消込]メニュー
- ・[債権管理]-[入金処理]-[仮受金処理]メニュー
- ・[債権管理]-[入金処理]-[入金消込修正]メニュー
- ・[債権管理]-[前受金処理]-[前受金消込修正]メニュー
- ・[債権管理]-[入金処理]-[入金承認]メニュー
- ・[債権管理]-[履歴管理]-[入金情報履歴]メニュー
- ・[債権管理]-[履歴管理]-[入金消込履歴]メニュー
- ・[債権管理]-[履歴管理]-[仮受金処理履歴]メニュー
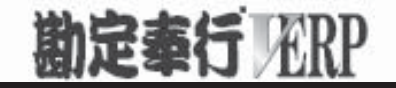

# 機能アップガイド

# 入金管理オプション

# $<$  Ver.1.56/Ver.1.55/Ver.1.54  $>$

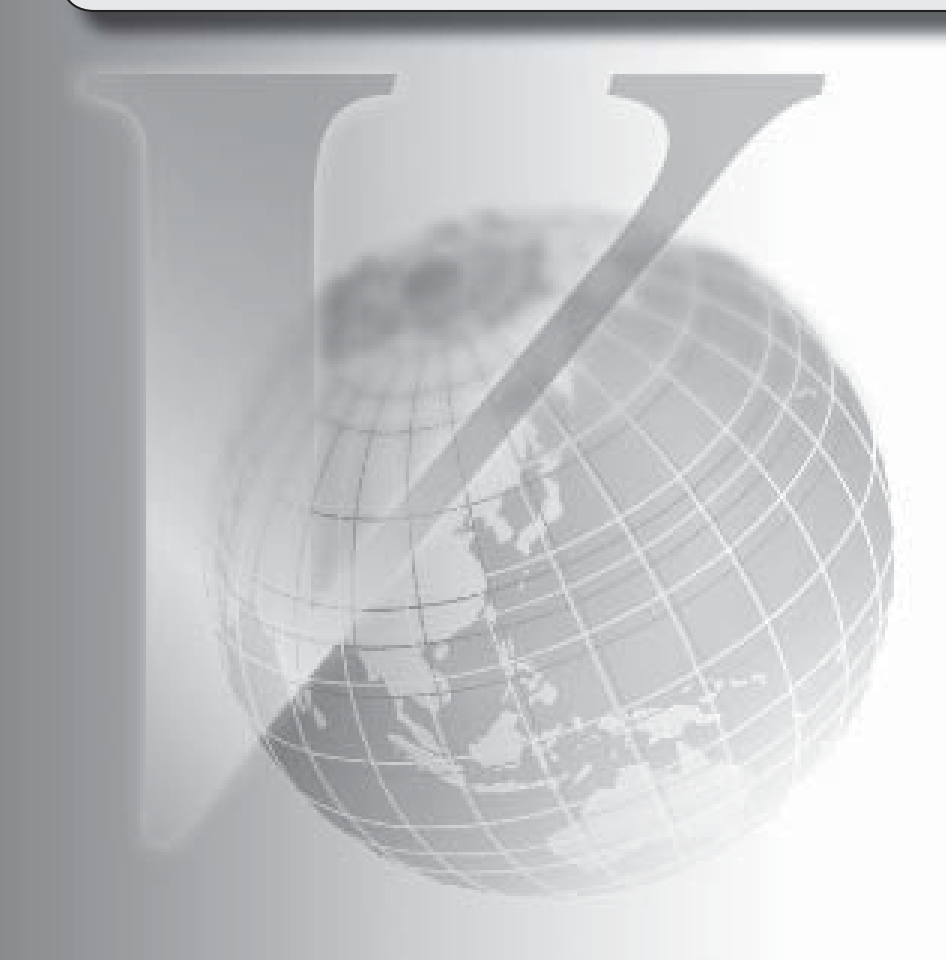

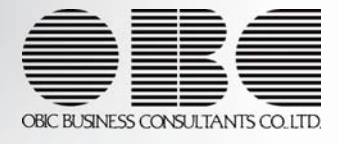

# 【入金管理オプション】

≪メニュー体系≫

メニューの名称および構成を変更 2000 - 2000 - 2000 - 2000 - 2000 - 2000 - 2000 - 2000 - 2000 - 2000 - 2000 - 2000 - 2000 - 20

≪全般≫

勘定奉行の部門権限に準拠するかを選択できるように変更

<ネットワーク対応製品をお使いの場合>

3

4

7

一部の帳票で、帳票別プリンタ登録に対応 3

#### ≪導入処理≫

 [会社運用設定]メニューに対して、過去に更新されたデータの内容をログで確認できるよ うに変更

[会社運用設定]メニューで、各項目の入力方法を変更 5

入金情報などを登録する際の回収部門の固定値を設定できるように変更 5

#### ≪債権業務処理≫

承認状態の表示について、名称と色を変更 6

[個別入金消込]メニューと[前受金消込]メニューの表示順に伝票No.順を追加 6

[仮受金処理]メニューで、前の会計期間の仮受金も処理できるように変更 7

[仮受金処理]メニューで、入金日付での絞り込みをするかを選択できるように変更 7

各メニューの条件設定画面で、前回入力した部門コードが初期表示されないように変更 |7

 各取消処理で作成する反対仕訳の摘要に、取り消した仕訳伝票の摘要が引き継がれるよう に変更

請求先元帳の集計結果の表示内容を変更 8

管理資料などの表示順に請求先フリガナ順を追加 9

[仮受金処理履歴]メニューで、処理日付で絞り込みができるように変更 10

#### ≪随時処理≫

 [担当者データ作成]メニュー・[入金情報データ作成]メニューで、数値で設定する項目に ついて、数値だけでなく、その内容も出力するように変更 10

[入金情報データ作成]メニューで、作成するデータの並び順を設定できるように変更 | 10

[担当者データ受入]メニューで、空白データを受け入れられるように変更 10

「取引先データ受入]メニューで、不要な受入記号があっても受け入れられるように変更 | 10

汎用データ受入の受入形式を移行する機能を追加 11

#### ≪自動実行管理≫

#### <『自動実行管理オプション』をお使いの場合>

[自動実行取引先データ作成]メニューを追加 11

 [自動実行入金情報データ作成]メニューで、作成条件のパターンを登録できるように変更 11 自動実行取引先データ受入で、汎用データ全体がエラーとなった場合でも実行済フォルダ に移動するように変更 11

# 注意

機能アップによって新しく追加されたメニューが画面に表示されない場合は、[権限管理]メニューで利用者ご とにメニュー権限を設定してください。

# 入金管理オプション

# ≪メニュー体系≫

## ● メニューの名称および構成を変更

# ○登録する順番になるように、[導入処理]メニューの並び順を変更

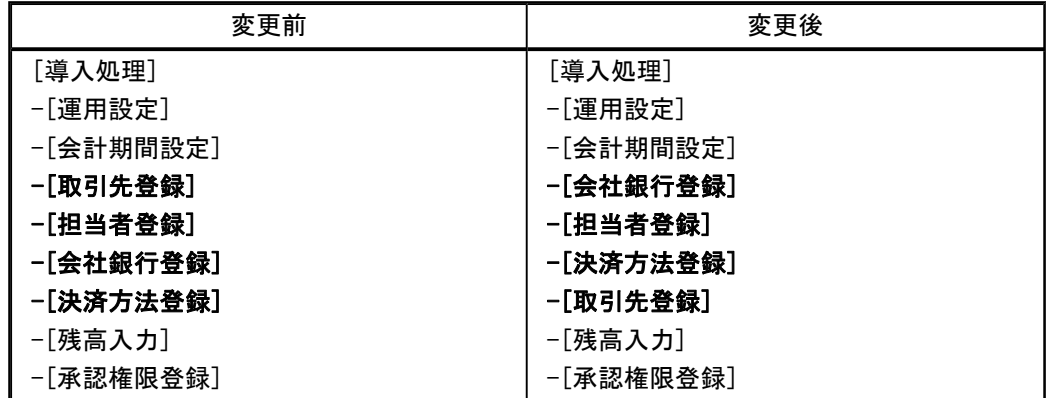

#### ○[自動入金消込設定]メニューを[入金処理]メニューに移動

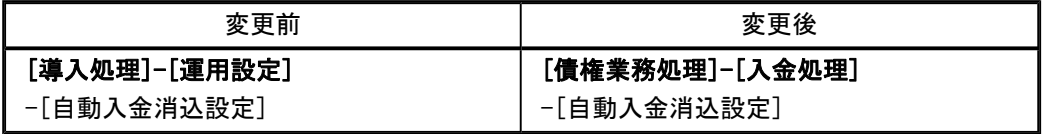

# ○[導入処理]メニューの並び順にあわせて、[マスターデータ作成]メニュー・[マスターデー タ受入]メニューの並び順を変更

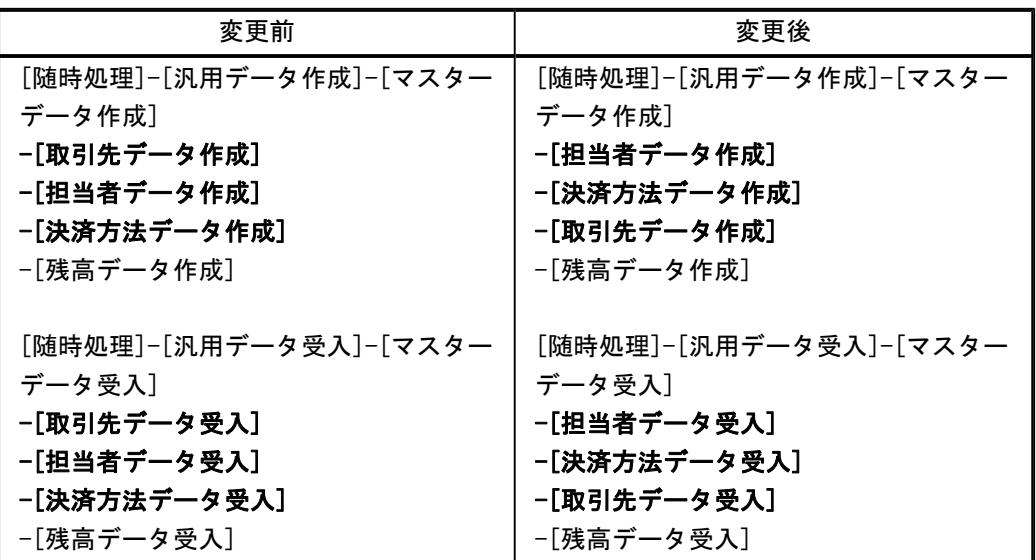

#### ≪全般≫

# ●勘定奉行の部門権限に準拠するかを選択できるように変更

<ネットワーク対応製品をお使いの場合>

勘定奉行の[導入処理]-[運用設定]-[会社運用設定]メニューの[基本設定]ページで設定する 「部門権限」が「1:使用する」の場合に、オプションの処理にも部門権限の制限をかけるか を選択できるようになりました。

- ※勘定奉行の部門権限に準拠するかどうかは、[会社運用設定]メニューの[債権基本設定]ページ の「勘定奉行部門権限」で設定します。
- ※準拠する場合の制限内容も強化されました。詳細は、操作説明の「部門権限の制限内容一覧」 をご参照ください。

#### 一部の帳票で、帳票別プリンタ登録に対応

一部の帳票について、初期値として表示するプリンタを、勘定奉行の[導入処理]-[運用設定]- [帳票別プリンタ登録]メニューで登録できるようになりました。

これにより、[プリンタ設定]ページで初期値として表示される内容が、以下のとおり変更にな ります。

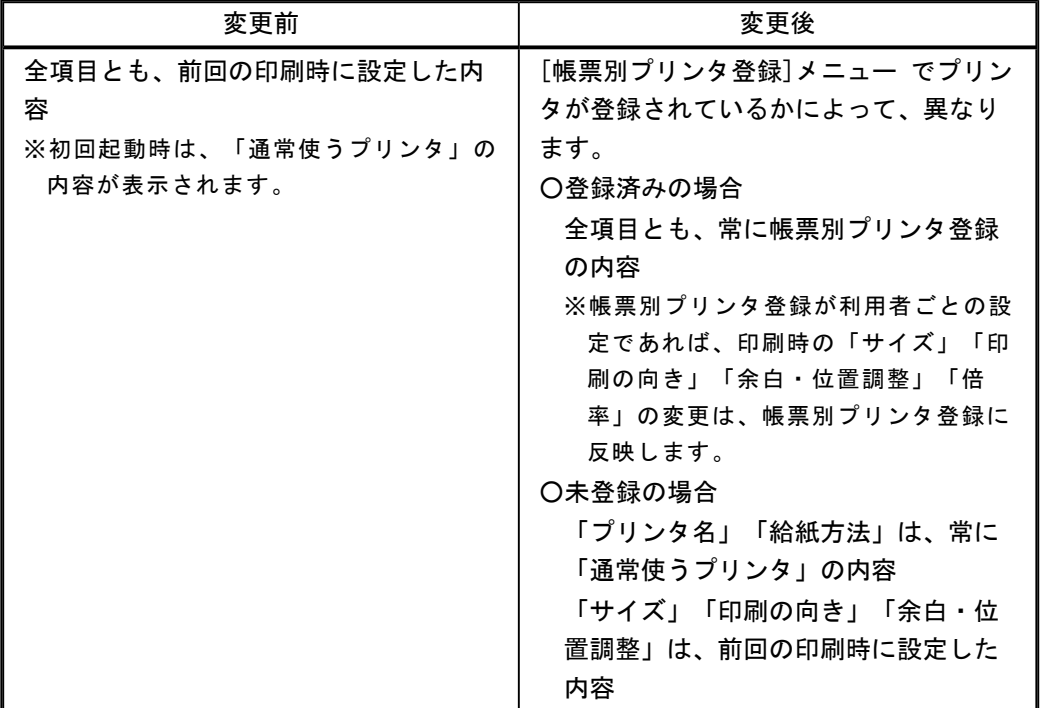

#### 注意

この機能アップのため、当バージョンにバージョンアップすると、以前のバージョンで設定 した内容が初期値として表示されなくなります。

帳票を印刷する前に、[帳票別プリンタ登録]メニュー で初期値として表示するプリンタを登 録してください。

※[帳票別プリンタ登録]メニュー の登録をしない場合は、常に「通常使うプリンタ」が初期値 として表示されます。

# ≪ 対象帳票 ≫

・会社運用設定([導入処理]-[運用設定]-[会社運用設定]メニュー)

・休日リスト([導入処理]-[運用設定]-[休日登録]メニュー)

・担当者リスト([導入処理]-[担当者登録]-[担当者登録]メニュー)

- ・担当者区分リスト([導入処理]-[担当者登録]-[担当者区分登録]メニュー)
- ・コードリスト([導入処理]-[取引先登録]-[取引先登録]メニュー)
- ・住所録([導入処理]-[取引先登録]-[取引先登録]メニュー)
- ・請求先区分1リスト([導入処理]-[取引先登録]-[請求先区分登録]メニュー)
- ・請求先区分2リスト([導入処理]-[取引先登録]-[請求先区分登録]メニュー)
- ・請求先区分3リスト([導入処理]-[取引先登録]-[請求先区分登録]メニュー)
- ・請求先区分4リスト([導入処理]-[取引先登録]-[請求先区分登録]メニュー)
- ・請求先区分5リスト([導入処理]-[取引先登録]-[請求先区分登録]メニュー)
- ・請求締日区分リスト([導入処理]-[取引先登録]-[請求締日区分登録]メニュー)
- ・債権データリスト([債権業務処理]-[売上債権処理]-[債権データ抽出]メニュー)

#### ≪導入処理≫

# ● [会社運用設定]メニューに対して、過去に更新されたデータを一覧で確認できるよう に変更

[導入処理]-[運用設定]-[会社運用設定]メニューで、過去に更新されたデータの内容を時系列 に一覧で確認できるようになりました。

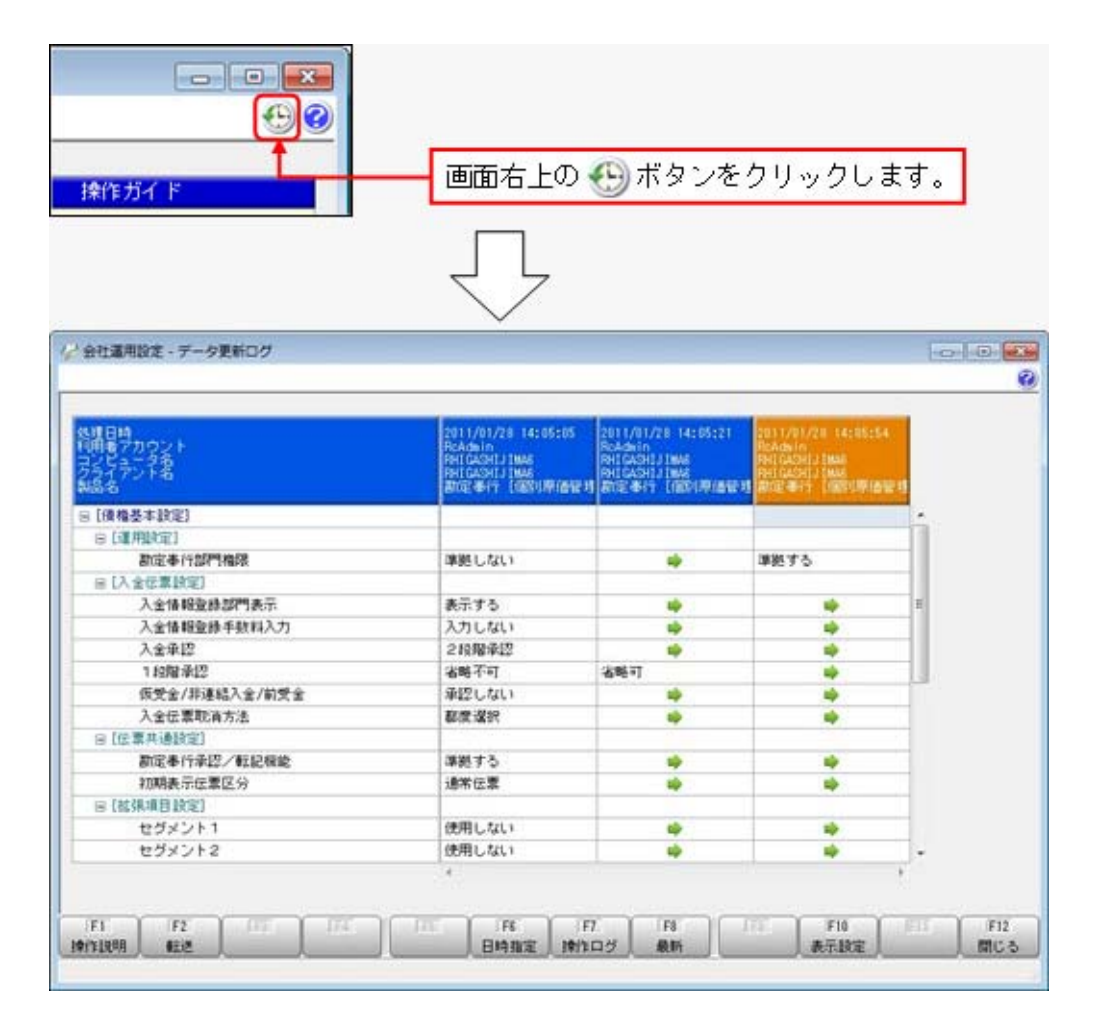

# ● [会社運用設定]メニューで、各項目の入力方法を変更

[導入処理]-[運用設定]-[会社運用設定]メニューの選択項目の入力方法が、ラジオボタンで選 択する方法から、数字を入力して選択する方法に変更になりました。

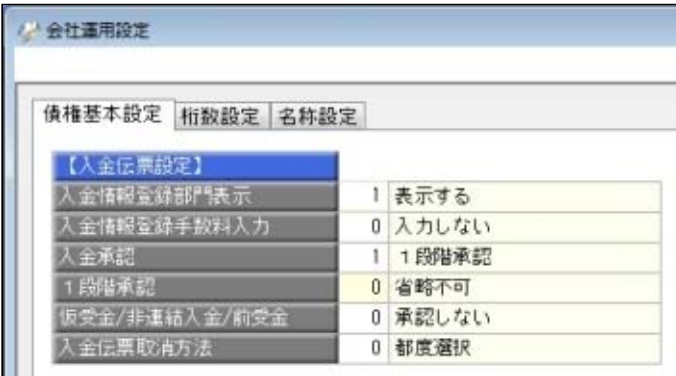

## ● 入金情報などを登録する際の回収部門の固定値を設定できるように変更

[導入処理]-[決済方法登録]-[回収方法登録]メニューの回収部門(借方部門)について、 「1:固定値を指定する」か「2:初期値を指定する」かを選択できるようになりました。

「1:固定値を指定する」

指定した部門が、以下のメニューでデータを登録する際に回収部門の固定値になります (変更不可)。

「2:初期値を指定する」

指定した部門が、以下のメニューでデータを登録する際に回収部門の初期値として表示さ れます(変更可能)。

#### ≪ 関連メニュー ≫

- ・[導入処理]-[残高入力]-[前受金残高入力]メニュー ※[導入処理]-[運用設定]-[会社運用設定]メニューの[債権基本設定]ページで設定する 「入金情報登録部門表示 」が「1:表示する」の場合
- ・[債権業務処理]-[入金処理]-[入金情報登録]メニュー

※[導入処理]-[運用設定]-[会社運用設定]メニューの[債権基本設定]ページで設定する 「入金情報登録部門表示 」が「1:表示する」の場合

#### 参考

今までの「借方部門固定」という項目名が、「回収部門指定」という項目名に変更になりま した。

今まで借方部門固定が「1:固定する」だった場合は、回収部門指定が「2:初期値を指定す る」に変換されます。

# ≪債権業務処理≫

# ● 承認状態の表示について、名称と色を変更

以下のメニューで、承認状態の表示の名称と色を変更しました。 ○[債権業務処理]-[入金処理]-[入金承認]メニュー

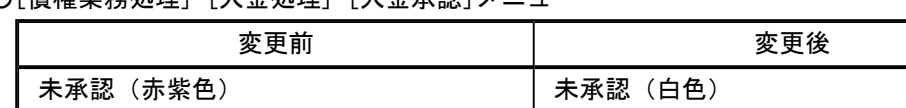

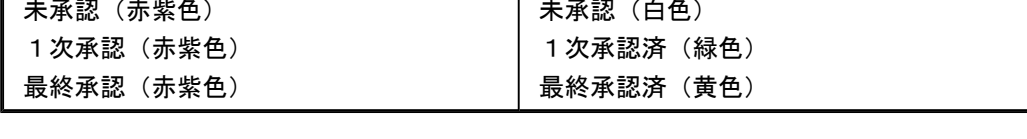

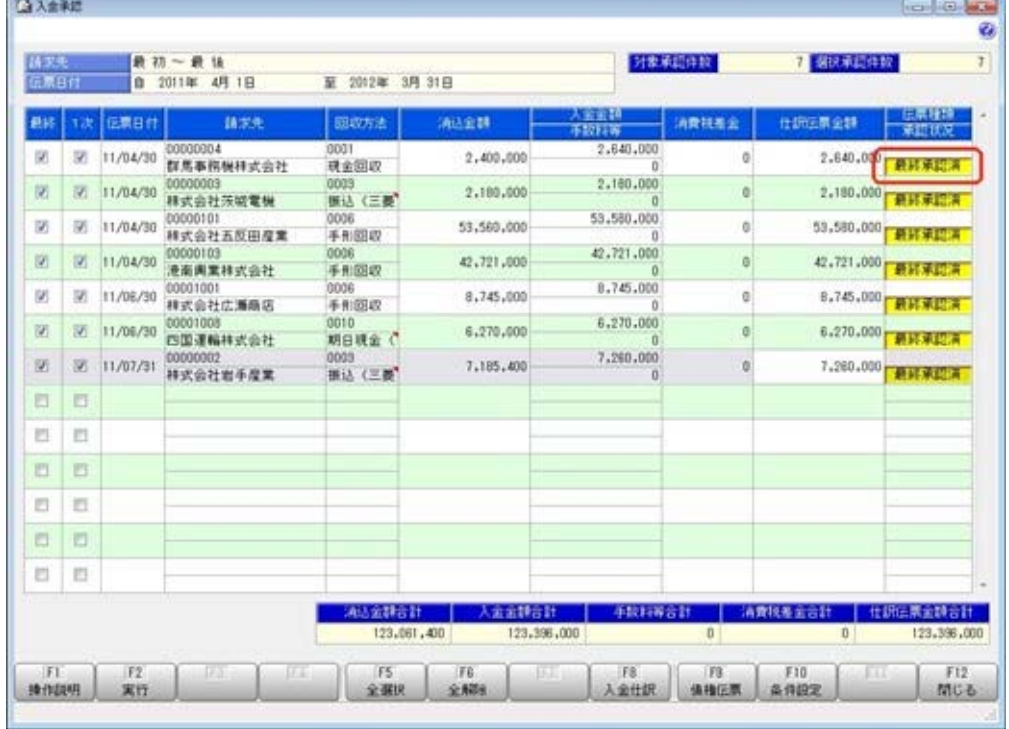

# ● [個別入金消込]メニューと[前受金消込]メニューの表示順に伝票No. 順を追加 検索結果の表示順を、伝票No.順にできるようになりました。 また、表示順の設定方法が変更になりました。

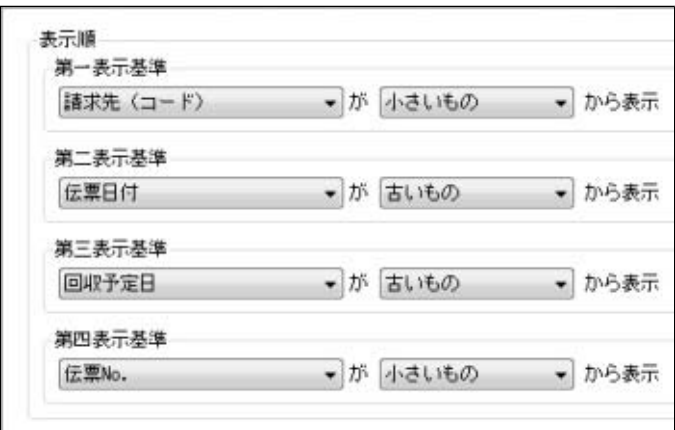

# ● [仮受金処理]メニューで、前の会計期間の仮受金も処理できるように変更 [債権業務処理]-[入金処理]-[仮受金処理]メニューで、処理中の会計期間よりも前の会計期間

で発生した仮受金も処理できるようになりました。

※ただし、仮受金の入金の取消ができるのは、処理中の会計期間で発生した仮受金だけです。

● [仮受金処理]メニューで、入金日付での絞り込みをするかを選択できるように変更 [債権業務処理]-[入金処理]-[仮受金処理]メニューの条件設定画面で、入金日付での絞り込み をするかを選択できるようになりました。

# ● 各メニューの条件設定画面で、前回入力した部門コードが初期表示されないように変 更

条件設定画面で、前回入力した部門コードが初期値として表示されなくなりました。

#### ≪ 関連メニュー ≫

- ・[導入処理]-[残高入力]-[前受金残高入力]メニュー
- ・[債権業務処理]-[入金処理]-[入金情報登録]メニュー
- ・[債権業務処理]-[入金処理]-[入金消込修正]メニュー
- ・[債権業務処理]-[入金処理]-[入金承認]メニュー
- ・[債権業務処理]-[前受金処理]-[前受金消込]メニュー
- ・[債権業務処理]-[前受金処理]-[前受金消込修正]メニュー
- ・[債権業務処理]-[履歴管理]-[入金情報履歴]メニュー
- ・[債権業務処理]-[履歴管理]-[入金消込履歴]メニュー

# ● 各取消処理で作成する反対仕訳の摘要に、取り消した仕訳伝票の摘要が引き継がれる ように変更

各処理で、反対仕訳を作成して取消処理をする場合に、作成する反対仕訳の摘要に、取り消し た仕訳伝票の摘要が引き継がれるようになりました。

▼例

入金伝票を取り消した際の反対仕訳の摘要は、以下のとおりです。

「入金取消 ○○○○」

※○○○○は、取り消した仕訳伝票の摘要です。

※40文字を超える場合は、41文字以降は切り捨てられます。

## ≪ 関連メニュー ≫

- ・[債権業務処理]-[入金処理]-[仮受金処理]メニュー
- ・[債権業務処理]-[履歴管理]-[入金情報履歴]メニュー
- ・[債権業務処理]-[履歴管理]-[入金消込履歴]メニュー
- ・[債権業務処理]-[履歴管理]-[仮受金処理履歴]メニュー

#### ● 請求先元帳の集計結果の表示内容を変更

請求先元帳の入金欄に表示する金額・内容を変更しました。

※残高は、今までと同じ集計結果になります。

※変更後の表示内容の詳細は、[債権業務処理]-[管理帳票]-[請求先元帳]メニューの操作説明に ある「操作の前に」をご参照ください。

主な変更点は、以下のとおりです。

○入金消込明細の部門が、仕訳伝票上の貸借に合わせて左右に表示されるようになりました。

#### ・請求先元帳

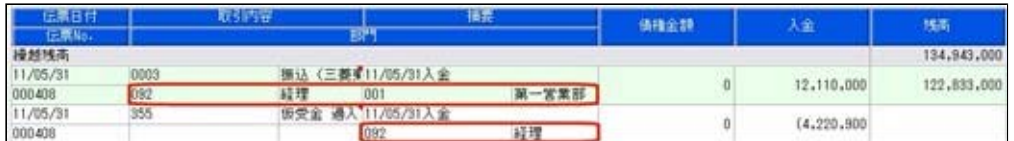

#### ・仕訳伝票

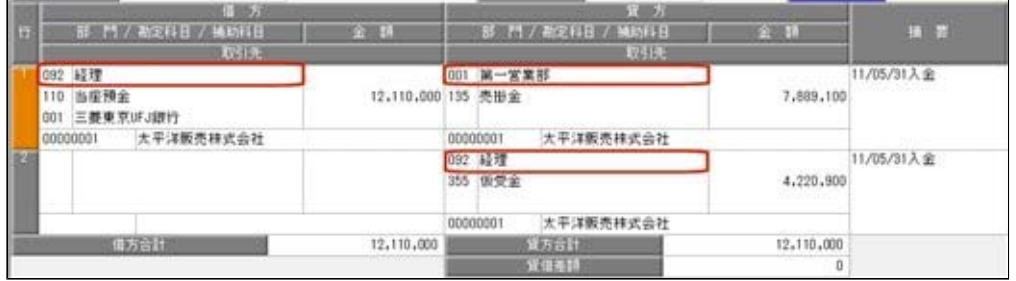

○消込対象の債権明細が複数ある入金消込明細には「債権諸口」と表示され、消込対象が複数 であることがわかるようになりました。

「債権諸口の内訳を出力する」([請求先元帳 - 条件設定]画面の[表示設定]ページで設 定)にチェックを付けると、債権の内訳が確認できます。

・内訳非表示時

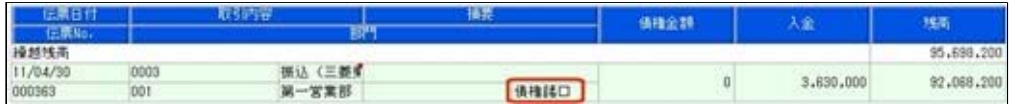

#### ・内訳表示時(集計基準:請求先基準)

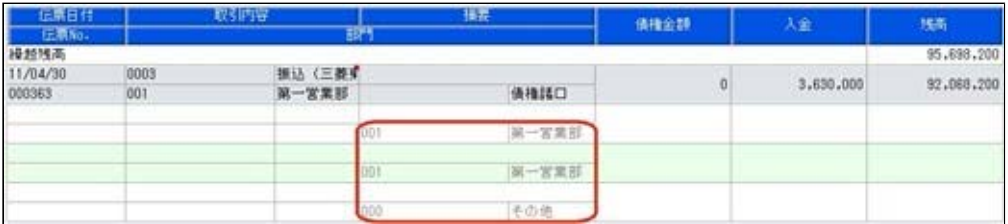

#### ・内訳表示時(集計基準:債権残高基準)

#### ※債権明細ごとの金額も表示されます。

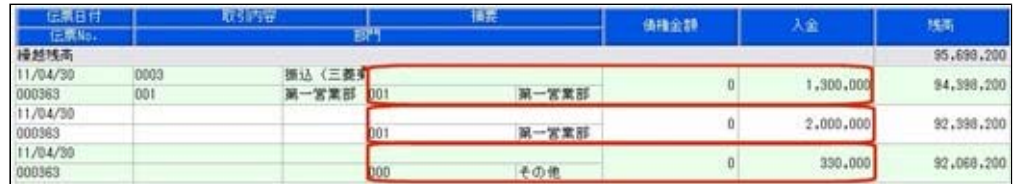

※集計基準:債権残高基準の場合は、入金明細が複数ある入金消込明細(手数料等や消費税 差金の明細がある入金消込明細)には、「入金諸口」と表示されます。

「入金諸口の内訳を出力する」([請求先元帳 - 条件設定]画面の[表示設定]ページで設 定)にチェックを付けると、入金の内訳が確認できます。

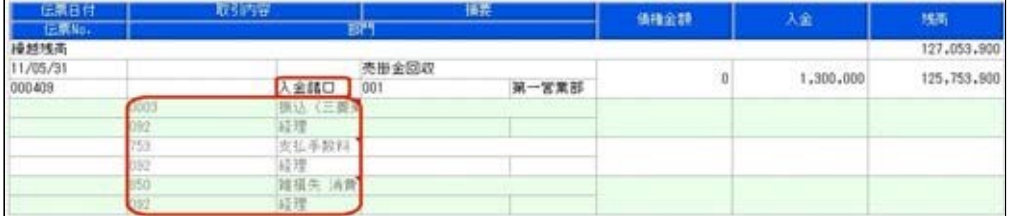

○取引要因がわかるように、各明細に事由が表示されるようになりました。

事由は、表示/非表示を選択できます([請求先元帳 - 条件設定]画面の[詳細条件]ページの [伝票の設定]画面で設定)。

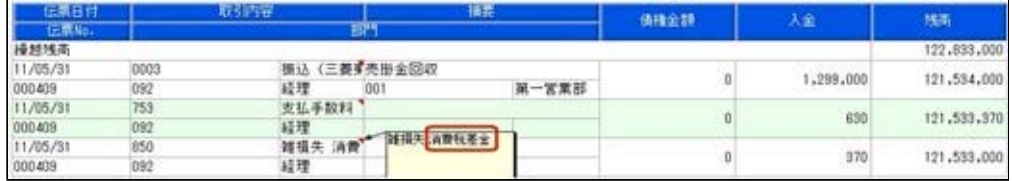

○集計基準:請求先基準の場合に、仮受金入金・非連結入金・前受金入金の明細には、仮受金 科目・非連結科目・前受金科目側の情報も表示されるようになりました。

 仮受金科目・非連結科目・前受金科目側の明細金額はカッコ付きで表示され、債権残高には 影響しません。

 また、非連結入金・前受金入金の消込時の明細では、非連結科目・前受金科目側の明細金額 がマイナス金額で表示されます。

・前受金入金時

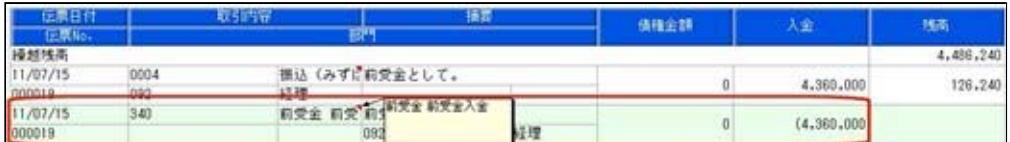

・前受金消込時

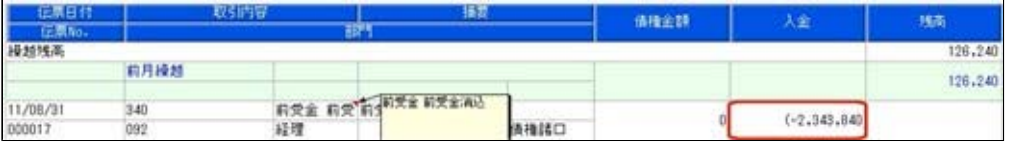

#### ● 管理資料などの表示順に請求先フリガナ順を追加

出力する際の請求先の並び順を、請求先フリガナ順にできるようになりました。

#### ≪ 関連メニュー ≫

- ・[債権業務処理]-[売上債権処理]-[債権データ抽出]メニュー
- ・[債権業務処理]-[管理帳票]-[請求先元帳]メニュー
- ・[債権業務処理]-[管理帳票]-[回収予定表]メニュー
- ・[債権業務処理]-[管理帳票]-[滞留債権年齢表]メニュー
- ・[債権業務処理]-[管理帳票]-[入金集計表]メニュー
- ・[債権業務処理]-[管理帳票]-[仮受金一覧表]メニュー
- ・[債権業務処理]-[管理帳票]-[債権残高一覧表]メニュー
- ・[債権業務処理]-[管理帳票]-[前受金残高一覧表]メニュー

#### ● [仮受金処理履歴]メニューで、処理日付で絞り込みができるように変更

[債権業務処理]-[履歴管理]-[仮受金処理履歴]メニューの条件設定画面で、仮受金処理時に入 力した処理日付を指定して仮受金を絞り込めるようになりました。

#### ≪随時処理≫

## ● [担当者データ作成]メニュー・[入金情報データ作成]メニューで、数値で設定する項 目について、数値だけでなく、その内容も出力するように変更

作成形式が「カンマ区切」「タブ区切」の場合に、数値で設定されている項目については、設 定されている数値だけでなく、その内容も出力されるようになりました。

※この機能アップのため、当バージョンにバージョンアップすると、以前のバージョンで設定し た作成条件が初期化されます。

▼例

担当者の利用状態を出力する場合

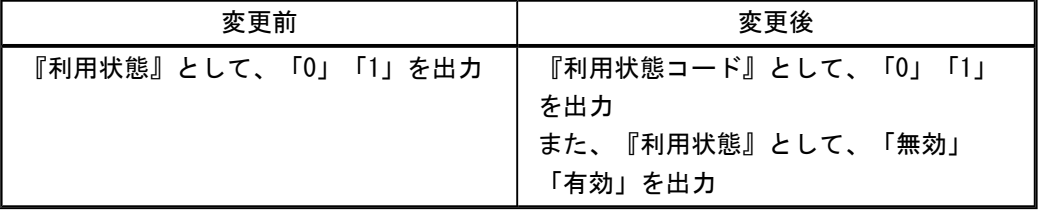

● [入金情報データ作成]メニューで、作成するデータの並び順を設定できるように変更 [随時処理]-[汎用データ作成]-[債権データ作成]-[入金情報データ作成]メニューで、作成す る入金情報データについて、並び順を設定できるようなりました。

※この機能アップのため、当バージョンにバージョンアップすると、以前のバージョンで設定し た作成条件が初期化されます。

#### ●「担当者データ受入]メニューで、空白データを受け入れられるように変更

空白のデータを受入できるようになりました。

[受入条件設定]画面の[重複条件設定]ページで、空白を受け入れるかどうかを項目ごとに設定 できます。

※この機能アップのため、当バージョンにバージョンアップすると、以前のバージョンで設定し た作成条件が初期化されます。

※すでに登録済みのマスターの内容を更新(上書き)する場合などに便利な機能です。

▼例

今まで担当者名フリガナを使用していたが、担当者名フリガナが必要なくなった場合 [変更前] 担当者名フリガナ オガワ イズミ

[変更後] 担当者名フリガナ

このような場合に、担当者名フリガナに空白データを受け入れることで担当者名フリガナ を空欄にできます。

# ● [取引先データ受入]メニューで、不要な受入記号があっても受け入れられるように変 更

今までは、OBC受入形式の汎用データを受け入れる際に不要な受入記号があると、その汎用 データ全体がエラーとなり受け入れられませんでした。

当バージョンからは、不要な受入記号のデータは無視して受け入れられるようになりました。 これにより、例えば『債権管理Proオプション』で作成した汎用データを『入金管理オプショ ン』でも受け入れられるようになりました。

#### ≪ 関連メニュー ≫

・[自動実行管理]-[汎用データ受入]-[自動実行取引先データ受入(債権債務)]メニュー ※『自動実行管理オプション』をお使いの場合に使用できます。

#### ● 汎用データ受入の受入形式を移行する機能を追加

[受入条件設定]画面の[形式作成]ボタンから作成する受入データ形式の情報を、ファイル出力 できるようになりました。

出力したファイルを利用することで、新しいコンピュータや別のデータ領域に受入データ形式 を移行することができます。

操作方法の詳細は、操作説明の「受入データ形式を作成する」をご参照ください。

※この機能アップのため、当バージョンにバージョンアップすると、以前のバージョンで設定し た作成条件が初期化されます。

#### ≪ 関連メニュー ≫

- ・[随時処理]-[汎用データ受入]-[マスターデータ受入]-[担当者データ受入]-[担当者デー タ受入]メニュー
- ・[随時処理]-[汎用データ受入]-[マスターデータ受入]-[担当者データ受入]-[担当者区分 データ受入]メニュー
- ・[随時処理]-[汎用データ受入]-[マスターデータ受入]-[取引先データ受入]-[請求先区分 データ受入]メニュー

#### ≪自動実行管理≫

- <『自動実行オプション』をお使いの場合>
- 「自動実行取引先データ作成]メニューを追加

[自動実行管理]-[汎用データ作成]-[自動実行取引先データ作成]メニューが追加されました。

●「自動実行入金情報データ作成]メニューで、作成条件のパターンを登録できるように 変更

[自動実行管理]-[汎用データ作成]-[自動実行入金情報データ作成]メニューで、複数のパター ンの作成条件を登録できるようになりました。

● 自動実行取引先データ受入で、汎用データ全体がエラーとなった場合でも実行済フォ ルダに移動するように変更

受入記号が正しくないなどの理由で汎用データ全体がエラーとなった場合でも、受入元ファイ ルが実行済フォルダに移動するようになりました。

※汎用データ全体がエラーとなった場合は、[スケジュール履歴]メニューでは失敗処理として表 示されます。また、エラー内容がログファイルに記載されます。

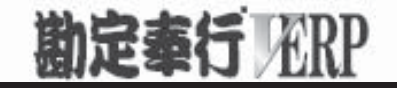

# 機能アップガイド

# 入金管理オプション

# $<$  Ver.1.53/Ver.1.51/Ver.1.50  $>$

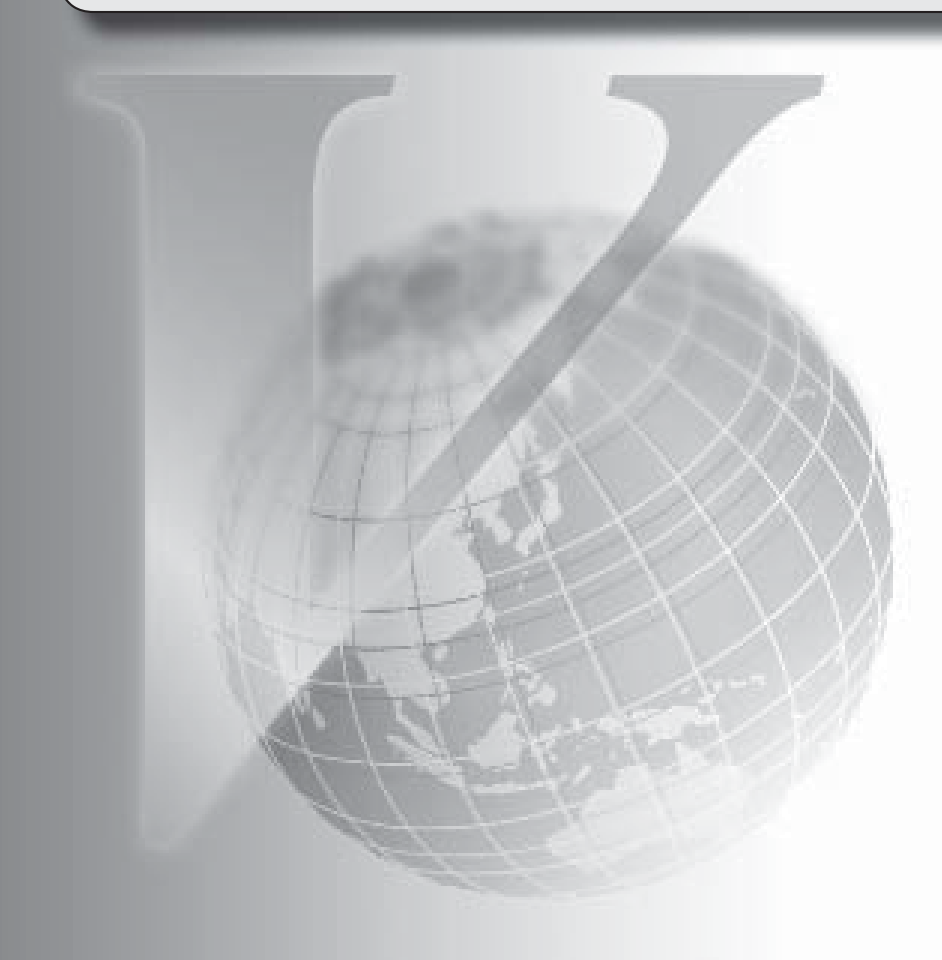

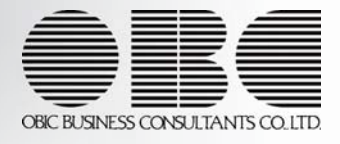

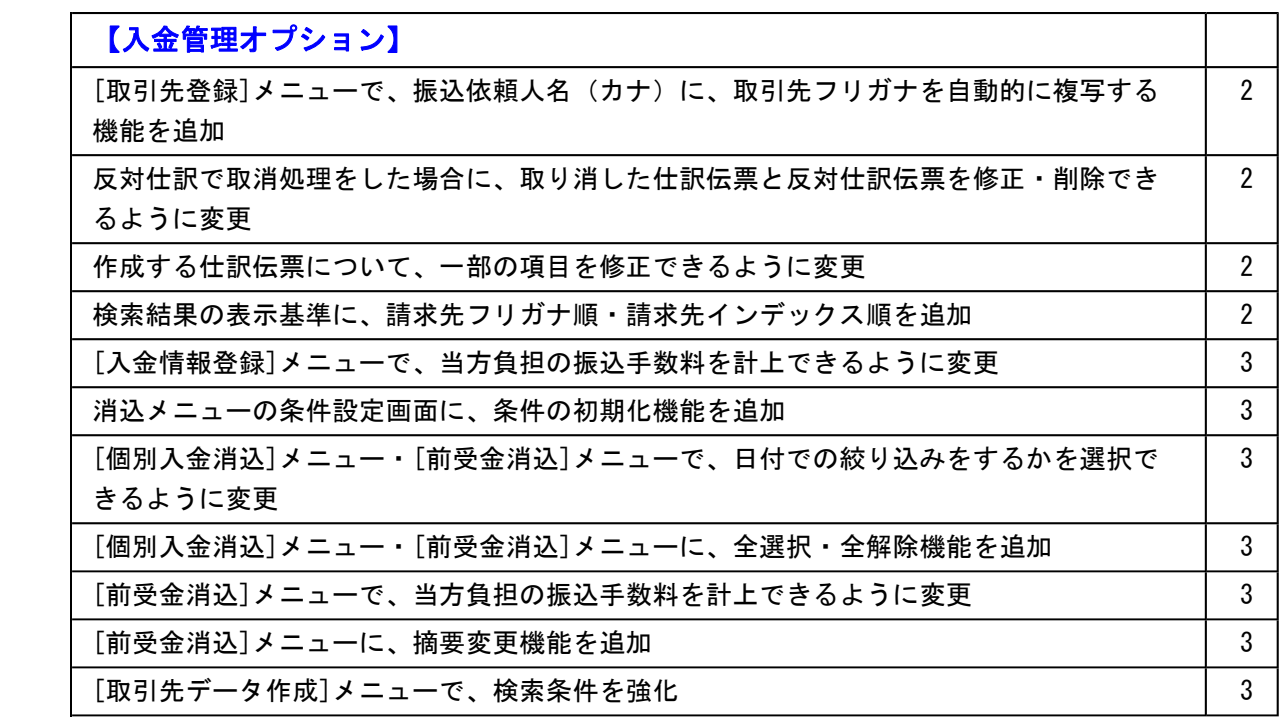

 $\overline{\phantom{a}}$ 

# 注意

機能アップによって新しく追加されたメニューが画面に表示されない場合は、[権限管理]メニューで利用者ご とにメニュー権限を設定してください。

● [取引先登録]メニューで、振込依頼人名(カナ)に、取引先フリガナを自動的に複写 する機能を追加

[導入処理]-[取引先登録]-[取引先登録]メニューで、振込依頼人名(カナ)に、取引先フリガ ナを自動的に複写できるようになりました。

を押すと表示される[取引先登録 - 設定]画面の[複写項目設定]ページで、複写 設定 するかどうかを設定できます。

● 反対仕訳で取消処理をした場合に、取り消した仕訳伝票と反対仕訳伝票を修正・ 削除できるように変更

各処理で、反対仕訳を作成して取消処理をした場合に、取り消した仕訳伝票と反対仕訳伝票を 修正・削除できるようになりました。

#### 注意

○修正・削除するには、勘定奉行の[導入処理]-[運用設定]-[会社運用設定]メニュー の[伝票設定]ページで「他システム登録伝票編集許可」を「編集を許可する」に設 定しておく必要があります。

○修正・削除できるのは、当バージョン以降で取消処理をした仕訳伝票です。

#### ●作成する仕訳伝票について、一部の項目を修正できるように変更

● 入金仕訳 → 仮受仕訳 → を押すと表示される[仕訳処理]画面で、修正できる項目が増えま した。

前提となる仕訳との整合性を保つために必要な項目など、一部の項目を除き、作成する仕訳伝 票の内容を修正できるようになりました。

#### ≪ 関連メニュー ≫

- ・[債権業務処理]-[入金処理]-[入金情報登録]メニュー
- ・[債権業務処理]-[入金処理]-[入金承認]メニュー
- ・[債権業務処理]-[入金処理]-[仮受金処理]メニュー

#### ● 検索結果の表示基準に、請求先フリガナ順・請求先インデックス順を追加

各メニューの検索結果を出力する際に、請求先の並び順を、請求先フリガナ順・請求先インデ ックス順にできるようになりました。

#### ≪ 関連メニュー ≫

- ・[債権業務処理]-[入金処理]-[入金情報登録]メニュー
- ・[債権業務処理]-[入金処理]-[一括入金消込]メニュー
- ・[債権業務処理]-[入金処理]-[個別入金消込]メニュー
- ・[債権業務処理]-[入金処理]-[入金消込修正]メニュー
- ・[債権業務処理]-[入金処理]-[入金承認]メニュー
- ・[債権業務処理]-[入金処理]-[仮受金処理]メニュー
- ・[債権業務処理]-[前受金処理]-[前受金消込]メニュー
- ・[債権業務処理]-[前受金処理]-[前受金消込修正]メニュー

#### ● [入金情報登録]メニューで、当方負担の振込手数料を計上できるように変更

回収種別が「2:振込」の場合に、[債権業務処理]-[入金処理]-[入金情報登録]メニューで当 方負担の振込手数料を入力できるようになりました。 これにより、ステータスが「2:仮受金」「3:非連結」「4:前受金」の入金仕訳に振込手数 料を計上できます。 ※[入金情報登録]メニューで振込手数料を入力するには、[導入処理]-[運用設定]-[会社運用設

定]メニューの[債権基本設定]ページで「入金情報登録手数料入力設定」を「入力する」に設 定してください。

#### ● 消込メニューの条件設定画面に、条件の初期化機能を追加

消込メニューの条件設定画面に、[条件クリア]ボタンが追加されました。 このボタンをクリックすることで、設定されている検索条件を一括で初期値に戻せるようにな りました。

#### ≪ 関連メニュー ≫

- ・[債権業務処理]-[入金処理]-[一括入金消込]メニュー
- ・[債権業務処理]-[入金処理]-[個別入金消込]メニュー
- ・[債権業務処理]-[前受金処理]-[前受金消込]メニュー
- [個別入金消込]メニュー・[前受金消込]メニューで、日付での絞り込みをするかを選 択できるように変更

[債権業務処理]-[入金処理]-[個別入金消込]メニュー・[債権業務処理]-[前受金処理]-[前受 金消込]メニューの条件設定画面で、債権明細の伝票日付での絞り込みをするかを選択できる ようになりました。

● [個別入金消込]メニュー・[前受金消込]メニューに、全選択・全解除機能を追加 [債権業務処理]-[入金処理]-[個別入金消込]メニュー・[債権業務処理]-[前受金処理]-[前受 金消込]メニューで、 全選択 · 全解除 を押すと、すべての債権明細を一括で選択・ 選択解除できるようになりました。

#### ● [前受金消込]メニューで、当方負担の振込手数料を計上できるように変更

[債権業務処理]-[前受金処理]-[前受金消込]メニューで、前受金情報の回収種別が「2:振 込」の場合に、当方負担の振込手数料を入力できるようになりました。

#### ● [前受金消込]メニューに、摘要変更機能を追加

[債権業務処理]-[前受金処理]-[前受金消込]メニューで、 摘要変更 を押すと、作成する仕 訳伝票の摘要を変更できるようになりました。

#### ● [取引先データ作成]メニューで、検索条件を強化

[随時処理]-[汎用データ作成]-[マスターデータ作成]-[取引先データ作成]-[取引先データ作 成]メニューで、作成する取引先データについて、詳細な検索条件を設定できるようなりまし  $+$ 

※この機能アップのため、当バージョンにバージョンアップすると、以前のバージョンで設定し た[取引先データ作成 - 出力条件設定]画面の[出力設定]ページ・[項目選択]ページの設定内 容が初期化されます。